# **OLYMPUS**

# **DİJİTAL FOTOĞRAF MAKİNESİ**

 $E$ - $PL5$ 

# **Tanıtım ve Kullanım Kılavuzu**

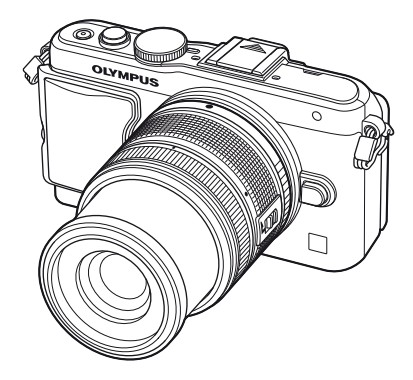

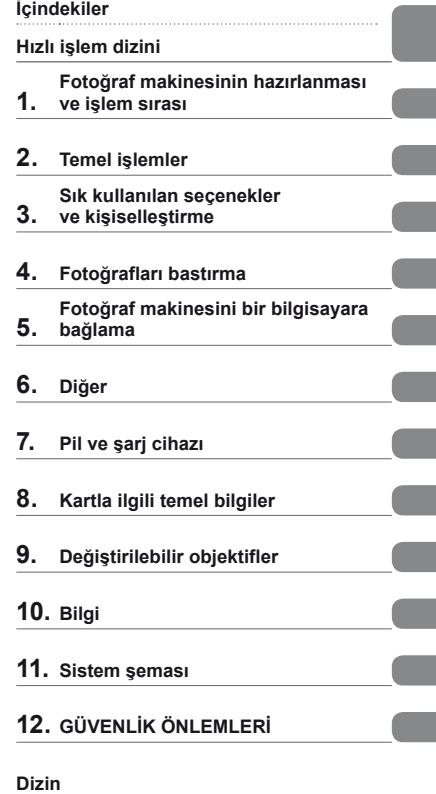

- Olympus dijital fotoğraf makinesini aldığınız için teşekkür ederiz. Yeni fotoğraf makinenizi kullanmaya başlamadan önce en iyi performansı elde etmek ve makinenizi uzun bir süre boyunca kullanmak için lütfen bu yönergeleri okuyun. Gelecekte başvurmak üzere bu kullanma kılavuzunu güvenli bir yerde saklayın.
- Önemli fotoğraflar çekmeden önce, fotoğraf makinenize alışmak için test çekimleri yapmanızı tavsiye ederiz.
- Bu el kitabında görüntülenen ekran ve fotoğraf makinesinin fotoğrafları Fotoğraf makinesinin geliştirme aşamalarında üretilmiş olup gerçek ürüne göre farklılık gösterebilir.
- Bu kılavuzun içeriği fotoğraf makinesinin firmware sürümü 1.0 a göre hazırlanmıştır. Fotoğraf makinesinin firmware güncellemesinden kaynaklanan fonksiyon eklenmesi ve/veya değişiklikleri olduğu takdirde içerik farklılık gösterecekti. En güncel bilgi için lütfen Olympus web sitesini ziyaret edin.

Olympus'tan ek imkanlar için ürününüzü **www.olympus.eu/register-product** adresine kayıt ettiriniz.

■ Bu not ürünle verilen flas ünitesiyle ilgilidir ve Kuzey Amerika'daki kullanıcılara **yöneliktir.** 

#### **Information for Your Safety**

# **IMPORTANT SAFETY INSTRUCTIONS**

When using your photographic equipment, basic safety precautions should always be followed, including the following:

- Read and understand all instructions before using.
- Close supervision is necessary when any flash is used by or near children. Do not leave flash unattended while in use.
- Care must be taken as burns can occur from touching hot parts.
- Do not operate if the flash has been dropped or damaged until it has been examined by qualified service personnel.
- Let flash cool completely before putting away.
- To reduce the risk of electric shock, do not immerse this flash in water or other liquids.
- To reduce the risk of electric shock, do not disassemble this flash, but take it to qualified service personnel when service or repair work is required. Incorrect reassembly can cause electric shock when the flash is used subsequently.
- The use of an accessory attachment not recommended by the manufacturer may cause a risk of fire, electric shock, or injury to persons.

# **SAVE THESE INSTRUCTIONS**

#### **Bu kılavuzda kullanılan simgeler**

Bu kılavuzda aşağıdaki semboller kullanılmıştır.

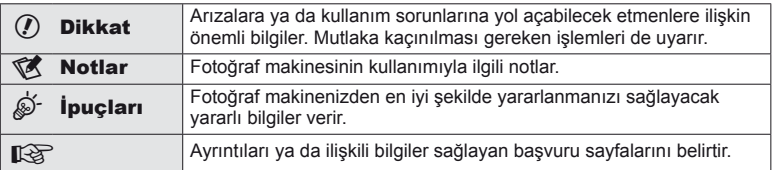

# **İçindekiler**

# **Hızlı işlem dizini 6**

I

I

Ï

# **Fotoğraf makinesinin hazırlanması ve işlem sırası 8**

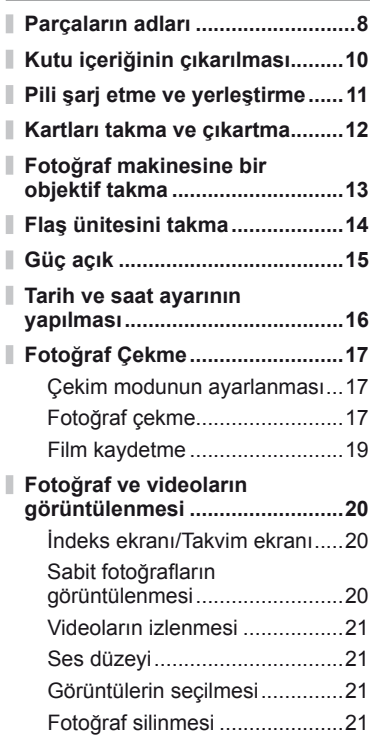

# **Temel işlemler 22**

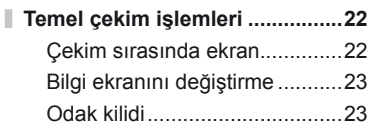

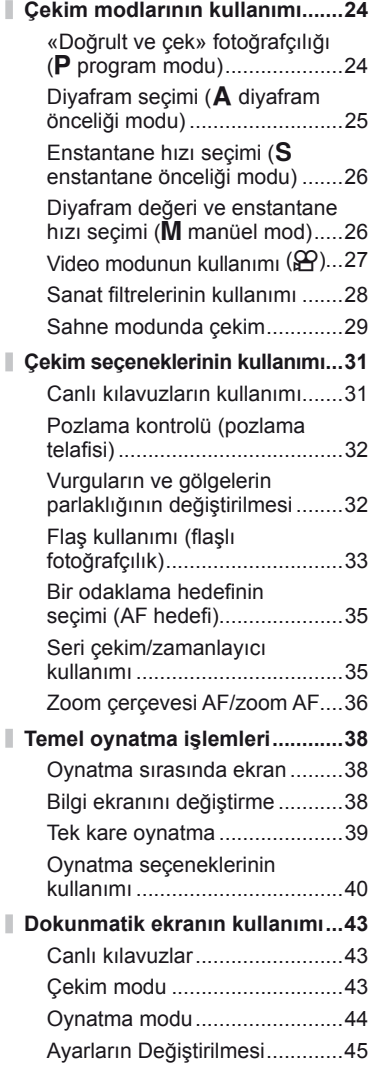

#### **Sık kullanılan seçenekler ve kişiselleştirme 46**

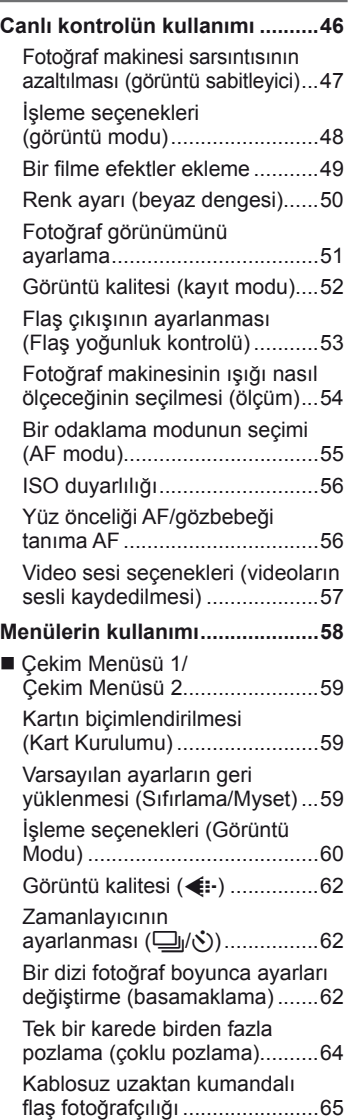

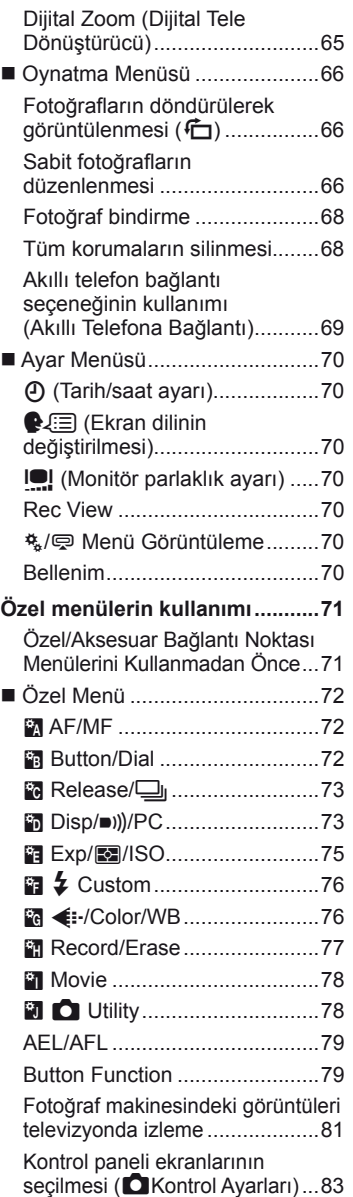

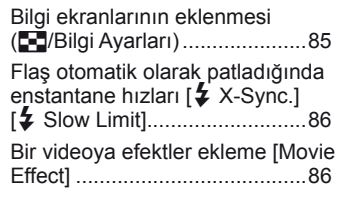

#### **Aksesuar Bağlantı Noktası Menüsü ........................................88**

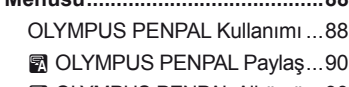

**B** OLYMPUS PENPAL Albümü ...90 **E** Elektronik Vizör ........................90

#### **Fotoğrafları bastırma** 91

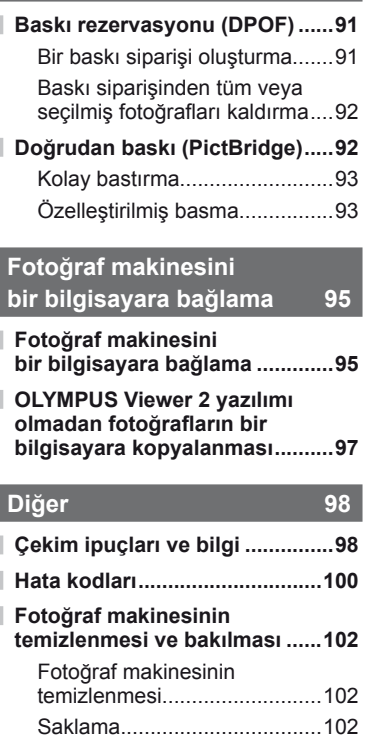

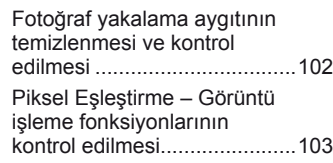

## **Pil ve şarj cihazı 104**

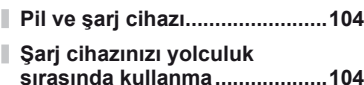

# **Kartla ilgili temel bilgiler 105**

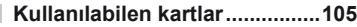

# **Değiştirilebilir objektifl er 106** M.ZUIKO DIGITAL objektif

# özellikleri .................................106

#### **Bilgi 108**

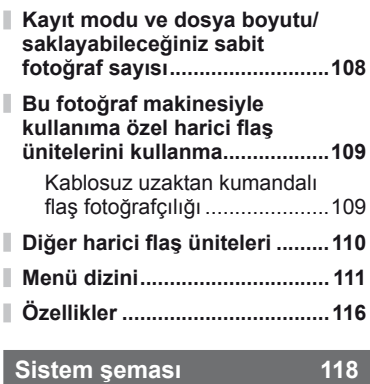

**Temel Aksesuarlar ....................120**

# **GÜVENLİK ÖNLEMLERİ 121**

**GÜVENLİK ÖNLEMLERİ...........121**

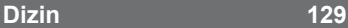

# **Fotoğraf Çekme** general general general general general general general general general general general general general general general general general general general general general general general general general gene

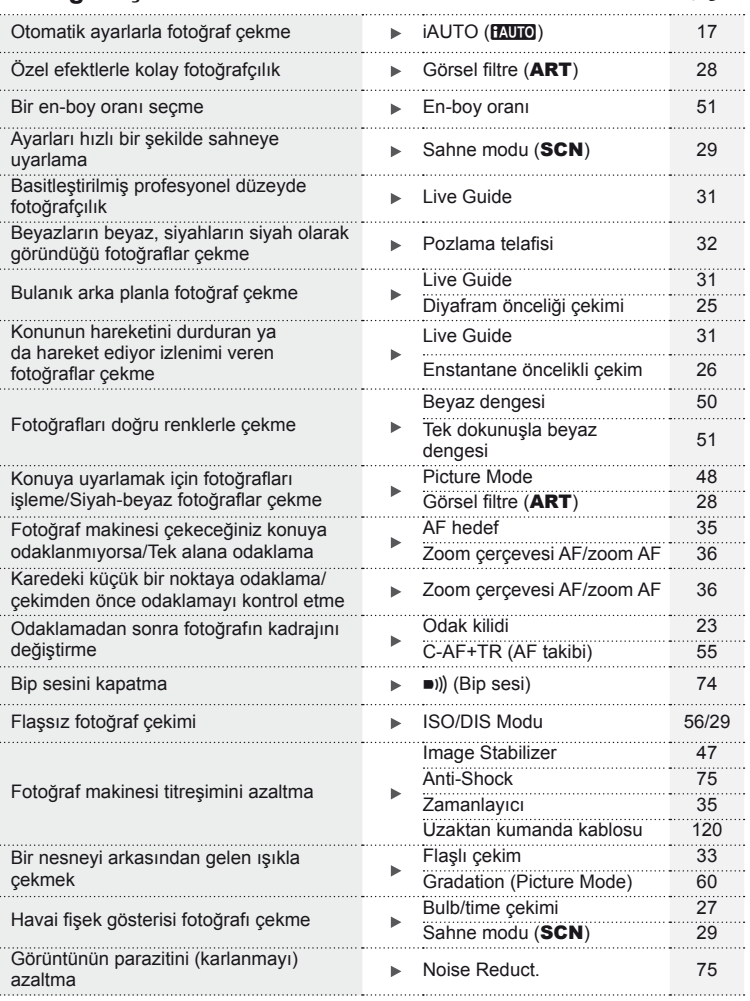

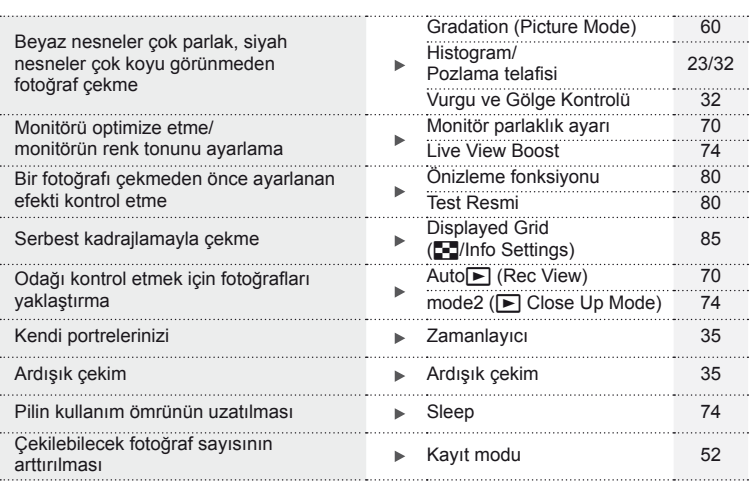

# **Oynatma/Rötus** given by the set of the set of the set of the set of the set of the set of the set of the set of the set of the set of the set of the set of the set of the set of the set of the set of the set of the set of

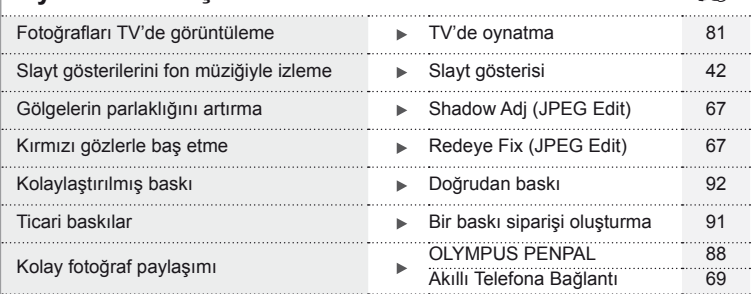

# **Fotoğraf makinesi ayarları** g

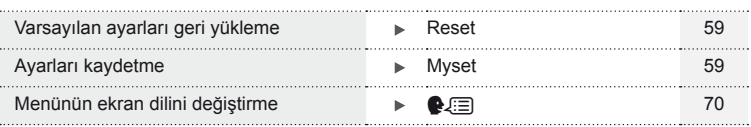

# *1* **Fotoğraf makinesinin hazırlanması ve işlem sırası**

# **Parçaların adları**

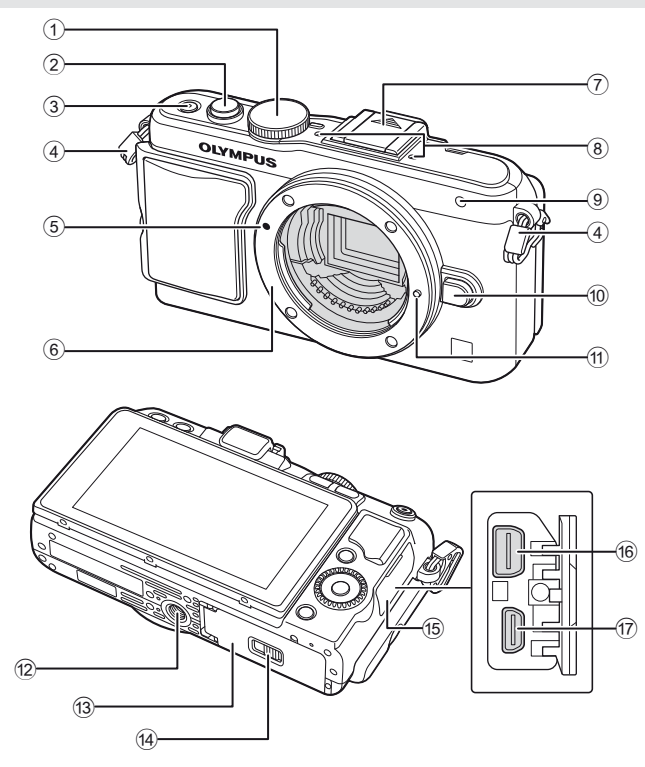

- 1 Mod kadranı .................................... S.17
- 2 Deklanşör düğmesi ................... S.18, 23
- 3 **AÇMA/KAPAMA** düğmesi ........... S.15
- 4 Kayış kopçası ................................. S.10
- 5 Objektif yerleştirme işareti .............. S.13
- 6 Objektif yuvası (objektifi takmadan önce gövde kapağını çıkartın.)
- 7 Flaş ayağı kapağı
- 8 Stereo mikrofon ........................ S.57, 68
- 9 Zamanlayıcı lambası/ AF ışığı ...................................S.35/S.72
- 0 Objektif çıkartma düğmesi .............. S.13
- **11** Objektif kilitleme pimi
- 12 Tripod deliği
- **(3) Pil/kart bölmesi kapağı..........................** S.11
- d Pil/kart bölmesi kilidi ....................... S.11
- 15 Konektör kapağı
- **6** Çoklu konektör ..................... S.81, 92, 95
- g HDMI mini konektör (D tipi)............. S.81

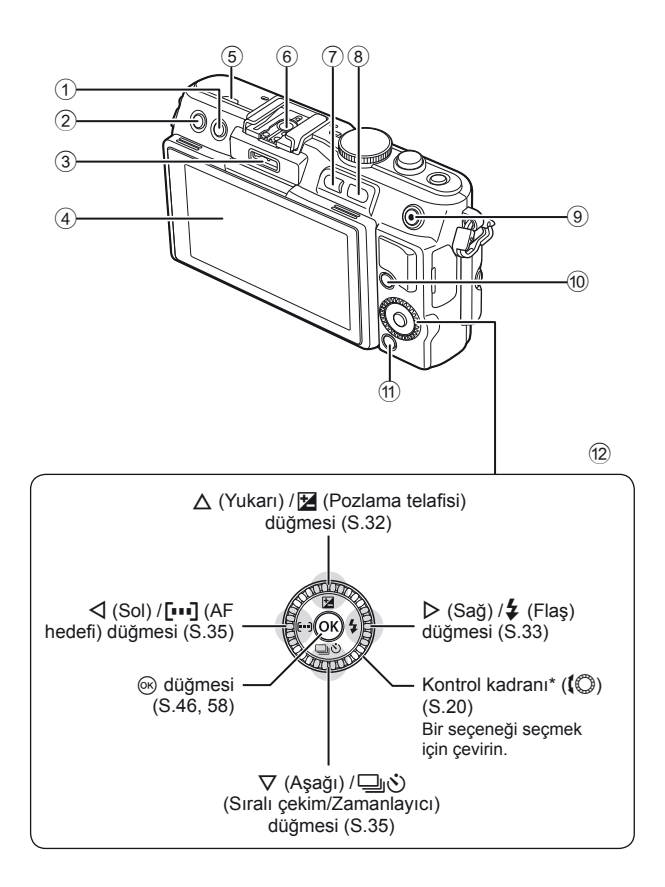

**ğ**

 $\overline{\mathbf{1}}$ 

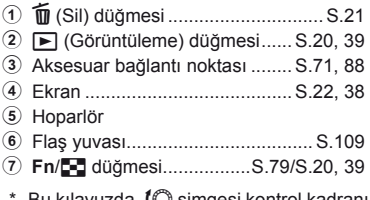

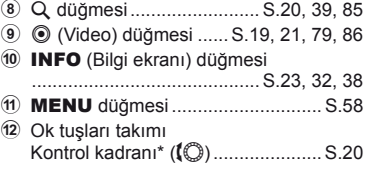

Bu kılavuzda,  $\bigcirc$  simgesi kontrol kadranı kullanılarak yürütülen işlemleri temsil etmektedir.

# **Kutu içeriğinin çıkarılması**

Fotoğraf makinesi ile birlikte aşağıdakiler sağlanmıştır. Eğer herhangi biri eksik veya hasarlıysa, fotoğraf makinenizi satın aldığınız yere başvurun.

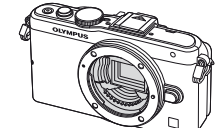

Fotoğraf makinesi

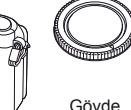

Gövde kapağı

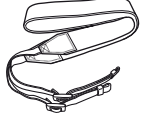

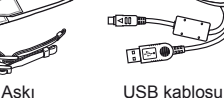

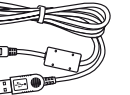

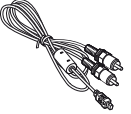

CB-USB6

AV kablosu (Mono) CB-AVC3

- Flaş kılıfı
- Bilgisayar yazılımı CD-ROM
- Kullanma Kılavuzu
- Garanti Kartı

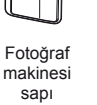

Flaş FL-LM1

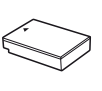

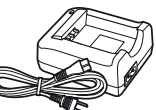

MCG-4

BLS-5 Lityum iyon pil

BCS-5 Lityum iyon şarj cihazı

#### Kayışın takılması

- **1** Askıyı ok yönünde geçirin. **2** Son olarak, askının diğer
	- ucunu sıkıca çekerek iyice sabitlendiğinden emin olun.

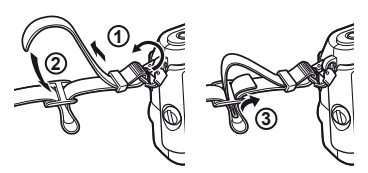

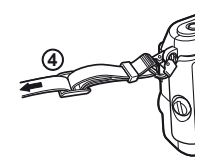

• Askının diğer ucunu aynı şekilde diğer halkaya takın.

#### Sapın takılması

Vidayı sıkmak için bir madeni para vb. kullanın.

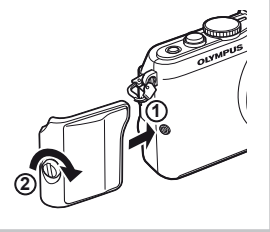

# **1** Pili şarj etme

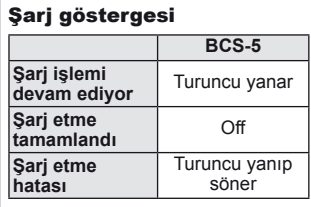

(Şart etme süresi: Azami yakl. 3 saat 30 dakikaya kadar)

# $\omega$  Dikkat

• Şarj etme işlemi tamamlandığında şarj cihazını prizden ayırın.

## **2** Pili takma

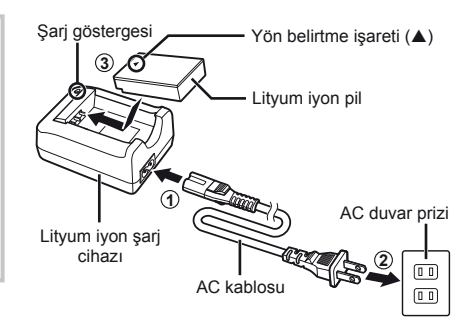

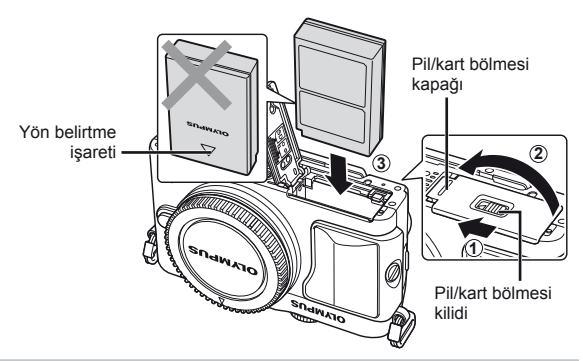

#### **Pili çıkartma**

Pil/kart bölmesi kapağını açarken/kapatırken fotoğraf makinesi kapatın. Pili çıkartmak için, pil kilidi topuzunu önce ok yönünde itin ve ardından çıkartın.

# $\Omega$  Dikkat

• Pili sökemiyorsanız bir yetkili distribütör veya servis merkeziyle temasa geçin. Zorlamayın.

# $\boxtimes$  Notlar

- Kullanılan pilin çekim sırasında boşalma ihtimaline karşı, yedek pil alınması tavsiye edilir.
- Ayrıca, bkz. «Pil ve şarj cihazı» (S.104).

### **Kartları takma ve çıkartma**

#### **1** Kartı takma

• Kartı, klik sesi duyulacak şekilde yerine oturana kadar itin. **IG** «Kartla ilgili temel bilgiler» (S.105)

#### $\left( \prime \right)$  Dikkat

• Kartı takmadan veya çıkartmadan önce fotoğraf makinesini kapatın.

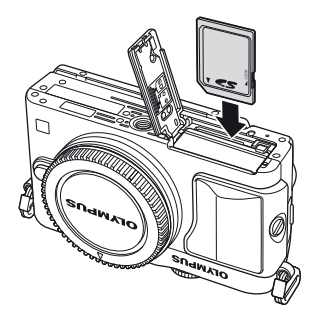

#### **2** Pil/kart bölmesi kapağını kapatma

• Kapağı kapatın ve pil/kart bölmesi kilidini okla gösterilen yönde kaydırın.

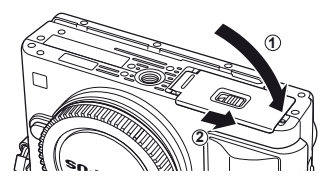

## $\Omega$  Dikkat

• Fotoğraf makinesini kullanmaya başlamadan önce pil/kart bölmesi kapağının kapalı olduğundan emin olun.

#### **Kartın çıkartılması**

Takılı olan karta hafif bir baskı uyguladığında dışarı çıkartılacaktır. Kartı dışarı çıkartın.

### $($ *l* $)$  Dikkat

• Karta yazma göstergesi (S.22) görüntülenirken pili veya kartı çıkartmayın.

# **FlashAir ve Eye-Fi Kartlar**

Kullanmadan önce bkz. «Kartla ilgili temel bilgiler» (S.105).

# **Fotoğraf makinesine bir objektif takma**

**1** Fotoğraf makinesine bir objektif takın.

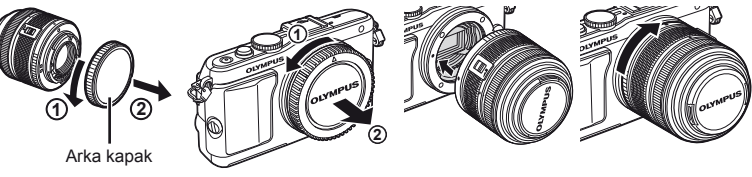

- Fotoğraf makinesi üzerindeki objektif takma işaretini (kırmızı) objektifteki hizalama işaretiyle (kırmızı) hizalayın ve objektifi fotoğraf makinesinin gövdesine yerleştirin.
- Objektifi, klik sesi duyana kadar okla belirtilen yönde çevirin.

# $\omega$  Dikkat

- Fotoğraf makinesinin kapalı olduğundan emin olun.
- Objektif çıkartma düğmesine basmayın.
- Fotoğraf makinesinin iç kısımlarına dokunmayın.
- **2** Objektif kapağını çıkartın.

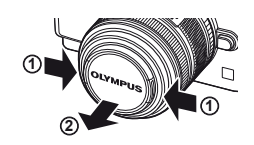

# **UNLOCK düğmeli objektifl erin kullanımı**

UNLOCK düğmeli içeri girebilir objektifler kapalı konumdayken kullanılamaz. Objektifi  $(2)$ ) uzatmak için zoom halkasını ok yönünde  $(1)$  çevirin. Saklamak için, UNLOCK düğmesini (3) kaydırırken zoom halkasını ok yönünde ((4)) çevirin.

**Objektifi n fotoğraf makinesinden çıkartılması** Objektif çıkartma düğmesini basılı tutarak objektifi ok yönünde çevirip fotoğraf makinesinden çıkartın.

# **4 1 2 3**

Objektif çıkartma düğmesi

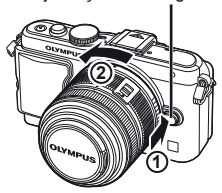

#### **Değiştirilebilir objektifl er**

Bkz. «Değiştirilebilir objektifler» (S.106).

TR **13 Foto ğraf makinesinin hazırlanması ve işlem sırası ve sirası ve sirasının bazırlanması ve sirası birası birası bir** 

# **Flaş ünitesini takma**

- 1 Flaş ünitesinin terminal kapağını sökün ve flaşı fotoğraf makinesine takın.
	- Flaş ünitesini, ayağın arkasında temas edinceye ve yerine sıkıca oturuncaya kadar tamamen içeri kaydırın.

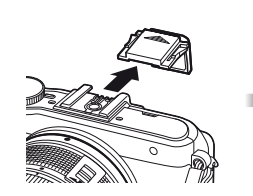

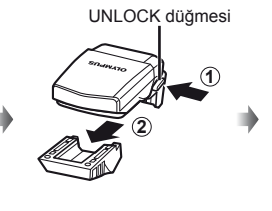

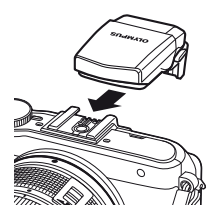

- 2 Flaşı kullanmak için flaş tepesini kaldırın.
	- Flaşı kullanmadığınız zaman bastırarak kapatın.

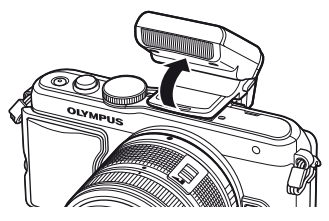

#### **Flaş ünitesinin çıkartılması**

Flaş ünitesini çıkartırken UNLOCK düğmesine basın. **<sup>2</sup>**

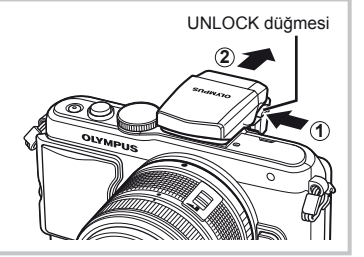

# **Güç açık**

- **1** Fotoğraf makinesini açmak için AÇMA/KAPAMA düğmesine basın.
	- Fotoğraf makinesi açıldığında (mavi) güç lambası yanar ve monitör açılır.
	- Gücü kapatmak için, ON/OFF düğmesine tekrar basın.

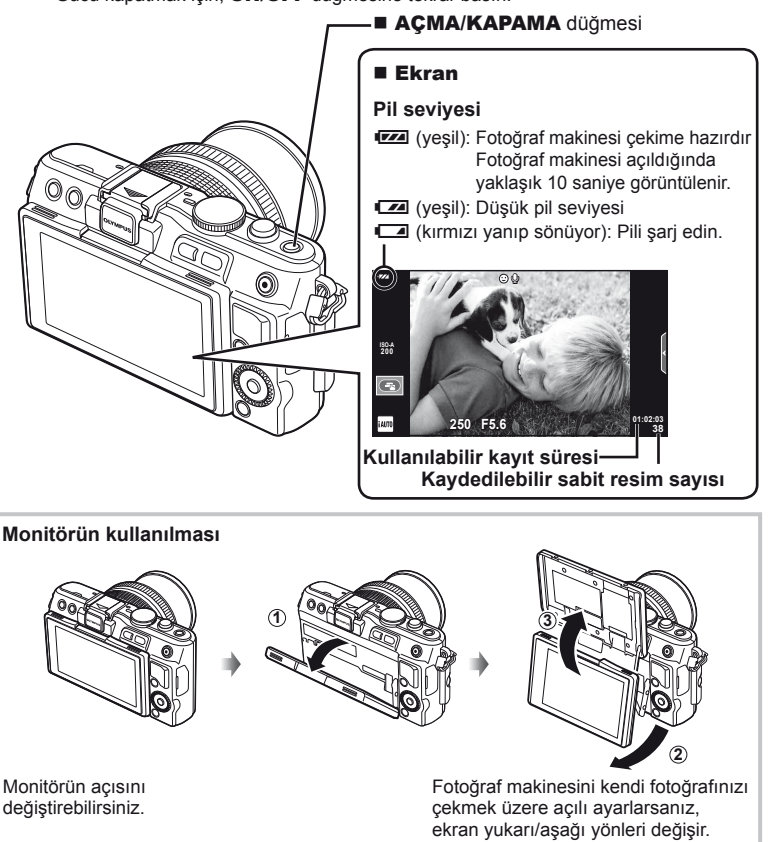

#### **Fotoğraf makinesi uyku modu**

Bir dakika boyunca herhangi bir işlem yapılmazsa, fotoğraf makinesi monitörü kapatmak ve tüm işlemler durmak üzere «uyku» (bekleme) moduna geçer. Herhangi bir düğmeye (deklanşöre,  $\blacktriangleright$  düğmesine v.b.) bastığınızda fotoğraf makinesi tekrar açılır. Fotoğraf makinesi, 5 dakika boyunca uyku modunda bırakılırsa otomatik olarak kapanır. Kullanmadan önce fotoğraf makinesini tekrar açın.

### **Tarih ve saat ayarının yapılması**

Tarih ve saat bilgileri, fotoğraflarla birlikte karta kaydedilir. Tarih ve saat bilgisi ile birlikte dosya adı dahil edilir. Fotoğraf makinesini kullanmadan önce, tarih ve saatin doğru ayarlandığından emin olun.

- **1** Menüleri görüntüleyin.
	- Menüleri görüntülemek için MENU düğmesine basın.

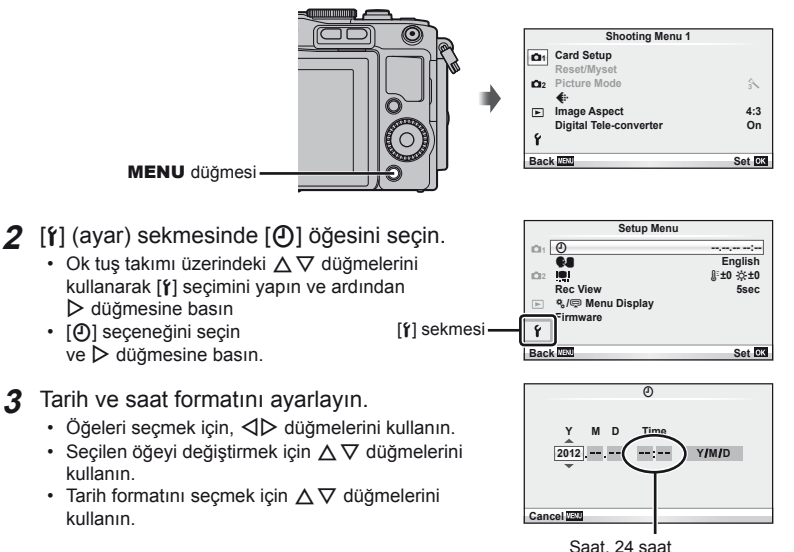

formatında gösterilir.

#### **4** Ayarları kaydedin ve çıkın.

- Fotoğraf makinesinin saatini ayarlamak ve ana menüye dönmek için  $@$  düğmesine basın.
- Menülerden çıkmak için MENU düğmesine basın.

# **Fotoğraf Çekme**

### **Çekim modunun ayarlanması**

Çekim modunu seçmek için mod kadranını kullanın.

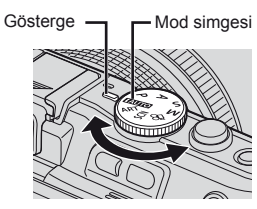

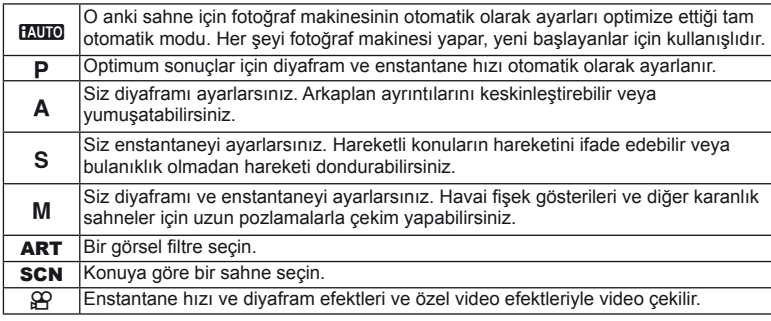

# **Fotoğraf çekme**

Öncelikle tam otomatik modda fotoğraf çekmeyi deneyin.

1 Mod kadranını **KUIO** konumuna getirin.

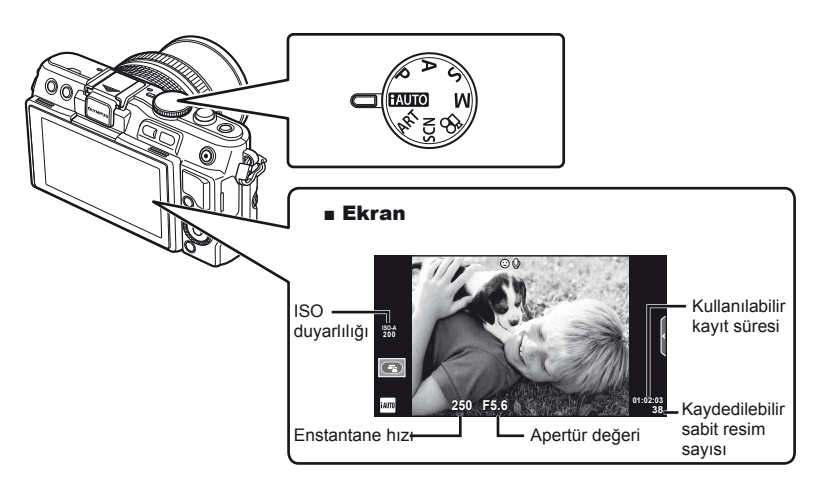

- **2** Kompozisyonu oluşturun.
	- Parmaklarınızı ve askıyı objektiften uzak tutun.

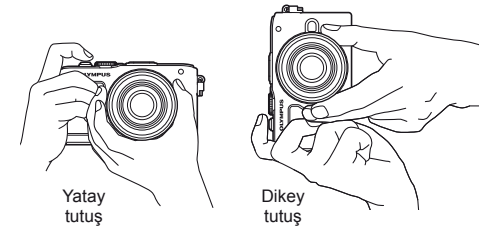

- **3** Odağı ayarlayın.
	- Konuyu ekranın ortasına getirin ve ardından deklanşör düğmesine ilk konumuna kadar hafifce basın (deklanşör düğmesine yarım basın).
		- AF onay işareti ( $\bullet$  veya  $\bullet$ ) ve odaklanan alanın etrafında yeşil bir çerçeve (AG hedefi) görüntülenir.

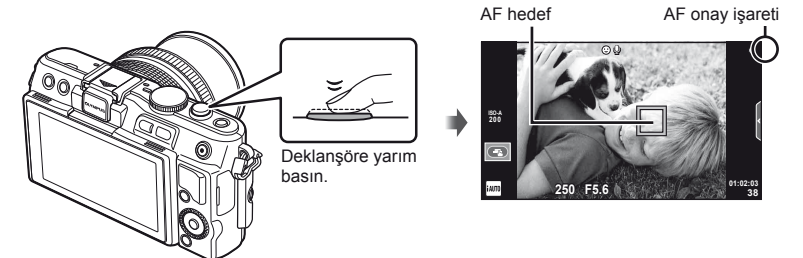

- Fotoğraf makinesi tarafından otomatik olarak ayarlanan ISO hassasiyeti, enstantane hızı ve diyafram değeri görüntülenir.
- Odak göstergesi yanıp sönüyorsa, konu odaklanmamıştır. (S.98)

#### **Deklanşör düğmesine yarım basılması ve tam basılması**

Deklanşörün iki konumu bulunur. Deklanşöre ilk konuma kadar basıp bu konumda tutma işlemine «deklanşöre yarım basma»; deklanşöre ikinci konuma kadar basma işlemine «deklanşöre tam

basma (veya sonuna kadar basma)» olarak adlandırılır.

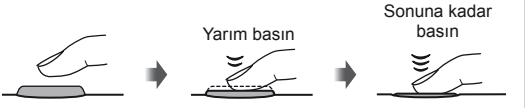

#### **4** Çekim düğmesini bırakın.

- Deklanşöre sonuna kadar (tam) basın.
- Deklanşör sesi gelir ve fotoğraf çekilir.
- Ekranda çekilen fotoğraf görüntülenir.

# **<b>X** Notlar

• Ayrıca, dokunmatik ekranı kullanarak da fotoğraf çekebilirsiniz.  $\mathbb{R}$  «Dokunmatik ekranın kullanımı» (S.43)

#### **Film kaydetme**

Herhangi bir çekim modunda video çekebilirsiniz. Öncelikle tam otomatik modda çekim yapmayı deneyin.

- 1 Mod kadranını **HAUTO** konumuna getirin.
- **2** Kaydı başlatmak için

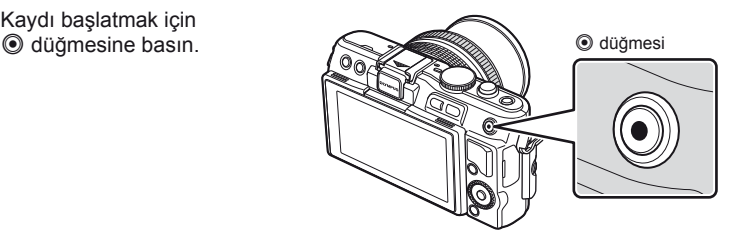

3 Kaydı sonlandırmak için @ düğmesine tekrar basın.

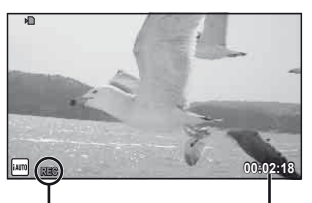

Kayıt sırasında görüntülenir

Kayıt süresi

### $\omega$  Dikkat

- Objektifi telefoto konumuna ayarlayarak fotoğraf çekerken, konu bozuk çıkabilir. Bu durumda tripod kullanın.
- Fotoğraf makinesi uzun bir süre kullanıldığında, görüntü yakalama cihazının sıcaklığı artar ve fotoğrafl arda parazit veya renkli sis görülebilir. Fotoğraf makinesini kısa bir süre kapalı konumda tutun. Parazit ve renkli sis ayrıca yüksek ISO hassasiyeti ayarlarında çekilen görüntülerde de gözükebilir. Sıcaklık daha da artarsa, fotoğraf makinesi otomatik olarak kapanır.

#### ■ Video kaydı sırasında fotoğraf çekimi

- Video kaydı sırasında, video kaydını duraklatmak ve bir fotoğraf çekmek için deklanşör düğmesine basın. Fotoğraf çekildikten sonra video kaydı yeniden başlar. Kaydı sonlandırmak için  $\odot$  düğmesine basın. Bellek kartın üç dosya kaydedilir: fotoğraftan önceki film, fotoğrafın kendisi ve fotoğrafı takip eden film.
- Video çekimi sırasında tek bir fotoğraf çekilebilir; zamanlayıcı veya flaş kullanılamaz.

### $\langle f \rangle$  Dikkat

- Fotoğraflar için görüntü boyutu ve kalitesi film karesi boyutuna bağlıdır.
- Film modunda kullanılan otomatik odaklama ve ölçüm, fotoğraf çekerken kullanılanlardan farklı olabilir.
- $\cdot$   $\odot$  düğmesi asağıdaki durumlarda video kaydı için kullanılamaz: deklanşör düğmesine yarım basıldığında/bulb veya uzun pozlandırma sırasında/ardışık çekim/Panorama/3D/çoklu pozlama vb. (fotoğraf çekimi de sonlandırılır).

# **Fotoğraf ve videoların görüntülenmesi**

- **1**  $\Box$  düğmesine basın.
	- En son çektiğiniz fotoğraf veya video görüntülenir.
	- Kontrol kadranını çevirerek istediğiniz fotoğrafı veya videoyu seçin.

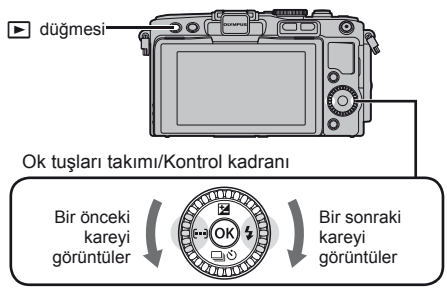

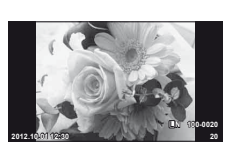

Sabit fotoğraf

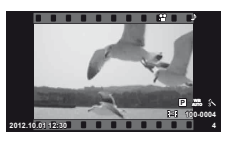

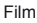

## **İndeks ekranı/Takvim ekranı**

- Tek kare ovnatma sırasında birden fazla kare izlemek için  $\Box$  düğmesine basın. Takvim oynatmayı başlatmak için  $\blacksquare$  düğmesine arka arkaya basın.
- 
- O an seçilmiş olan fotoğrafı tam kare görmek için  $\circledast$  düğmesine basın.

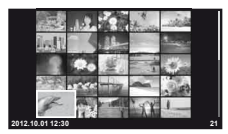

İndeks görünümü

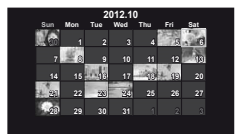

Takvim görünümü

# **Sabit fotoğrafl arın görüntülenmesi**

#### **Yakın plan oynatma**

• Tek kare oynatmada 14× kadar yakınlaştırmak için U düğmesine basın; tek kare oynatmaya geri dönmek için  $\blacksquare$  düğmesine basın.

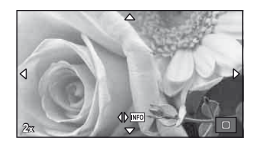

# **Videoların izlenmesi**

• Bir video seçin ve oynatma menüsünü görüntülemek için ® düğmesine basın. [Movie Play] öğesini seçin ve oynatmayı başlatmak için (%) düğmesine basın. Film oynatmayı iptal etmek için MENU düğmesine basın.

## **Ses düzeyi**

Ses düzeyi, tek kare ve film oynatmada  $\triangle$  veya  $\nabla$  düğmesine basarak ayarlanabilir.

# **Görüntülerin seçilmesi**

Görüntüyü seçin. Korumak veya silmek üzere birden fazla görüntü de seçebilirsiniz. Bir görüntü seçmek için <sup>◎</sup> düğmesine basın; ekranda « simgesi görüntülenir. Seçimi iptal etmek için @ düğmesine tekrar basın.

# **Fotoğraf silinmesi**

Silmek istediğiniz görüntüyü açın ve  $\widehat{1}$  düğmesine basın. [Yes] seçimini yapın ve ardından @ düğmesine basın.

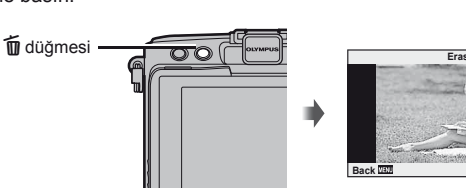

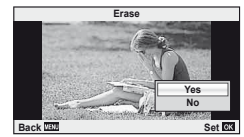

**2012.10.01 12:30 21**

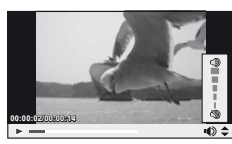

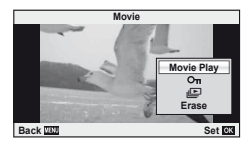

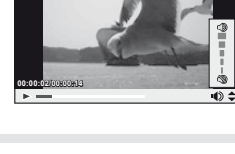

# **Temel çekim işlemleri**

#### **Çekim sırasında ekran**

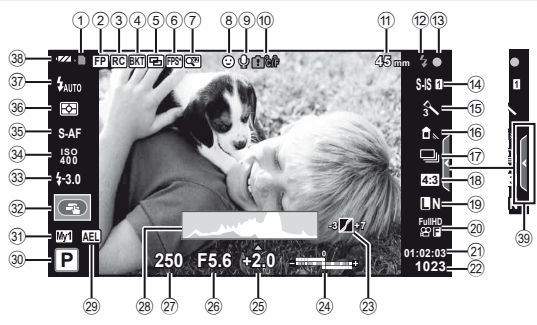

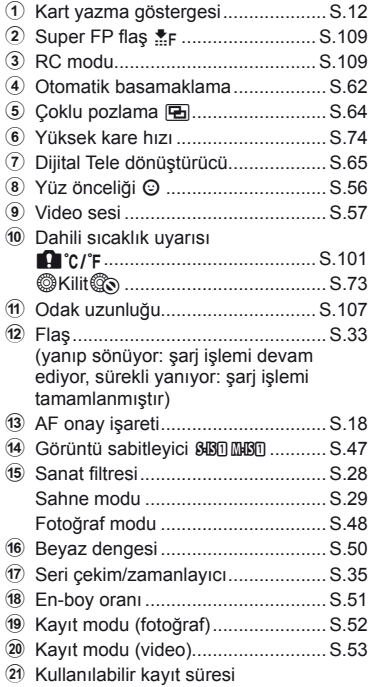

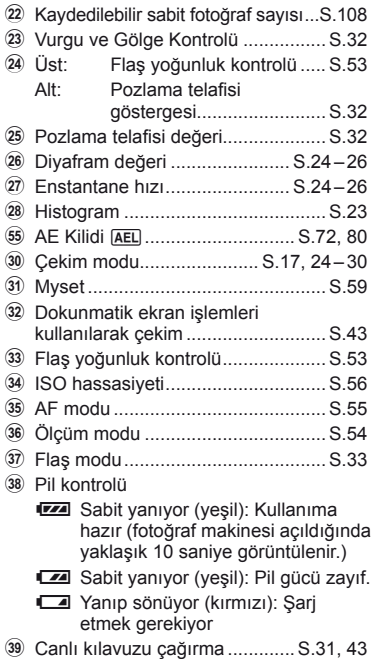

# **Bilgi ekranını değiştirme**

Çekim sırasında INFO düğmesini kullanarak ekranda görüntülenen bilgileri değiştirebilirsiniz.

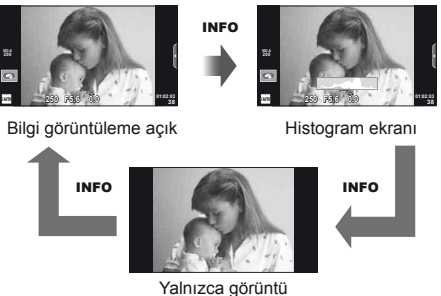

#### **Histogram ekranı**

Bir fotoğraftaki parlaklık dağılımını gösteren bir histogramı görüntüleyin. Yatay eksen parlaklığı, dikey eksen ise fotoğrafın her parlak düzeyi için piksel sayısını gösterir. Üst sınırın üzerindeki alanlar kırmızı renkte, alt sınırın altındaki alanlar mavi renkte ve nokta ölçümü kullanılarak ölçülmüş alan yeşil renkte görüntülenir.

### **Odak kilidi**

Fotoğraf makinesi istediğiniz kompozisyonda konuya odaklanmıyorsa, konuya odaklanmak için odak kilidini kullanın ve ardından fotoğrafı istediğiniz kompozisyona göre yeniden kadrajlayın.

- **1** Odaklanacak konuyu ekranın merkezine getirin ve deklanşör düğmesine yarım basın.
	- AF onay işaretinin yandığından emin olun.
	- Deklanşöre yarım basıldığında odak kilitlenir.
- **2** Deklanşörü yarım basılı tutarak fotoğrafın kadrajını yeniden ayarlayın ve ardından deklanşöre tam basın.
	- Deklanşöre yarım basarken fotoğraf makinesiyle konu arasında uzaklığı değiştirmeyin.

# *§* İpuçları

• Oda kilidi kullanılmasına rağmen fotoğraf makinesi hala konuya odaklanmıyorsa, [III] (AF hedefi) özelliğini kullanın.  $\mathbb{I} \$  «Bir odaklama hedefinin seçimi (AF hedefi)» (S.35)

# **«Doğrult ve çek» fotoğrafçılığı (**P **program modu)**

P modunda fotoğraf makinesi konunun parlaklığına göre enstantaneyi ve apertürü otomatik olarak ayarlar. Mod kadranını P konumuna getirin.

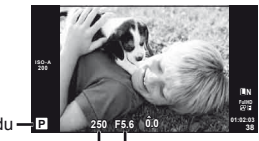

Çekim modu

Enstantane hızı Apertür değeri

- Fotoğraf makinesi tarafından seçilen enstantane hızı ve diyafram değeri görüntülenir.
- Fotoğraf makinesi en uygun pozlamayı elde edemezse, enstantane ve apertür değerleri yanıp söner.

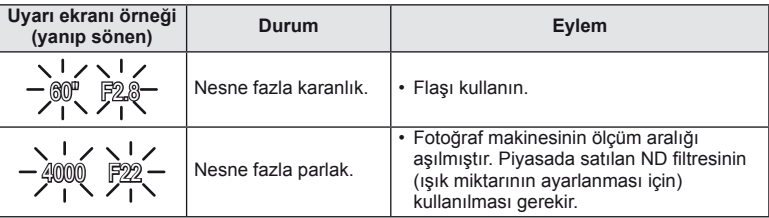

- Gösterge yanıp söndüğü anda görüntülenen apertür değeri, objektif tipine ve objektifin odak uzunluğuna bağlı olarak değişir.
- Sabit bir [ISO] ayarı kullanılıyorsa, ayarı değiştirin.  $\mathbb{R}$  [ISO] (S.56)

#### **Program kaydırma (Ps)**

P ve ART modlarında,  $\blacktriangleright$  düğmesine  $(\triangle)$  basabilir ve ardından pozlamayı değiştirmeden farklı apertür ve enstantane hızı kombinasyonlarını seçmek için  $\triangle \nabla$ düğmelerini kullanabilirsiniz. Bu, «program kaydırma» olarak bilinir. Program kaydırma sırasında çekim modunun yanında «**S**» görüntülenir. Program kaydırmayı iptal etmek için « $S$ » artık görüntülenmeyinceye kadar  $\triangle \nabla$  düğmesini basılı tutun veya fotoğraf makinesini kapatın.

# **Ps 250 F5.6 0.0 01:02:03 38 L N ISO-A**

Program kaydırma

# $\omega$  Dikkat

• Program kaydırma olanağı flaş kullanıldığında kullanılamaz.

# **Diyafram seçimi (**A **diyafram önceliği modu)**

A modunda siz apertürü seçersiniz ve fotoğraf makinesi en uygun pozlama için enstantaneyi otomatik olarak ayarlar. Mod kadranını **A** konumuna getirin.

- $\overline{M}$  düğmesine  $($   $\wedge$   $)$  bastıktan sonra apertürü seçmek için  $\Delta \nabla$  düğmelerini kullanın.
- Daha büyük diyafram değerleri (daha düşük F sayıları) alan derinliğini azaltır (odağın önündeki ve arkasındaki odaklanmış gözüken alan) ve arka planı bulanıklaştırır. Daha küçük diyafram değerleri (daha yüksek F sayıları) ise alan derinliğini artırır.

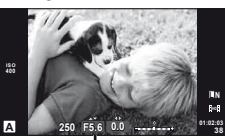

Apertür değeri

Düşük diyafram değeri F2←F3.5←F5.6→F8.0→F16 Yüksek diyafram değeri

• Fotoğraf makinesi ideal pozlamayı elde edemiyorsa, enstantane hızı göstergesi yanıp söner.

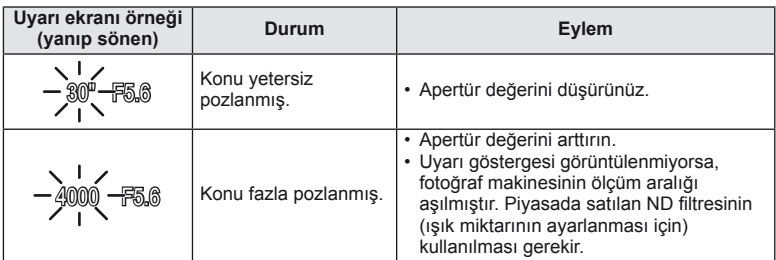

• Gösterge yanıp söndüğü anda görüntülenen apertür değeri, objektif tipine ve objektifin odak uzunluğuna bağlı olarak değişir.

• Sabit bir [ISO] ayarı kullanılıyorsa, ayarı değiştirin.  $\mathbb{R}$  [ISO] (S.56)

# **Enstantane hızı seçimi (**S **enstantane önceliği modu)**

S modunda siz enstantaneyi seçersiniz ve fotoğraf makinesi en uygun pozlama için apertürü otomatik olarak ayarlar. Mod kadranını S konumuna çevirin.

- $\blacksquare$  düğmesine  $(\triangle)$  bastıktan sonra enstantaneyi seçmek için  $\Delta \nabla$  düğmelerini kullanın.
- Enstantanenin kısa olması hızlı hareketleri olan bir sahneyi bulanıklık olmadan dondurur. Düşük bir deklanşör hızı, hızlı hareketin olduğu bir sahneyi bulanıklaştırır. Bu bulanıklaştırma, dinamik bir hareket etkisi verir.

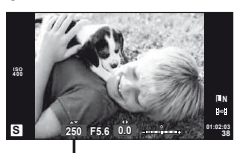

Enstantane hızı

Düşük enstantane hızı  $2''$  ← 1″ ← 15 ← 60 → 100 → 400 → 1000 Yüksek enstantane hızı

• Fotoğraf makinesi ideal pozlamayı elde edemiyorsa, diyafram değeri göstergesi yanıp söner.

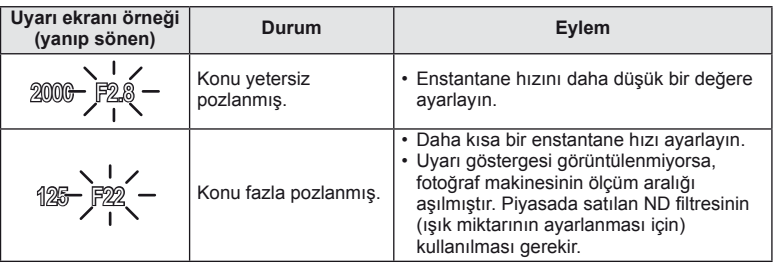

- Gösterge yanıp söndüğü anda görüntülenen apertür değeri, objektif tipine ve objektifin odak uzunluğuna bağlı olarak değişir.
- Sabit bir [ISO] ayarı kullanılıyorsa, ayarı değiştirin.  $\mathbb{R}$  [ISO] (S.56)

# **Diyafram değeri ve enstantane hızı seçimi (**M **manüel mod)**

M modunda hem apertürü hem de enstantaneyi siz seçersiniz. BULB seçeneğinde, deklanşöre basılıncaya kadar perde açık kalır. Mod kadranını M konumuna ayarlayın,  $\mathbb H$  düğmesine basın  $(\Delta)$  ve enstantane hızını ayarlamak için  $\Delta \nabla$  düğmelerini ve diyafram değerini ayarlamak için <>>
düğmelerini kullanın.

• Enstantane hızı için 1/4000 ila 60 saniye arasında bir değer seçin veya [BULB] veya [LIVE TIME] seçimini yapın.

# $\Omega$  Dikkat

 $\cdot$  Pozlama telafisi  $M$  modunda kullanılamaz.

#### **Pozlamanın ne zaman biteceğinin seçilmesi (bulb/uzun pozlandırma)**

Gece manzaraları ve havai fişek göstergeleri için. [BULB] ve [LIVE TIME] enstantane hızları, M modunda geçerlidir.

**Bulb çekimi (BULB):** Deklanşör basılı tutulduğu sürece perde açık kalır. Pozlama, parmağınızı deklanşörden çektiğiniz anda sona erer. **Time çekimi (TIME):** Pozlama, deklanşöre tam bastığınızda bağlar. Pozlandırmayı sonlandırmak için, deklanşöre bir defa daha tam basın.

[LIVE TIME] özelliği kullanılıyorsa, çekim sırasında pozlama sürece ekranda görüntülenir. Ekran deklanşör düğmesine yarım basılarak yenilenebilir. Ayrıca, [Live BULB] özelliği bulb çekim sırasında görüntü pozlamasının görüntülenmesi için de kullanılabilir.  $\mathbb{R}$  «Özel menülerin kullanımı» (S.71)

#### $\omega$  Dikkat

- ISO hassasiyeti, canlı bulb ve live time çekimi için ISO 1600'e kadar bir değere ayarlanabilir.
- Uzun pozlamalar sırasında bulanıklığı önlemek için, fotoğraf makinesini bir tripoda sabitleyin ve uzaktan kumanda kablosu kullanın (S.120).
- Uzun pozlamalar sırasında aşağıdaki fonksiyonlar kullanılamaz: Sıralı çekim/zamanlayıcılı çekim/AE basamaklamalı çekim/görüntü sabitleyici/ flas basamaklama/coklu pozlama\*
	- \* [Live BULB] veya [Live TIME] öğesi için [Off] dışında bir öğe seçilmelidir.

#### **Fotoğrafl arda parazit**

Yavaş deklanşör hızlarında, ekranda parazitlenme görüntülenebilir. Bu durum görüntü yakalama cihazında veya görüntü yakalama cihazı harici tahrik devresinde sıcaklığın yükselerek, görüntü yakalama cihazının normalde ışığa maruz kalmayan bölümlerinde akım meydana gelmesine neden olmasından kaynaklanır. Bu durum yüksek sıcaklıktaki ortamda yüksek ISO ayarıyla çekim yapıldığında da ortaya çıkabilir. Bu paraziti azaltmak için, fotoğraf makinesi parazit azaltma işlevini etkinleştirir.  $\mathbb{R}$  [Noise Reduct.] (S.75)

# **Video modunun kullanımı (**n**)**

Video modu  $\left(\frac{\Omega}{\Omega}\right)$  videoların özel efektlerle çekilmesi için kullanılabilir.

Ayrıca, fotoğraf çekimi için mevcut efektler kullanılarak yaratıcı videolar oluşturulabilir. Ayarları seçmek üzere canlı kontrolü kullanın.  $\mathbb{R}$  «Bir videoya efektler ekleme [Movie Effect]» (S.86)

Video kaydı sırasında bir kalıcı görüntü efekti uygulayabilir veya görüntü alanını yakınlaştırabilir veya uzaklaştırabilirsiniz. Özel menüdeki [Movie Effect] öğesi bu ayarlar yapılmadan önce mutlaka [On] konumuna getirilmelidir.  $\mathbb{R}$  [Maxie] (S.78)

#### **Sanat filtrelerinin kullanımı**

- **1** Mod kadranını ART konumuna çevirin.
	- Bir görsel filtreler menüsü görüntülenir.  $\Delta \nabla$  düğmelerini kullanarak bir filtre seçin.
	- Vurgulanan öğevi seçmek ve sanat filtresi menüsünden çıkmak için % düğmesine basın veya deklanşöre yarım basın.

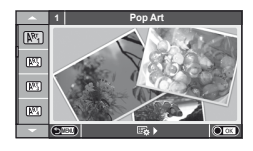

- $\blacksquare$  Görsel filtre türleri
	-
	-
	- **MET Pale&Light Color V Dramatic Tone**
	- $\overline{N_4}$  Light Tone  $\overline{N_4}$  Key Line
	- **阿** Grainy Film **Z A Suluboya**
	-
	- Diorama
	- $\overline{N}$  Pop Art  $\overline{N}$  Cross Process
	- **K Gentle Sepia** Soft Focus **I Gentle Sepia** 
		-
		-
		-
	- o Pin Hole u ART BKT (Görsel fi ltre basamaklaması)
- **2** Fotoğrafı çekin.
	- $\cdot$  Farklı bir ayar seçmek üzere, görsel filtre menüsünü görüntülemek için  $\circledcirc$  düğmesine basın.

#### **Sanat fi ltresi basamaklama**

Parmağınızı deklanşörden her çektiğinizde fotoğraf makinesi tüm sanat filtreleri için kopyalar oluşturur. Filtreleri seçmek için [eb ) seçeneğini kullanın.

#### **Görsel efektler**

Görsel filtreler değiştirilebilir ve efektler eklenebilir. Görsel filtre menüsünde  $\triangleright$  düğmesine basıldığında ilave seçenekler görüntülenir.

#### **Filtreleri değiştirme**

I seçeneği orijinal filtredir, II ve sonraki seçenekler orijinal filtreyi değiştirmek üzere efektler ekler.

#### **Efektler ekleme\***

Yumuşak odaklama, iğne deliği, çerçeveler, beyaz kenarlar, yıldız ışığı, filtre, ton

Kullanılabilir efektler seçilen filtreye bağlı olarak değişir.

# $\omega$  Dikkat

- Görüntü kalitesi için o an IRAWI seçilmişse, görüntü kalitesi otomatik olarak [IN+RAWI ayarına getirilir. Görsel filtre sadece JPEG kopyaya uygulanır.
- Konuya bağlı olarak, ton geçişleri pürüzlü, efekt daha az fark edilir ve fotoğraf daha «grenli» olabilir.
- Bazı efektler canlı görüntü modunda veya film kaydı sırasında görülebilir.
- Oynatma, uygulanan filtrelere, efektlere veya film kalitesi ayarlarına bağlı olarak farklılık gösterebilir.

## **Sahne modunda çekim**

- **1** Mod kadranını SCN konumuna çevirin.
	- Sahne menüsü görüntülenir.  $\Delta \nabla$  düğmelerini kullanarak bir sahne seçin.
	- Vurgulanan seçeneği seçmek ve sahne menüsünden çıkmak için (%) düğmesine basın veya deklanşöre yarım basın.

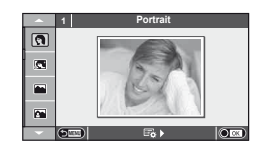

- Sahne modlarının türleri **O** Portrait **R** Nature Macro **Candle Candle Candle A** Landscape **R** Sunset **K** Landscape+Portrait **The Documents N** Sport **N** Panorama (S.30) **图** Night Scene ( Fireworks U<sub>2</sub> Night+Portrait **g** Beach & Snow G Children **Fisheye Effect High Key W N Geniş Açı** I Low Key m n Macro **Day 10 Macro <u></u>**  $\overline{3D}$  3D Fotoğraf **JE** Makro
- **2** Fotoğrafı çekin.
	- $\cdot$  Farklı bir ayar seçmek üzere, sahne menüsünü görüntülemek için  $\otimes$  düğmesine basın.

# $($ *l* $)$  Dikkat

- [e-Portrait] modunda iki fotoğraf kaydedilir: bir adet değiştirilmemiş fotoğraf ve de [e-Portrait] efektlerinin uygulandığı ikinci bir fotoğraf. Kaydetme işlemi biraz zaman alır.
- [1] Fisheye Effect], [1] Wide-Angle] ve [1] Macro] seçenekleri opsiyonel dönüştürücü objektiflerle kullanım içindir.
- [e-Portrait], [Panorama] ve [3D Photo] modunda video çekimi yapılamaz.
- [3D Photo] özelliği şu sınırlamalara tabidir.

[3D Photo] özelliği yalnızca bir 3D objektifle kullanılabilir. Fotoğraf makinesinin ekranı görüntülerin 3D olarak oynatılması için kullanılamaz. Bunun için 3D görüntüleme özelliğine sahip bir cihaz kullanın. Odak kilitlenir. Ayrıca, flaş ve zamanlayıcı da kullanılamaz. Görüntü boyutu 1920 × 1080 olarak sabittir. RAW fotoğraf çekilemez. Kare kapsamı %100 değildir.

#### **Panorama fotoğraf çekimi**

Birlikte verilen bilgisayar yazılımını kurduysanız, bir panorama oluşturmak üzere fotoğrafları birleştirmek için bu yazılımı kullanabilirsiniz.  $\mathbb{R}$  «Fotoğraf makinesini bir bilgisayara bağlama» (S.95)

**1** Mod kadranını SCN konumuna çevirin.

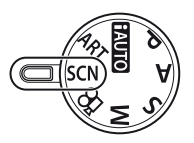

- **2** [Panorama] seceneğini seçin ve % düğmesine basın.
- **3** Kaydırma yönünü seçmek için,  $\triangle \nabla \triangleleft \triangleright$ düğmelerini kullanın.
- **4** Çekimi kadrajlama kılavuzlarını kullanarak bir fotoğraf çekin.
	- Odak, pozlama ve diğer ayarlar ilk karenin değerlerine sabitlenir.

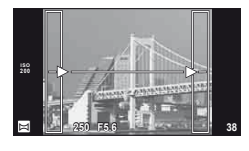

**5** Kılavuzlar bir önceki fotoğrafla üst üste binecek şekilde kadrajlayarak kalan fotoğrafları çekin.

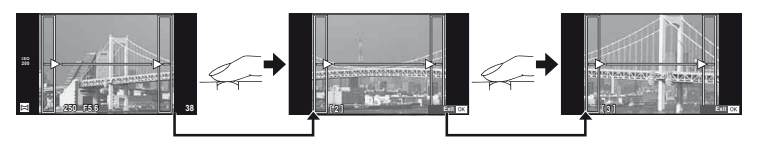

- Bir panorama en fazla 10 fotoğraf içerebilir. Onuncu kareden sonra bir uyarı göstergesi ([<sup>m</sup>]) görüntülenir.
- **6** Son kareyi çektikten sonra diziyi sonlandırmak için % düğmesine basın

# $\omega$  Dikkat

• Panorama çekimi sırasında, konum ayarı için çekilen önceki fotoğraf görüntülenmez. Çerçevelerden ya da fotoğraflarda ekran üstünde görüntülenen diğer işaretlerden yararlanarak, kompozisyonunuzu, üst üste binen fotoğrafların kenarları çerçeveler içerisinde örtüşecek şekilde oluşturun.

# **Motlar**

• İlk kareyi çekmeden önce @ düğmesine basılırsa, sahne modu seçim menüsü görüntülenir. Cekim sırasında % düğmesine basılırsa, panorama çekimi dizisini sona erdirir ve bir sonrakine geçmenize olanak tanır.

# **Çekim seçeneklerinin kullanımı**

### **Canlı kılavuzların kullanımı**

Canlı kılavuzlar iAUTO (**MUTO**) modunda kullanılabilirdir. iAUTO bir tam otomatik moddur; canlı kılavuzlar ise çeşitli gelişmiş fotografik tekniklere kolay erişim sağlar.

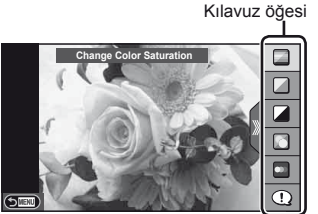

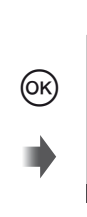

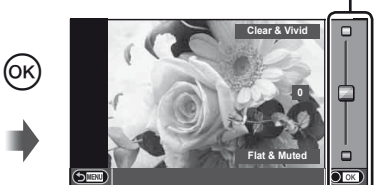

Düzey çubuğu/seçim

- 1 Mod kadranını **HAUTO** konumuna getirin.
- **2** Canlı kılavuzu görüntülemek üzere Fn düğmesine veya (%) düğmesine bastıktan sonra,  $\Delta \nabla$  düğmelerini veya ok tuş takımını kullanarak bir öğeyi secin ve ardından % secimini yapın.
- $3 \Delta \nabla$  düğmelerini kullanarak seviyeyi seçin.
	- [Shooting Tips] seçilmişse, bir öğeyi vurgulayın ve açıklamasını görmek için  $@$  düğmesine basın.
	- Seçmek için deklanşöre yarım basın.
	- Secilen düzeyin efekti ekranda görülebilir. [Blur Background] veya [Express Motions] seçilmişse, ekran normale döner, ancak seçilmiş olan efektler nihai fotoğrafta görülebilir olur.
- **4** Fotoğrafı çekin.
	- Çekmek için deklanşöre basın.
	- Canlı kılavuzu ekrandan silmek için MENU düğmesine basın.

#### $\circledR$  Dikkat

- [Panorama] ve [3D Photo] **SCN** modları kullanılamaz.
- Görüntü kalitesi için o an [RAW] seçilmişse, görüntü kalitesi otomatik olarak [IN+RAW] ayarına getirilir.
- Canlı kılavuz ayarları RAW kopyasına uygulanır.
- Bazı canlı kılavuz ayar düzeylerinde fotoğraflar grenli gözükebilir.
- Canlı kılavuz ayar düzeyleri monitörde görülmeyebilir.
- [Blurred Motion] seçimi yapıldığında kare hızı düşer.
- Canlı kılavuzla birlikte flaş kullanılamaz.
- Canlı kılavuz seçeneklerinde yapılan değişiklikler bir önceki değişiklikleri iptal eder.
- Canlı kılavuz ayarlarında fotoğraf makinesinin pozlama sınırlarını dışında değerler seçilmesi fazla veya az pozlanmış resimlere yol açabilir.

# $\widetilde{\mathscr{D}}^{\mathbb{L}}$  İpucları

• **FA 100** dışındaki modlarda canlı kontrolü kullanarak daha ayrıntılı ayarlar yapabilirsiniz. **IG** «Sık kullanılan seçenekler ve kişiselleştirme» (S.46)

# Pozlama kontrolü (pozlama telafisi)

 $\mathbb H$  düğmesine ( $\Delta$ ) basın ve pozlama telafisini ayarlamak için  $\text{d}$  düğmelerini kullanın. Resimleri daha parlak yapmak için pozitif («+») değerleri; daha karanlık yapmak için ise negatif («-») değerleri seçin Pozlama ±3.0 EV aralığında ayarlanabilir.

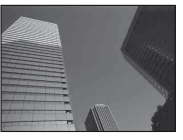

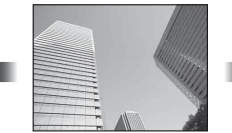

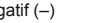

Negatif (–) Telafi yok (0) Pozitif (+)

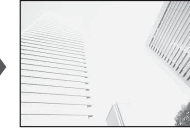

#### $\omega$  Dikkat

• Pozlama telafisi **HAUO**, M ve SCN modunda kullanılamaz.

# **Vurguların ve gölgelerin parlaklığının değiştirilmesi**

Ton kontrolü iletişim penceresini görüntülemek için **E** düğmesine  $(\triangle)$  basın ve ardından INFO düğmesine basın. Bir ton düzeyi seçmek için <>>
düğmelerini kullanın. Gölgeleri karartmak için «düşük» veya vurguların parlaklığını artırmak için «yüksek» seçeneğini seçin. **<sup>250</sup> F5.6**

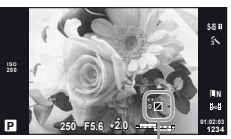

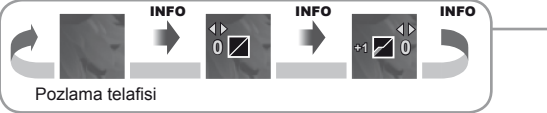

*2*

Temel islemler

# **Flaş kullanımı (fl aşlı fotoğrafçılık)**

Flaş gerektiğinde manüel olarak ayarlanabilir. Flaş, çeşitli çekim koşullarında flaşlı fotoğrafçılık için kullanılabilir.

- **1** Flaş ünitesini takın ve flaşın tepesini kaldırın.
	- $\cdot$   $\mathbb{R}$  «Flas ünitesini takma» (S.14)

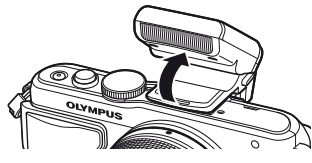

- **2** Seçenekleri görüntülemek için  $\frac{1}{4}$  düğmesine ( $\triangleright$ ) basın.
- **3** Bir flaş modu seçmek için  $\triangleleft$  düğmelerini kullanın ve  $\otimes$  düğmesine basın.
	- Kullanılabilecek seçenekler ve bunların görüntülenme sırası çekim moduna göre değişir.  $\mathbb{R}$  «Çekim modu ile ayarlanabilen flaş modları» (S.34)

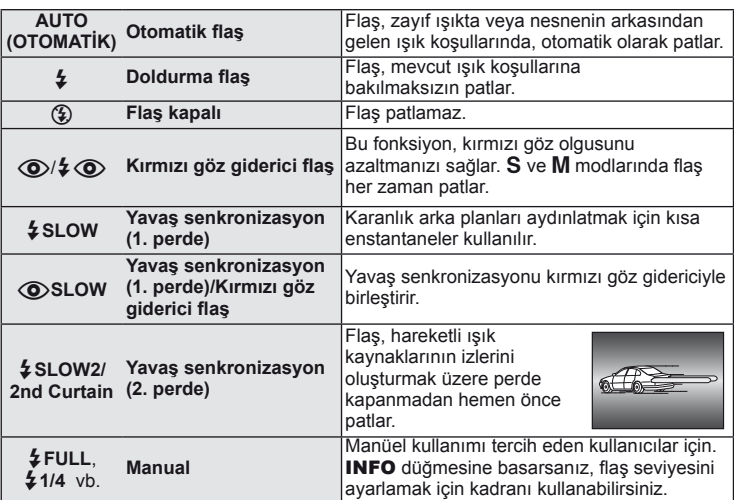

**4** Deklanşör düğmesine tam basın.

# $\circledR$  Dikkat

- $[\langle \bullet \rangle/2 \langle \bullet \rangle]$  (Kırmızı göz giderici flas)] modunda, ön flaslardan sonra, perdenin açılmasından önce yaklaşık 1 saniye geçer. Çekim tamamlanıncaya kadar fotoğraf makinesini oynatmayın.
- $[①$ / $\frac{1}{4}$  (Kırmızı göz giderici flaş)] bazı çekim koşullarında etkili bir şekilde çalışmayabilir.
- Flaş patladığında, deklanşör hızı 1/250 san. veya uzun bir süreye ayarlanır. Bir konuyu parlak bir arka plan önünde doldurma flası ile çekerken, arka plan fazla pozlanabilir.

#### **Çekim modu ile ayarlanabilen fl aş modları**

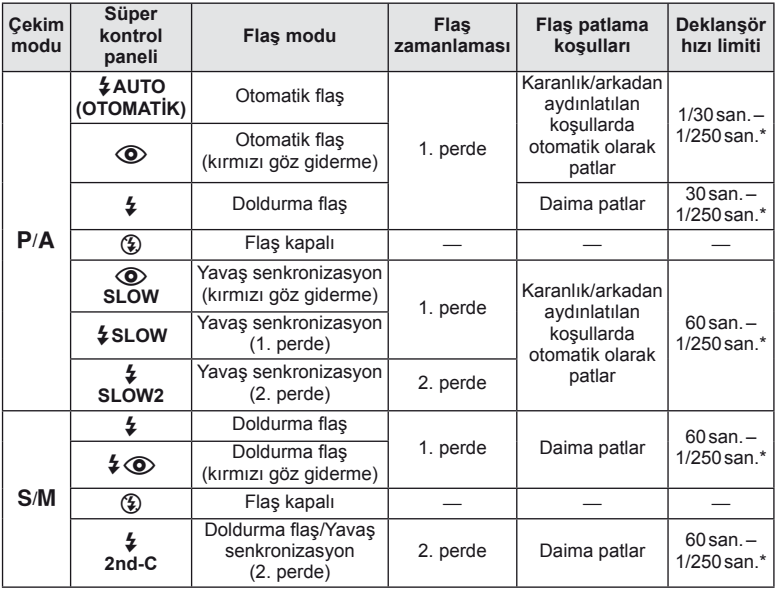

 $\cdot$  \$ AUTO,  $\circled{3}$  HAUTO modunda ayarlanamaz.

\* 1/200 san. (ayrı olarak satılan harici flaş ünitesi kullanılıyorsa)

#### **Asgari menzil**

Objektif, fotoğraf makinesi yakın konuların üzerine gölge düşürerek kenar ve köşelerin karanlık çıkmasına veya asgari çıkışta bile aşırı parlaklığa yol açabilir.

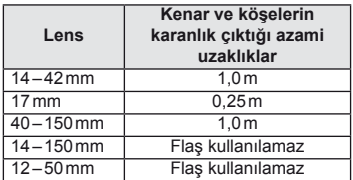

• Harici flaş üniteler köşe kararmalarının önlenmesi için kullanılabilir. Fotoğrafların aşırı pozlanmasını önlemek için, A veya M modunu seçin ve yüksek bir f-sayısı seçin veya ISO duyarlılığını düşürün.

# **Bir odaklama hedefinin seçimi (AF hedefi)**

Otomatik odaklama için 35 otomatik odaklama hedefinden hangisinin kullanılacağını seçin.

- **1** AF hedefini görüntülemek için  $\lceil \cdot \cdot \cdot \rceil$  düğmesine  $(\triangleleft)$  basın.
- **2** Tek hedef görünümünü seçmek için  $\Delta \nabla \triangleleft \triangleright$  düğmelerini kullanın ve AF hedefini konumlandırın.
	- İmleci ekranın dışına çıkarttığınızda «Tüm hedefler» moduna geri dönülür.
	- Aşağıdaki 4 hedef tipinden birini seçebilirsiniz. INFO düğmesine basın ve  $\Delta \nabla$  düğmelerini kullanın.

**Tüm Hedefler** 

Fotoğraf makinesi tüm odak hedefleri arasından otomatik olarak seçim yapar.

**Tek Hedef (Standart boyut, küçük boyut) Grup Hedefi**

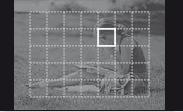

Odak hedefini manüel olarak seçin. Oda konumunu sınırlandırmak için, hedef boyutunu [ - ]s (küçük) konumuna ayarlayın.

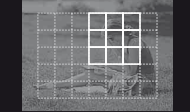

Fotoğraf makinesi seçilen gruptaki hedefler arasından otomatik olarak seçim yapar.

#### **Seri çekim/zamanlayıcı kullanımı**

Seri olarak fotoğraf çekmek için deklanşörü tam basılı tutun. Alternatif olarak, zamanlayıcıyı kullanarak da seri fotoğraf çekebilirsiniz.

- **1** Menüyü doğrudan görüntülemek için j\`düğmesine ( $\nabla$ ) basın.
- **2**  $\triangleleft$  **N** düğmelerini kullanarak bir seçenek seçin ve  $\otimes$  düğmesine basın.

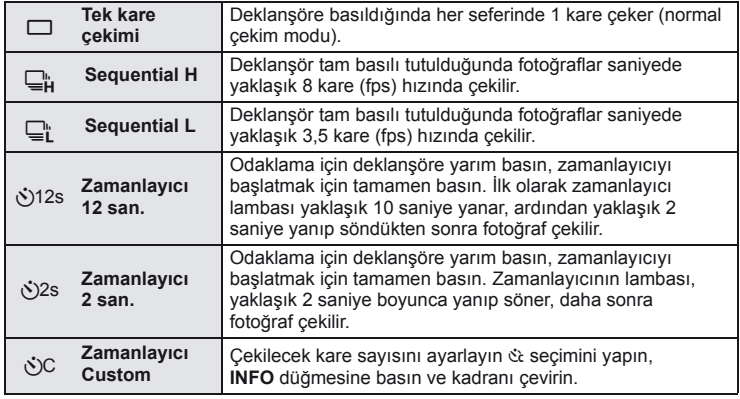

# **13** Notlar

- Etkinleştirdiğinde zamanlayıcıyı iptal etmek için,  $\Box_{N}$  $\Diamond$ ) düğmesine basın.
- [S-AF] ve [MF] odaklama modlarında, odaklama ve pozlama her sıradaki ilk kare değerlerine sabitlenir.

# (?) Dikkat

- Ardışık çekim esnasında pil gücünün zayıf olması nedeniyle pil kontrol lambası yanıp sönerse, fotoğraf makinesi çekimi durdurur ve çektiğiniz fotoğrafları karta kaydetmeye başlar. Fotoğraf makinesi, kalan pil gücüne bağlı olarak tüm fotoğrafları karta kaydetmeyi başaramayabilir.
- Kendi-kendine çekim için fotoğraf makinesini güvenli bir şekilde bir tripod üzerine yerleştirin.
- Zamanlayıcıyı kullanırken deklanşöre yarım basmak üzere fotoğraf makinesinin önünde duruyorsanız, fotoğraf makinesi bulanık çıkabilir.

# **Zoom çerçevesi AF/zoom AF**

Odağı ayarlarken karenin bir bölümünü yakınlaştırabilirsiniz. Bir yüksek zoom oranının seçilmesi, normalde AF hedefi tarafından kapsanan alandan daha küçük bir alana odaklama yapmak üzere otomatik odaklamanın kullanılmasını sağlar. Odak hedefini daha hassas da konumlandırabilirsiniz.

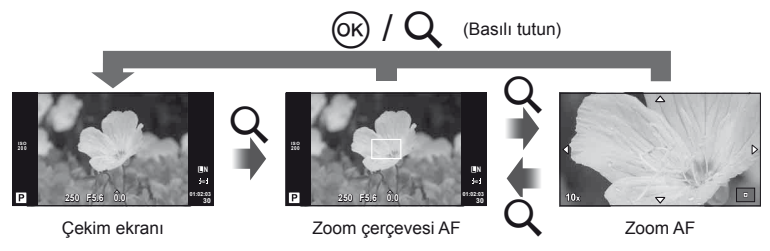
- 1 Zoom çerçevesini görüntülemek için Q düğmesine basın.
	- Düğmeye basmadan hemen önce otomatik odaklama kullanılarak odaklama yapıldıysa, zoom çerçevesi o anki odaklama konumunda görüntülenir.
	- Zoom çerçevesini konumlandırmak için  $\Delta \nabla \Phi$  düğmelerini kullanın.
	- INFO düğmesine basın ve zoom oranını seçmek için  $\Delta \nabla$  düğmelerini kullanın.

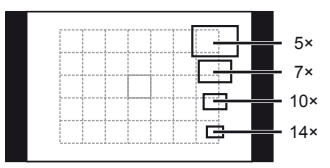

AF ve zoom çerçevelerinin karşılaştırması

- **2** Zoom çerçevesine zoom yapmak için Q düğmesine tekrar basın.
	- Zoom çerçevesini konumlandırmak için  $\Delta \nabla \langle \mathbf{I} \rangle$  düğmelerini kullanın.
	- Zoom oranını seçmek için kontrol kadranını çevirin.
- **3** Otomatik odaklamayı başlatmak için deklanşöre yarım basın.

# \$ Notlar

- Otomatik odaklama kullanılabilir ve hem zoom çerçevesi görüntülenirken hem de objektiften gelen görüntüye zoom yapıldığında fotoğraf çekilebilir. AF işlemini ayrıca vizördeki görüntüyü yaklaştırarak da kullanabilirsiniz.  $\mathbb{R}$  [LV Close Up Mode] (S.74)
- Ayrıca, zoom çerçevesini dokunmatik ekran işlemlerini kullanarak da görüntüleyebilir ve hareket ettirebilirsiniz.

## $\boldsymbol{\varOmega}$  Dikkat

• Zoom sadece monitörde görülebilirdir ve çekilen fotoğraflar üzerinde herhangi bir etkisi yoktur.

# **Temel oynatma işlemleri**

## **Oynatma sırasında ekran**

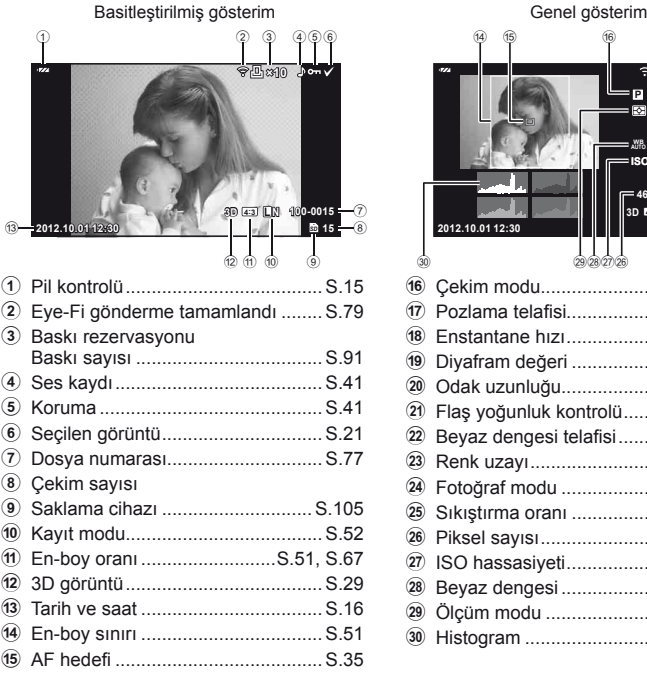

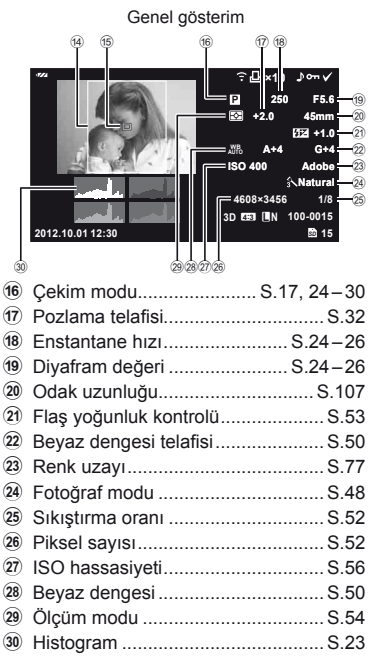

## **Bilgi ekranını değiştirme**

Oynatma sırasında INFO düğmesini kullanarak ekranda görüntülenen bilgileri değiştirebilirsiniz.

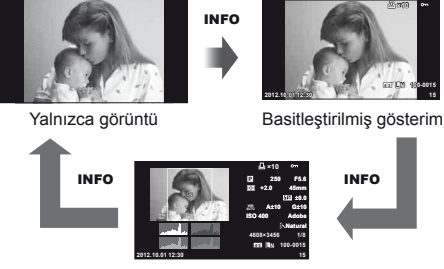

Genel gösterim

## **Tek kare oynatma**

Fotoğrafları tam kare görmek için  $\blacktriangleright$  düğmesine basın. Çekim moduna geri dönmek için deklanşöre yarım basın.

### **İndeks ekranı/takvim ekranı**

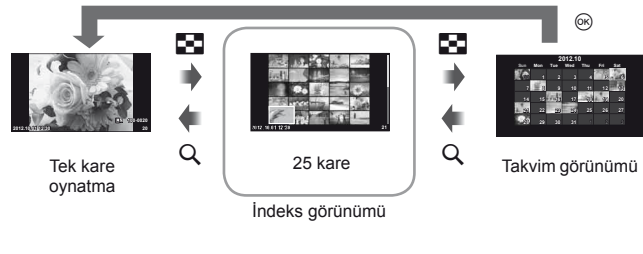

## **Oynatma zoom'u (yakın plan oynatma)**

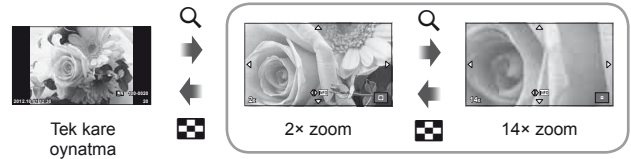

yakın plan görüntüleme

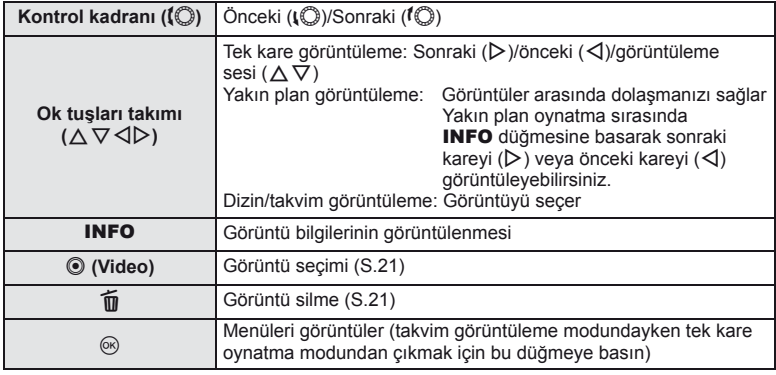

## **Oynatma seçeneklerinin kullanımı**

Oynatma modunda kullanılabilecek basit seçenekleri içeren bir menüyü görüntülemek için oynatma sırasında % düğmesine basın.

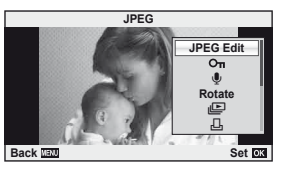

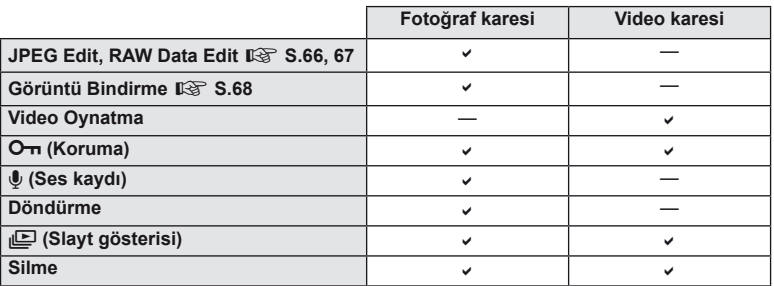

### **Video karesinde işlemlerin gerçekleştirilmesi (Video Oynatma)**

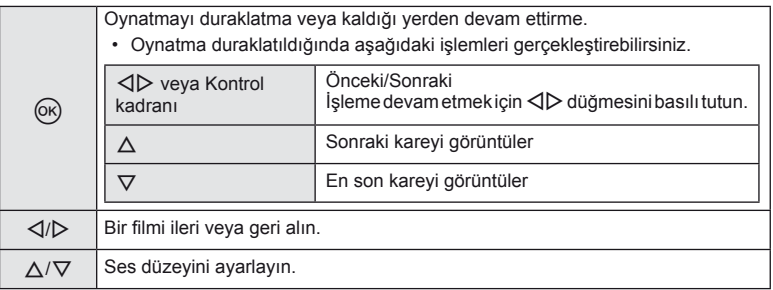

## $\left( \prime \right)$  Dikkat

• Videoları bilgisayarda oynatmak için, ürünle verilen bilgisayar programını kullanmanızı öneririz. Programı ilk defa kullanmadan önce, fotoğraf makinesini bilgisayara bağlayın.

#### **Görüntülerin korumaya alınması**

Fotoğrafları yanlışlıkla silinmeye karşı korumaya alın. Korumak istediğini bir görüntüyü seçin ve oynatma menüsünü görüntülemek için  $\circledR$  düğmesine basın.  $[O_{\neg n}]$  seçimini yapın,  $\circledR$  düğmesine basın ve ardından görüntüyü korumaya almak için  $\triangle$  düğmesine basın. Korunan görüntüler  $O<sub>m</sub>$  (koruma) simgesiyle gösterilir. Korumayı kaldırmak için  $\nabla$  düğmesine basın.

Korumaya almak üzere birden fazla görüntü de seçebilirsiniz. G «Fotoğraf silinmesi» (S.21)

# $($ .) Dikkat

• Kartın formatlanması, korunmuş fotoğraflar dahil tüm fotoğrafların silinmesine yol açar.

### **Ses kaydı**

O anki fotoğrafa bir ses kaydı ekleyin (30 san. kadar).

- **1** Bir ses kaydı eklemek istediğiniz fotoğrafı seçin ve  $\circledcirc$  düğmesine basın.
	- Korumalı fotoğraflar için ses kaydetme bulunmaz.
	- Ses kaydetme oynatma menüsünde de bulunur.
- **2 [C**] seçeneğini seçin ve  $\circledcirc$  düğmesine basın.
	- Bir ses kaydı eklemeden çıkmak için [No] seçeneğini seçin.
- **3** Kaydı başlatmak için  $\phi$  Start] seçeneğini seçin ve @ düğmesine basın.
	- Kaydı ortada durdurmak için @ düğmesine basın.
- **4** Kaydı sonlandırmak için % düğmesine basın.
	- Ses kaydı iceren fotoğraflar bir J simgesiyle gösterilir.
	- Bir kaydı silmek için 2. adımda [Erase] seçeneğini seçin.

### **Döndürme**

Fotoğrafları döndürülüp döndürülmeyeceğini seçin.

- 1 Fotoğrafı oynatın ve @ düğmesine basın.
- **2** [Rotate] seceneğini seçin ve % düğmesine basın.
- **3** Fotoğrafı saat yönünde döndürmek için  $\triangle$ ; saat yönünün tersi yönde döndürmek için  $\nabla$  düğmesine basın; düğmeye her basıldığında fotoğraf döner.
	- Ayarları kaydedip çıkmak için @ düğmesine basın.
	- Döndürülen fotoğraf o anki doğrultusunda kaydedilir.
	- Videolar, 3D fotoğraflar ve korunmaya alınmış fotoğraflar döndürülemez.

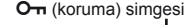

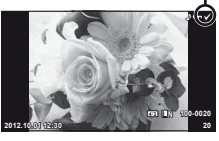

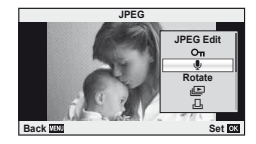

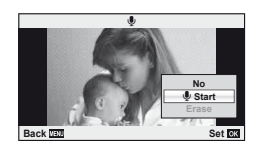

### **Slayt gösterimi**

Bu fonksiyon, kartta kaydedilen sabit fotoğrafları birbiri ardına gösterir.

**1** Oynatma sırasında <sub>(c</sub> düğmesine basın ve ardından  $\mathbb{E}$  seçimini yapın.

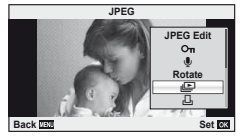

**2** Ayarları yapın.

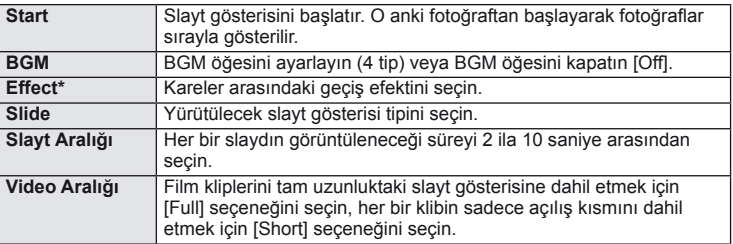

- [Fade] dışında bir efekt seçilirse, videolar görüntülenmez.
- **3** [Start] seçeneğini seçin ve % düğmesine basın.
	- Slayt gösterisi başlar.
	- Slayt gösterisini durdurmak için @ düğmesine basın.

### **Ses düzeyi**

Slayt gösterisi sırasında, fotoğraf makinesinin genel ses düzeyini ayarlamak için  $\Delta \nabla$  düğmelerini kullanın. Arka plan müziği ile fotoğraflar veya filmlerle kaydedilmiş ses arasındaki dengeyi değiştirmek için <>>
J<br/>>
De düğmelerini kullanın.

# **<b>X** Notlar

• [Beat] öğesini farklı bir BGM'ye değiştirebilirsiniz. Olympus web sitesinden indirdiğiniz verileri karta kaydedin, 2. adımda [BGM] menüsünden [Beat] seçimini yapın ve  $\triangleright$  düğmesine basın. Verileri indirmek üzere aşağıdaki web sitesini ziyaret edin. http://support.olympus-imaging.com/bgmdownload/

## **Dokunmatik ekranın kullanımı**

Oynatma veya ekrandan fotoğraf kadrajlama sırasında dokunmatik ekranı kullanabilirsiniz. Dokunmatik ekranı ayrıca canlı kılavuzlardaki ve süper kontrol panelindeki ayarları değiştirmek için de kullanabilirsiniz.

## **Canlı kılavuzlar**

Dokunmatik ekran canlı kılavuzlarla birlikte kullanılamaz. **IG** «Çekim seçeneklerinin kullanımı» (S.31)

- **1** Canlı kılavuzları görüntülemek için sekmeye dokunun ve parmağınızı sola doğru sürtün.
	- Öğeleri seçmek için dokunun.
- **2** Kayar düğmeleri konumlandırmak için parmağınızı kullanın.
	- Ayarlara girmek için **T**ok düğmesine basın.
	- Canlı kılavuz ayarını iptal etmek için, ekrandan<br>■ **© wave düğmesine basın**. **DIENU** düğmesine basın.

## **Çekim modu**

Monitöre dokunarak odağı ayarlayabilir ve çekebilirsiniz.

Dokunmatik ekran ayarları arasında dolaşmak

 $\overline{\mathbf{a}}$  düğmesine basın.

[Movie Effect] öğesi  $\Omega$  modunda [On] konumunda değilse bu işlev kullanılamaz.

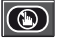

Dokunmatik ekran işlemleri devre dışı.

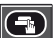

Odak ayarını yapmak ve deklanşörü otomatik olarak bırakmak için bir konuya dokunun. Bu işlev  $\mathfrak S$  modunda kullanılamaz.

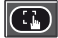

Bir AF hedefi görüntülemek ve seçilen alandaki konuyu odaklamak için dokunun. Oda çerçevesinin konumunu ve boyutunu seçmek için dokunmatik ekranı kullanabilirsiniz. Fotoğraflar, deklanşör düğmesine basarak çekilebilir.

## Konunun Önizlenmesi ( $\circled{\small{\textcircled{\small{4}}}}$ )

- **1** Ekrandaki konuya dokunun.
	- Bir AF hedefi görüntülenir.
	- Çerçevenin boyutunu seçmek için kayar düğmeyi kullanın.

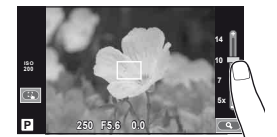

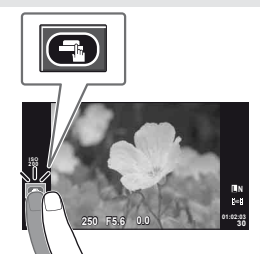

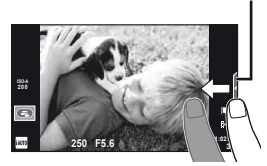

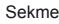

**2** Hedef çerçevesinin boyutunu seçmek için sürgüyü kullanın ve ardından  $\bullet$  düğmesine basarak hedef çerçevedeki konuyu yakınlaştırın.

- Fotoğraf yaklaştırıldığında ekranı kaydırmak için parmağınızı kullanın.
- Zoom ekranını iptal etmek için [1x] düğmesine basın.

## **Oynatma modu**

Görüntüler arasında gezinmek ve görüntüleri yakınlaştırmak veya uzaklaştırmak için dokunmatik ekranı kullanın.

### ■ Tam kare ovnatma

### **İlave görüntülerin görüntülenmesi**

- Daha sonraki kareleri görüntülemek için parmağınızı sola ve daha öncekileri görüntülemek için sağa sürükleyin.
- Fotoğraflar arasında hızlı bir şekilde geri veya ileri gitmek için, parmağınızı ekranın köşelerinde tutun.

### **Oynatma zoom'u**

- Yaklaştırmak veya uzaklaştırmak için çubuğu yukarı veya aşağı kaydırın.
- Fotoğraf yaklaştırıldığında ekranı kaydırmak için parmağınızı kullanın.
- İndeks oynatmayı görüntülemek için  $\bullet$  düğmesine dokunun. Takvim oynatma için, takvim görünümü

görüntüleninceye kadar **F** düğmesine basın.

## ■ İndeks/Takvim Oynatma

## **Sonraki sayfa/Önceki sayfa**

- Bir sonraki sayfayı izlemek için parmağınızı yukarı, bir önceki sayfayı görüntülemek için aşağı kaydırın.
- Görüntülenecek görüntü sayısını seçmek için (EP) veya **ce** düğmesini kullanın.
- Tek ekran oynatma için, geçerli görüntü tam ekranda aörüntülenene kadar **u** düğmesini basılı tutun.

### **Fotoğrafl arın görüntülenmesi**

• Bir görüntüyü tam kare görüntülemek için görüntüye dokunun.

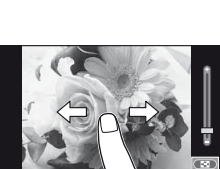

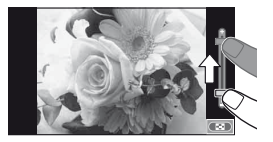

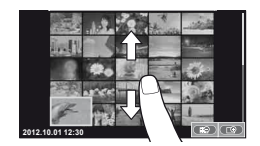

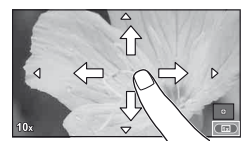

# **Ayarların Değiştirilmesi**

Ayarlar süper kontrol panelinden değiştirilebilir. **IG** «Süper kontrol panelini kullanma» (S.84)

- **1** Super kontrol panelini görüntüleyin.
	- İmleci görüntülemek üzere @ düğmesine basın.
- **2** İstediğiniz öğeye dokunun.
	- Öğe seçilir.

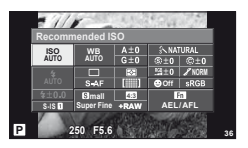

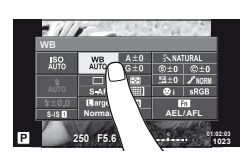

**3** Kadranı çevirerek bir seçenek seçin.

## $\Omega$  Dikkat

- Dokunmatik ekran işlemlerinin kullanılamayacağı durumlara aşağıdakiler dahildir. Panorama/3D/e-portre/çoklu pozlama/bulb veya uzun pozlandırma sırasında/tek dokunuşla beyaz dengesi iletişim penceresi/düğmeler ve kadranlar kullanımdayken
- Zamanlayıcı modunda, zamanlayıcı ekrana dokunarak başlatılır. Zamanlayıcıyı durdurmak için tekrar dokunun.
- Ekrana tırnaklarınızla veya sivri nesnelerle dokunmayın.
- Eldivenler veya monitör kapakları dokunmatik ekran işlemlerini olumsuz etkileyebilir.
- Dokunmatik ekranı ayrıca ART ve SCN menüleriyle birlikte de kullanabilirsiniz. Seçmek üzere bir simgeye dokunun.

# *3* **Sık kullanılan seçenekler ve kişiselleştirme**

# **Canlı kontrolün kullanımı**

Canlı kontrol  $P$ ,  $A$ ,  $S$ ,  $M$  ve  $\mathfrak{D}$  modlarındaki ayarları değiştirmek için kullanılabilir. Canlı kontrolü kullanarak farklı ayarların etkilerini önceden monitörde izleyebilirsiniz.

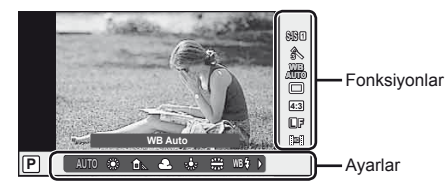

### Kullanılabilir ayarlar

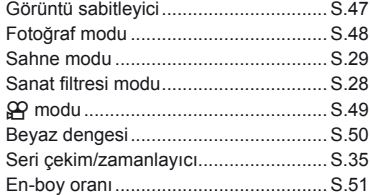

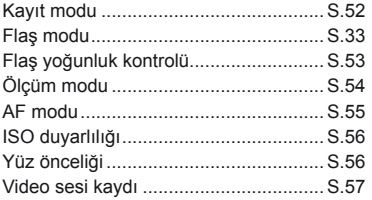

- **1** Canlı kontrolü görüntülemek için % düğmesine basın.
	- Canlı kontrolü gizlemek için,  $\circledast$  düğmesine yeniden basın.
- 2 △ V düğmelerini kullanarak ayarları seçin, <>>
düğmelerini kullanarak seçilen ayarı değiştirin ve % düğmesine basın.
	- Yaklaşık 8 saniye boyunca herhangi bir işlem yapılmadığında seçilen ayarlar otomatik olarak etkinleştirilir.

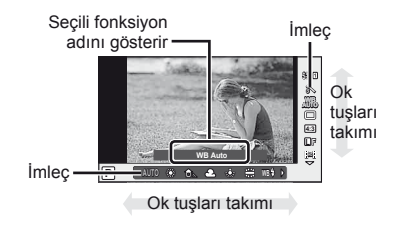

## $\omega$  Dikkat

• Bazı çekim modlarında bazı öğeler bulunmaz.

# *<sup><sup>©-</sup>* İpuçları</sup>

• Daha gelişmiş seçenekler veya fotoğraf makinenizi yapılandırmak için, ayar menülerini kullanın.  $\mathbb{R}$  «Menülerin kullanımı» (S.58)

## **Fotoğraf makinesi sarsıntısının azaltılması (görüntü sabitleyici)**

Loş ışık koşullarında çekim yaparken veya yüksek oranlı yakınlaştırma ile çekim yaparken görülen fotoğraf makinesi titremesini azaltabilirsiniz.

**1** Canlı kontrolü görüntüleyin ve  $\Delta \nabla$  düğmelerini kullanarak görüntü sabitleyici öğesini seçin.

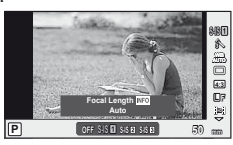

**2**  $\triangle$  düğmelerini kullanarak bir secenek secin ve  $\circledcirc$  düğmesine basın.

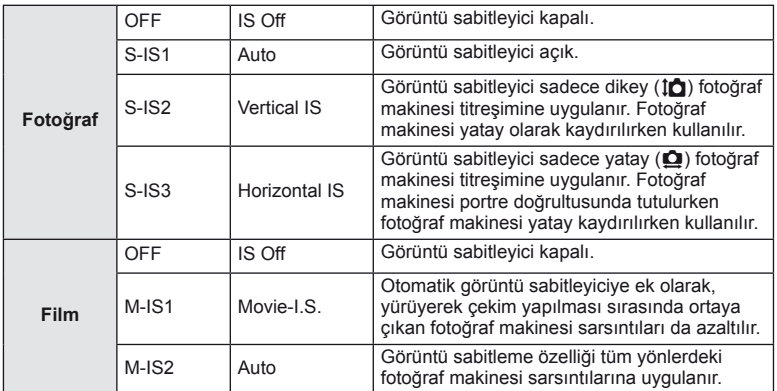

### Bir odak uzunluğu seçme (Micro Four Thirds/Four Thirds Sistemi objektifleri hariç)

Micro Four Thirds veva Four Thirds Sistemi objektifleri olmayan objektiflerle çekim yaparken, fotoğraf makinesi titreşimini azaltmak üzere odak uzaklığı bilgisini kullanır.

- Ilmage Stabilizer] seçimini yapın, **INFO** düğmesine basın,  $\langle \mathbf{I} \rangle$  düğmelerini kullanarak bir odak uzunluğu seçin ve % düğmesine basın.
- 8 mm ila 1.000 mm arasında bir odak uzunluğu seçin.
- Objektifin üzerinde yazan değere en yakın değeri seçin.

## $\left($ *l* $\right)$  Dikkat

- Görüntü sabitleyici fotoğraf makinesinin aşırı titremesini veya deklanşör hızı en düşük hıza ayarlandığında makinenin titremesini düzeltemez. Bu tür durumlarda tripod kullanmanız önerilir.
- Tripod kullanırken [Image Stabilizer] öğesini [OFF] olarak ayarlayın.
- Görüntü sabitleme işlev düğmesine sahip bir objektif kullanıyorsanız, öncelik lens tarafında yapılan ayara verilir.
- Görüntü sabitleyici etkinleştirildiğinde bir çalışma sesi veya titreşim duyabilirsiniz.
- 2 saniyenin üzerindeki çekim hızlarında görüntü sabitleyici etkinleşmez.

# **İşleme seçenekleri (görüntü modu)**

Bir fotoğraf modu seçin ve kontrast, keskinlik ve diğer parametrelerde kişisel ayarlamalar yapın. Her fotoğraf modu için değişir ve ayrı olarak kaydedilir.

**1** Canlı kontrolü görüntüleyin ve [Picture Mode] seçimini yapın.

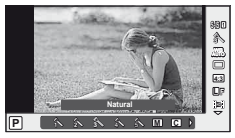

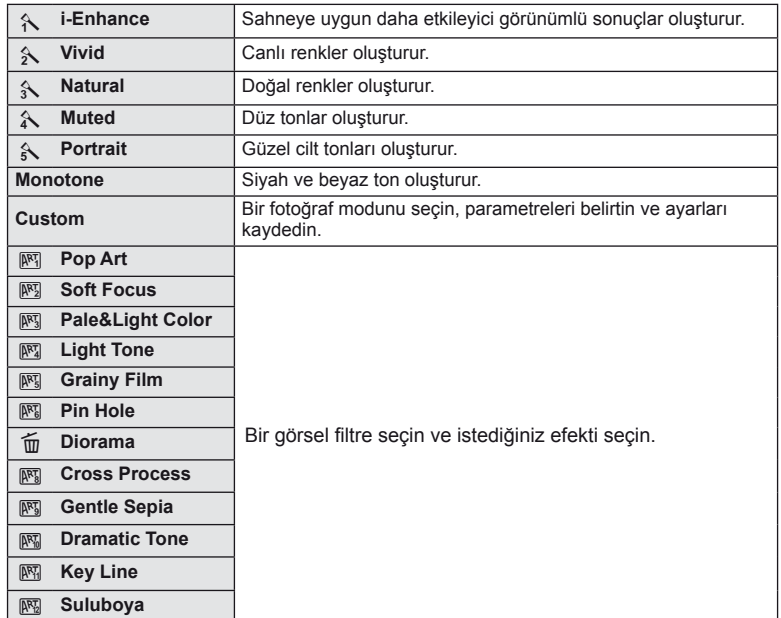

2 A  $\triangledown$  düğmelerini kullanarak bir seçenek seçin ve <sup></sup>⊗ düğmesine basın.

*3*

## **Bir filme efektler ekleme**

Ayrıca, fotoğraf çekimi için mevcut efektler kullanılarak yaratıcı videolar oluşturulabilir. Ayarları etkinleştirmek için kadranı  $\mathfrak{P}$  konumuna ayarlayın.

1 **S**P modu seçildikten sonra, canlı kontrolü görüntüleyin (S.46) ve ardından  $\Delta \nabla$  düğmelerini kullanarak çekim modunu seçin.

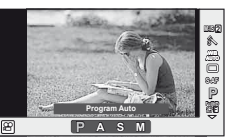

**2** Bir mod seçmek için  $\triangleleft$  düğmelerini kullanın ve  $\textcircled{ }$  düğmesine basın.

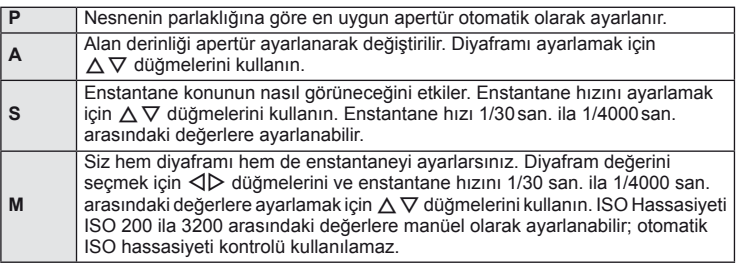

## $\Omega$  Dikkat

- Bir film kaydederken, pozlama telafisi, apertür değeri ve enstantane için ayarları değiştiremezsiniz.
- Bir film kaydederken [Image Stabilizer] etkinleştirilmişse kaydedilen görüntü biraz büyütülür.
- Fotoğraf makinesi aşırı titretiliyorsa sabitleme mümkün olmaz.
- Fotoğraf makinesinin içi ısınırsa, makineyi korumak için çekim otomatik olarak durdurulur.
- Bazı görsel filtrelerle [C-AF] çalışması sınırlı olur.
- Film kaydetme için SD hız sınıfı 6 ve üzerine sahip kartlar önerilir.

## **Renk ayarı (beyaz dengesi)**

Beyaz dengesi (WB) fotoğraf makinesinin kaydettiği beyaz nesnelerin beyaz olarak gözükmesini sağlar. Çoğu durum için [AUTO] seçeneği uygundur, ancak [AUTO] seçeneğinin istenen değeri sağlamakta başarısız olduğu durumlarda veya fotoğraflarınıza bilerek farklı renkler katmak istediğinizde, ışık kaynağına göre diğer değerler seçilebilir.

1 Canlı kontrolü görüntüleyin ve  $\Delta \nabla$  düğmelerini kullanarak beyaz dengesi öğesini seçin.

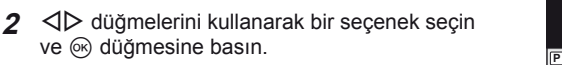

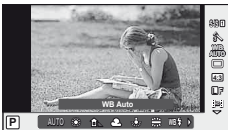

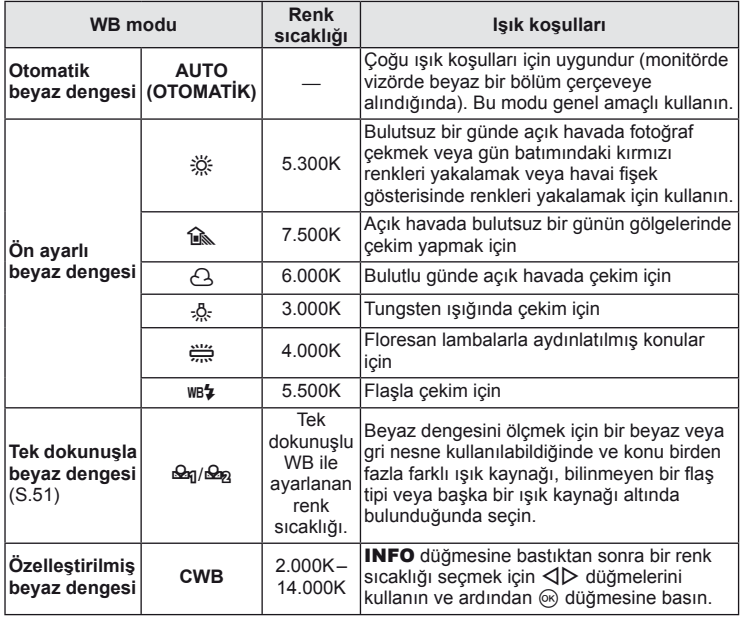

### **Tek dokunuşla beyaz dengesi**

Nihai fotoğrafta kullanılacak olan ışığın altında bir parça beyaz kağıt veya başka bir beyaz nesneyi çerçeveleyerek beyaz dengesini ölçün. Bu olanak, bir nesneyi hem doğal ışık altında hem de farklı renk sıcaklıklarına sahip çeşitli ışık kaynakları altında çekerken kullanışlıdır.

- **1** [ $\bigcirc$ q] veya [ $\bigcirc$ q] öğesini seçin (tek dokunuşla beyaz dengesi 1 veya 2) ve INFO düğmesine basın.
- **2** Bir parça renksiz (beyaz veya gri) kağıdın fotoğrafını çekin.
	- Nesneyi, ekranı tam dolduracak ve üzerine gölge düşmeyecek biçimde seçin.
	- Tek dokunuşla beyaz dengesi ekranı görüntülenir.
- **3** [Yes] seçeneğini seçin ve % düğmesine basın.
	- Yeni değer önceden ayarlanmış bir beyaz dengesi seçeneği olarak kaydedilir.
	- Yeni değer, tek dokunuşla beyaz dengesi yeniden ölçülünceye kadar bellekte tutulur. Gücün kapatılması bu verinin silinmesine neden olmaz.

# $\widetilde{\mathscr{D}}^{\mathbb{L}}$  İpucları

• Konu çok parlak, çok karanlık veya görülebilir bir şekilde farklı renklere sahipse, [WB NG Retry] mesajı görüntülenir ve herhangi bir değer kaydedilmez. Sorunu giderin ve işlemi 1. adımdan itibaren tekrarlayın.

## **Fotoğraf görünümünü ayarlama**

Fotoğraf çekerken en-boy oranını (yatay-dikey oranı) değiştirebilirsiniz. Tercihinize göre, en-boy oranını [4:3] (standart), [16:9], [3:2], [1:1] veya [3:4] olarak ayarlayabilirsiniz.

- **1** Canlı kontrolü görüntüleyin ve  $\Delta \nabla$  düğmelerini kullanarak en-boy oranı öğesini seçin.
- 2 İstediğiniz en-boy oranını seçmek için <>>
düğmelerini kullanın ve Q düğmesine basın.

## $\Omega$  Dikkat

- JPEG fotoğraflar seçilen en-boy oranına kırpılır, ancak RAW fotoğraflar kırpılmaz; bunun yerine seçilen en-boy oranı bilgisiyle birlikte kaydedilir.
- RAW fotoğraflar oynatıldığında seçilen en-boy oranı bir çerçeyeyle gösterilir.

## **Görüntü kalitesi (kayıt modu)**

Örneğin bir bilgisayarda rötuşlama veya web'de görüntüleme gibi kullanım amaçlarına göre fotoğraflar ve filmler için bir görüntü kalitesi seçin.

- **1** Canlı kontrolü görüntüleyin ve  $\Delta \nabla$  düğmelerini kullanarak fotoğraflar ve videolar için bir kayıt modu seçin.
- 2 **√** $\triangleright$  düğmelerini kullanarak bir seçenek seçin ve ® düğmesine basın.

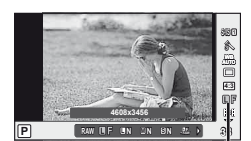

Kayıt modu

### Kayıt modları (fotoğraflar)

RAW ve JPEG (TF, TN, MN ve SN) modları arasından bir seçim yapın. Her çekimde hem bir RAW hem de bir JPEG fotoğraf kaydetmek için bir RAW+JPEG seçeneğini seçin. JPEG modları görüntü boyutlarını ( $\blacksquare$ ,  $\blacksquare$  ve  $\blacksquare$ ) ve sıkıştırma oranını (SF, F, N ve B) kombine eder.

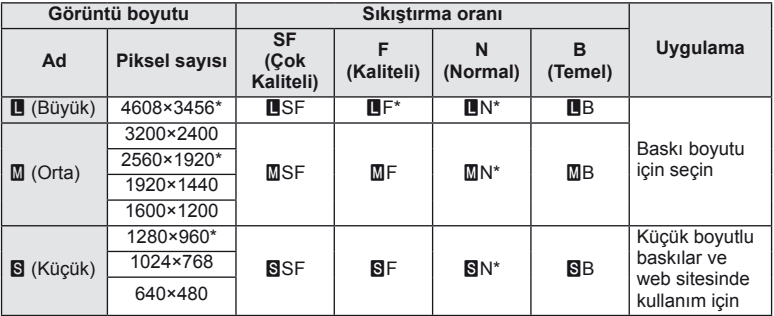

\* Varsayılan

### **RAW fotoğraf verileri**

Bu format («.ORF» eklentili), ileride işlenebilmesi için işlenmemiş fotoğraf verilerini kaydeder. RAW fotoğraf verisi, başka fotoğraf makinesi veya yazılım kullanılarak izlenemez ve baskı için RAW fotoğraflar seçilemez. Bu fotoğraf makinesi kullanılarak RAW fotoğrafların JPEG kopyaları oluşturulabilir.  $\mathbb{R}$  «Sabit fotoğrafların düzenlenmesi» (S.66)

### Kayıt modları (videolar)

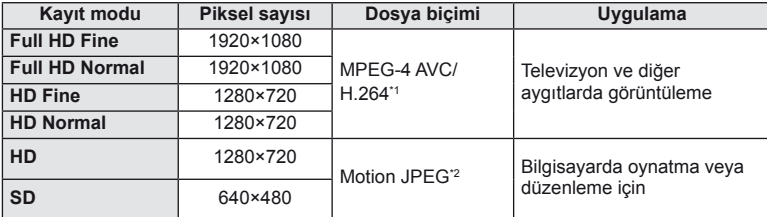

• Kullanılan kartın tipine bağlı olarak, kayıt azami uzunluğa erişilmeden sonlandırılabilir.

- \*1 Her bir video maksimum 29 dakika uzunluğunda olabilir.
- \*2 Dosyalar maksimum 2GB boyutunda olabilir.

## **Flaş çıkışının ayarlanması (Flaş yoğunluk kontrolü)**

Karenin diğer kısımlarının doğru pozlanmış olmasına rağmen, konunun fazla veya az pozlandığını fark ederseniz flaş çıkışını değiştirebilirsiniz.

- **1** Canlı kontrolü görüntüleyin ve  $\Delta \nabla$  düğmelerini kullanarak Flaş yoğunluk kontrolü öğesini seçin.
- 2 √  $\triangleright$  düğmelerini kullanarak telafi değerini seçin ve ® düğmesine basın.

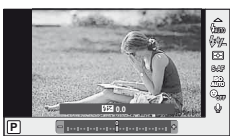

## $\omega$  Dikkat

- Elektronik flaş üzerindeki flaş denetim modu MANUAL olarak ayarlı olduğunda bu ayarın bir etkisi bulunmaz.
- Harici flaş üzerinde yapılan flaş yoğunluğundaki değişiklikler fotoğraf makinesinde yapılanlara eklenir.

*3*

## **Fotoğraf makinesinin ışığı nasıl ölçeceğinin seçilmesi (ölçüm)**

Fotoğraf makinesinin konunun parlaklığını nasıl ölçeceğini seçin.

- 1 Canlı kontrolü görüntüleyin ve  $\Delta \nabla$  düğmelerini kullanarak ölçüm öğesini seçin.
- 2 <ID düğmelerini kullanarak bir seçenek seçin ve @ düğmesine basın.

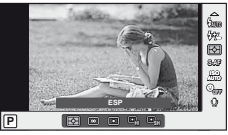

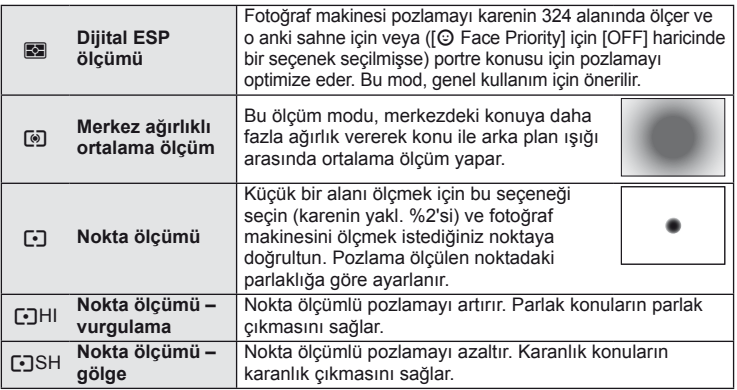

- **3** Deklanşöre yarım basın.
	- Normalde deklanşöre yarım basıldığında fotoğraf makinesi ölçmeye başlar ve deklanşör bu konumda tutulduğu sürece pozlama korunur.

*3*

## **Bir odaklama modunun seçimi (AF modu)**

Bir odaklama yöntemi (odaklama modu) seçin. Fotoğraf modu ve  $\mathfrak{D}$  modu için ayrı odaklama yöntemleri seçebilirsiniz.

- **1** Canlı kontrolü görüntüleyin ve  $\Delta \nabla$  düğmelerini kullanarak AF modu öğesini seçin.
- 2  $\triangleleft$   $\triangleright$  düğmelerini kullanarak bir seçenek seçin ve  $\circledcirc$  düğmesine basın.

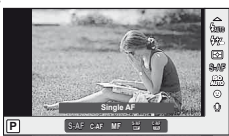

• Monitörde seçilen AF modu görüntülenir.

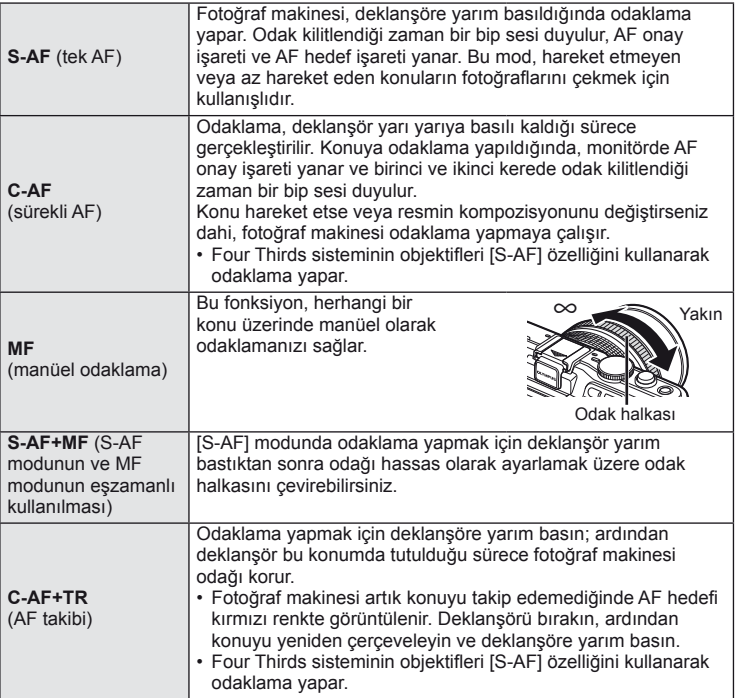

# (?) Dikkat

• Konu az aydınlatılmışsa, sis veya dumanla kaplanmışsa veya kontrastı düşükse fotoğraf makinesi odaklama yapamayabilir.

# **ISO duyarlılığı**

ISO duyarlılığını artırmak paraziti (grenleri) artırır, ancak ışığın az olduğu yerlerde fotoğraf çekmeyi mümkün kılar. Çoğu durumda önerilen ayar [AUTO] ayarıdır. Bu ayar ISO 200 değerinden başlar (parazit ile dinamik aralığı arasında denge kuran bir değerdir) ve ardından ISO duyarlılığını çekim koşullarına göre ayarlar.

- **1** Canlı kontrolü görüntüleyin ve  $\Delta \nabla$  düğmelerini kullanarak ISO hassasiyeti öğesini seçin.
- **2**  $\triangleleft$  **I** düğmelerini kullanarak bir seçenek seçin ve  $\otimes$  düğmesine basın.

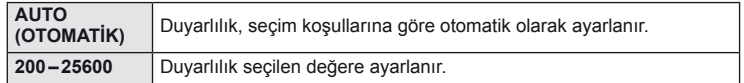

## **Yüz önceliği AF/gözbebeği tanıma AF**

Fotoğraf makinesi yüzleri algılar ve de odak ve dijital ESP'yi ayarlar.

1 Canlı kontrolü görüntüleyin ve  $\Delta \nabla$  düğmelerini kullanarak yüz önceliği öğesini seçin.

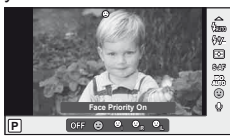

2 Bir seçeneği seçmek için  $\triangleleft$  düğmelerini kullanın ve ® düğmesine basın.

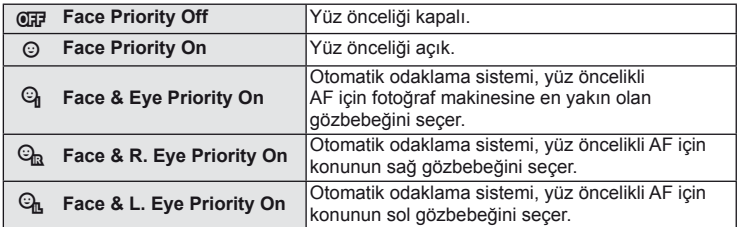

- **3** Fotoğraf makinesini konunuza doğrultun.
	- Bir yüz algılandığında bir beyaz kenarlıkla işaretlenir.
- **4** Odaklamak için deklanşöre yarım basın.
	- Fotoğraf makinesi beyaz kenarlıkla gösterilen yüze odaklama yaptığında, kenarlığın rengi yeşile döner.
	- Fotoğraf makinesi konunun gözünü algılayabilirse, seçilen gözün üzerinde bir yeşil çerçeve görüntülenir. (gözbebeği algılama AF)

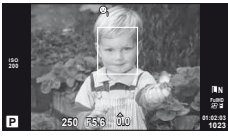

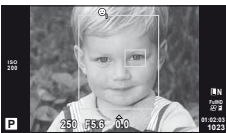

## **5** Fotoğrafı çekmek için deklanşöre tam basın.

# $\omega$  Dikkat

- Yüz önceliği, sıralı çekim sırasında çekilen her sıranın ilk karesine uygulanır.
- Konuya ve sanat filtresi ayarına bağlı olarak, fotoğraf makinesi yüzü doğru şekilde algılayamayabilir.
- [sa] (Dijital ESP ölçümü)] konumuna ayarlanırsa, ölçüm yüzlere öncelik verilerek gerçekleştirilir.

# **X** Notlar

• Yüz önceliği [MF] modunda da kullanılabilir. Fotoğraf makinesi tarafından tanınan yüzler beyaz kenarlıklarla işaretlenir.

## **Video sesi seçenekleri (videoların sesli kaydedilmesi)**

- **1** Canlı kontrolü görüntüleyin ve  $\triangle \nabla$  düğmelerini kullanarak Video  $\bigcirc$  öğesini seçin.
- 2  $\triangle$  düğmelerini kullanarak açın/kapatın ve  $\textcircled{\tiny{\textcircled{\tiny{M}}}}$  düğmesine basın.

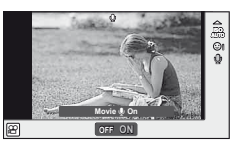

# $\Omega$  Dikkat

- Bir filmde ses kaydedilirken, objektifin veya fotoğraf makinesinin çalışma sesi de kaydedilebilir. İsterseniz, [AF Mode] öğesini [S-AF] olarak ayarlayarak veya düğmelere basma sayısını sınırlandırarak bu sesleri azaltabilirsiniz.
- [ART7] (Diorama) modunda ses kaydedilmez.

*3*

## **Menülerin kullanımı**

Menüler canlı kontrol tarafından görüntülenmeyen çekim ve oynatma seçenekleri içerir ve daha kolay bir kullanım için fotoğraf makinesi ayarlarınızı özelleştirmenizi sağlar.

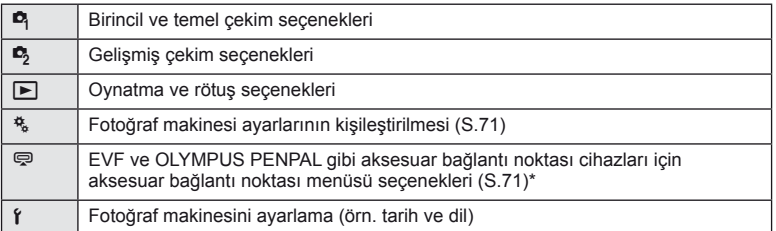

- Varsayılan ayarlarda görüntülenmez.
- **1** Menüleri görüntülemek için MENU düğmesine basın.

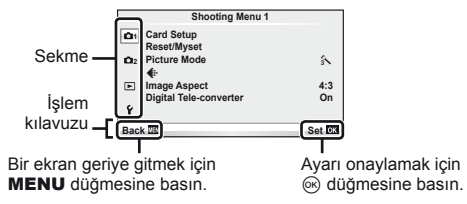

- $2 \Delta \nabla$  düğmelerini kullanarak bir sekme seçin ve ardından <sup>(oc)</sup> düğmesine basın.
- $3 \Delta \nabla$  düğmelerini kullanarak bir öğe seçin ve seçilen öğenin seçeneklerini görüntülemek için <sup>oo</sup> düğmesine basın.

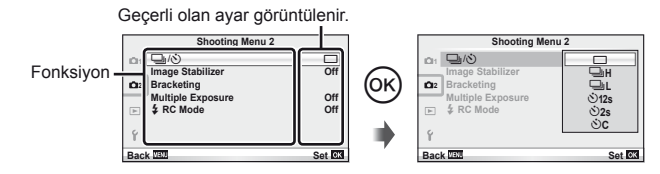

- 4 Bir seçeneği vurgulamak için ∆ ▽ düğmelerini kullanın ve seçmek  $(x)$  düğmesine basın.
	- Menüden çıkmak için, MENU düğmesine arka arkaya basın.

## **<u><b>X**</u> Notlar

- Her bir seçeneğin varsayılan ayarları için, bkz. «Menü dizini» (S.111).
- Bir seçenek seçtiğinizde yaklaşık 2 saniye süreyle bir kılavuz görüntülenir. Kılavuzları görüntülemek veya gizlemek için INFO düğmesine basın.

### Çekim Menüsü 1/Çekim Menüsü 2

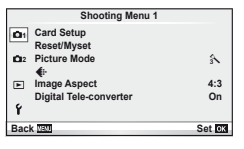

- **R** Kart Kurulumu (S.59) Sıfırla/Myset (S.59) Görüntü Modu (S.60)  $\bigoplus$  (S.62) Görüntü En-Boy Oranı (S.51) Dijital Tele dönüştürücü (S.65)
- **E** <del>U</del>II⁄O (Seri çekim/Zamanlayıcı) (S.62) Görüntü Sabitleyici (S.47) Basamaklama (S.62) Çoklu Pozlama (S.64)  $\frac{1}{2}$  RC Modu (S.65)

## **Kartın biçimlendirilmesi (Kart Kurulumu)**

İlk kullanımdan önce veya başka fotoğraf makineleri veya bilgisayarlarda kullanıldıktan sonra, bellek kartları bu fotoğraf makinesiyle formatlanmalıdır.

Kartta kayıtlı olan tüm veriler -korunmuş fotoğraflar dahil-, formatlama sırasında silinir. Kullanılmış bir kartı formatlarken, kartta saklamak istediğiniz fotoğraflar olmadığından emin olun.  $\mathbb{R}$  «Kartla ilgili temel bilgiler» (S.105)

- **1** W Çekim Menüsü 1'den [Card Setup] seçimini yapın.
- **2** [Format] öğesini seçin.
- **All Erase Forma Card Setup Back Set Set**
- **Sık kullanılan seçenekler ve ki**

*3*

- **3** [Yes] seçeneğini seçin ve <sub>®</sub> düğmesine basın.
	- Formatlama işlemi yapılır.

## **Varsayılan ayarların geri yüklenmesi (Sıfırlama/Myset)**

Fotoğraf makinesi ayarları kolayca kayıtlı ayarlara geri getirilebilir.

### **Sıfırlama ayarlarını kullanma**

Varsayılan ayarları geri yükleme.

- **1** W Çekim Menüsü 1'den [Reset/Myset] seçimini yapın.
- **2** [Reset] seçeneğini seçin ve % düğmesine basın.
	- [Reset] öğesini vurgulayın ve sıfırlama tipini seçmek için  $\triangleright$  düğmesine basın. Saat, tarih ve birkaç diğer ayar hariç tüm ayarları sıfırlamak için [Full] öğesini seçin ve % düğmesine basın. **IG** «Menü dizini» (S.111)
- **Reset/Myset Reset Myset1 Myset2 Myset3 Myset4** Set **Set Set Set Basic Back 39 Collection** Collection Collection Set Collection Collection Set Collection Collection Set Collection Set Collection Set Collection Set Collection Collection Set Collection Set Collection Set Collection Set Collect
- **3** [Yes] seçeneğini seçin ve % düğmesine basın.

### **Myset'i kaydetme**

P, A, S veya M modları için önceden seçilmiş ayarları geri yükleyin. Çekim modu değişmez. Dört adede kadar önceden seçilmiş ayarlar geri yüklenebilir.

- **1** Kaydetmek üzere ayarları değiştirin.
- **2** W Çekim Menüsü 1'den [Reset/Myset] seçimini yapın.
- **3** İstediğiniz hedefi ([Myset1]–[Myset4]) seçin ve  $\triangleright$  düğmesine basın.
	- Ayarların kaydedilmiş olduğu hedeflerin ([Myset1]-[Myset4]) yanında [Set] öğesi görüntülenir. [Set] öğesi tekrar seçildiğinde kaydedilmiş ayarların üzerine yazılır.
	- Kayıt işlemini iptal etmek için [Reset] öğesini seçin.

4 **[Set]** seçeneğini seçin ve % düğmesine basın.

• Myset'e kaydedilebilecek ayarlar  $\mathbb{R}$  «Menü dizini» (S.111)

### **Myset'i kullanma**

Fotoğraf makinesini Myset için seçilen ayarlara yapılandırır.

- **1** W Çekim Menüsü 1'den [Reset/Myset] seçimini yapın.
- **2** İstediğiniz ayarları ([Myset1]–[Myset4]) seçin ve  $\circledcirc$  düğmesine basın.
- **3** [Set] seçeneğini seçin ve <sub>®</sub> düğmesine basın.

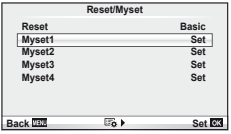

## **İşleme seçenekleri (Görüntü Modu)**

Bir görüntü tonu seçin ve [Live Control] altındaki [Picture Mode] öğesini kullanarak kontrast, keskinlik ve diğer parametrelerde gerekli ayarları yapın. Her fotoğraf modu için değişir ve ayrı olarak kaydedilir.

**1** W Çekim Menüsü 1'den [Picture Mode] seçimini yapın.

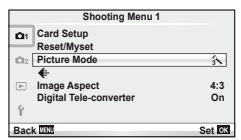

- $2 \Delta \nabla$  düğmelerini kullanarak bir seçenek seçin ve  $\otimes$  düğmesine basın.
	- Görüntü modları, [Live Control] altındaki [Picture Mode] öğesiyle aynıdır.
- **3** Seçilen seçenek için ayarları görüntülemek için  $\triangleright$  düğmesine basın.

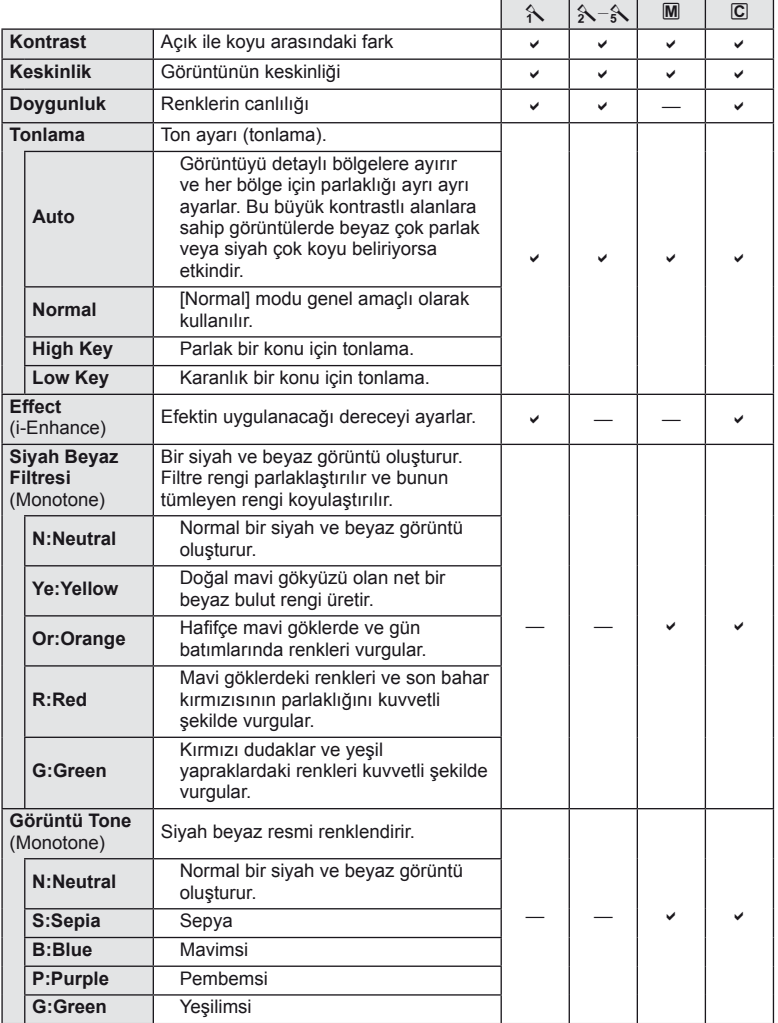

# $\circledR$  Dikkat

• Kontrastı değiştirir; [Normal] harici ayarlarda bir etkisi yoktur.

## **Görüntü kalitesi (**K**)**

Bir görüntü kalitesi seçin. Fotoğraf ve videolar için ayrı bir görüntü kalitesi seçin. [Live Control] altındaki [ €:-] öğesiyle aynıdır.

• JPEG görüntü boyutu ve sıkıştırma oranı kombinasyonunu ve  $[\mathbf{M}]$  ve  $[\mathbf{S}]$  piksel sayılarını değiştirebilirsiniz. [ $\leftarrow$ :- Set], [Pixel Count]  $\mathbb{R} \times \mathbb{C}$ zel menülerin kullanımı» (S.71)

## **Zamanlayıcının ayarlanması** (إ $\Box$

Bir seri çekim veya zamanlayıcı seçeneği seçebilirsiniz.  $\square_{\mathbf{S}}$  düğmeleri veya [Live Control] öğesinin [J]] ayarı ile aynıdır. Çekilecek kare sayısı, deklanşöre basıldıktan sonra fotoğraf çekilene kadar geçen süre ve çekim aralığı ayarlanabilecek zamanlayıcı seçenekleri arasındadır.

**1** Çekim Menüsü 2'deki  $\bullet$  öğesinden  $[\Box_{\parallel}/\Diamond]$  seçimini yapın.

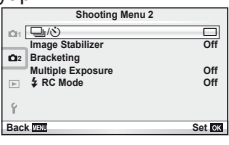

- 2 [OC] (özel) seçimini yapın ve @ düğmesine basın.
- **3**  $\Delta \nabla$  düğmelerini kullanarak öğeyi seçin ve  $\triangleright$  düğmesine basın.
	- $\Delta \nabla$  düğmelerini kullanarak ayarı seçin ve  $\otimes$  düğmesine basın.

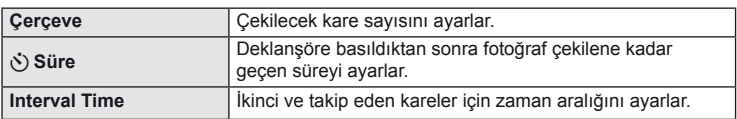

## **Bir dizi fotoğraf boyunca ayarları değiştirme (basamaklama)**

«Basamaklama», bir dizi çekim üzerinde otomatik olarak değişik ayarlar uygulama veya bir dizi görüntü üzerinde o anki değeri «basamaklama» işlemidir.

**1 B** Cekim Menüsü 2'den [Bracketing] secimini yapın.

• Ekranda **BKT** veya FIDR görüntülenir.

**2** Bir basamaklama türü seçin.

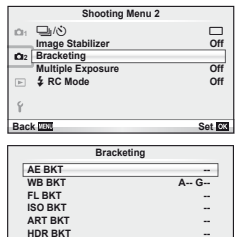

**Back SET CONTINUES** 

**Sık kullanılan seçenekler ve kişiselleştirme**

*3*

*3*

### **AE BKT (AE basamaklama)**

Fotoğraf makinesi her bir çekimin pozlamasını değiştirir. Değişim miktarı 0.3 EV, 0.7 EV veya 1.0 EV olarak seçilebilir. Tek kare çekimde, deklanşöre her tam basışta tek bir kare çekilir; sıralı çekimde deklanşör basılı tutulduğunda, tekrar bırakılıncaya kadar fotoğraf makinesi şu sırayı takip ederek çekim yapmaya devam eder: değişiklik yok, eksi, artı. Kare sayısı: 2, 3, 5 veya 7

- Basamaklama sırasında **BKT** göstergesi yeşile döner.
- Fotoğraf makinesi, diyaframı ve enstantaneyi (P modu), enstantaneyi (**A** ve **M** modları) veya diyaframı (**S** modu) değiştirerek pozlamayı değiştirir.
- Fotoğraf makinesi pozlama telafisi için o an seçili olan değeri basamaklar.
- Basamaklama artışlarının boyutu [EV Step] için seçilen değerle değişir.  $\mathbb{R}$  «Özel menülerin kullanımı» (S.71)

### **WB BKT (WB basamaklama)**

Tek çekimden farklı beyaz dengeleriyle, beyaz dengesi için seçilmiş olan değerden başlayarak otomatik olarak üç fotoğraf (belirli renk yönlerinde ayarlı) oluşturulur. Beyaz dengesi basamaklama P, A, S ve M modlarında kullanılabilir.

- Beyaz dengesi, A B (Sarı Mavi) ve G M (Yeşil Pembe) eksenlerinin her birinde 2, 4 veya 6 adımda değiştirilebilir.
- Fotoğraf makinesi beyaz dengesi telafisi için o an seçili olan değeri basamaklar.
- Seçilen kare sayısı için bellek kartında yeterli yer yoksa WB basamaklama sırasında herhangi bir fotoğraf çekilmez.

### **FL BKT (FL basamaklama)**

Fotoğraf makinesi üç kare boyunca flas düzeyini değiştirir (ilk karede herhangi bir değişiklik yapılmaz, ikincide negatif, üçüncüdeyse pozitif değişiklik yapılır). Tek kare çekimde, deklanşöre her basılığında tek bir kare çekilir; sıralı çekimde deklanşör basılı tutulduğu sürece tüm kareler çekilir.

- Basamaklama sırasında **BKT** göstergesi yeşile döner.
- Basamaklama artışlarının boyutu [EV Step] için seçilen değerle değişir.  $\mathbb{R}$  «Özel menülerin kullanımı» (S.71)

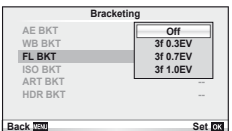

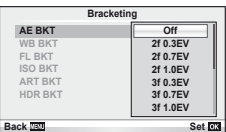

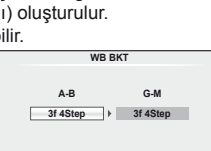

**Back Set** 

### **ISO BKT (ISO basamaklama)**

Fotoğraf makinesi, enstantane hızı ve diyafram değerini sabit tutarak hassasiyeti üç çekimde değiştirir. Değişim miktarı 0.3 EV, 0.7 EV veya 1.0 EV olarak seçilebilir. Deklanşör düğmesine her basıldığında, fotoğraf makinesi birinci çekimde ayarlanan hassasiyetle (veya otomatik hassasiyet seçilmişse, optimum hassasiyet ayarıyla) üç kare çeker ve ardından ikinci çekimde değeri aşağı doğru ve üçüncü çekimde değeri yukarı doğru arttırarak çekim yapar.

- Basamaklama artış miktarı [ISO Step] için seçilen değerle değişmez.  $\mathbb{R}$  «Özel menülerin kullanımı» (S.71)
- Basamaklama [ISO-Auto Set] ile belirlenen üst limitten bağımsız olarak yapılır.  $\mathbb{R}$  «Özel menülerin kullanımı» (S.71)

### **ART BKT (Görsel filtre basamaklaması)**

Deklansör düğmesi her basıldığında, fotoğraf makinesi her biri farklı görsel filtre ayarına sahip birden fazla görüntü kaydeder. Her bir resim modu için görsel filtre basamaklamasının bağımsız olarak açabilir veya kapatabilirsiniz.

- Kaydetme işlemi biraz zaman alır.
- ART BKT işlevi WB BKT veya ISO BKT ile birlikte kullanılamaz.

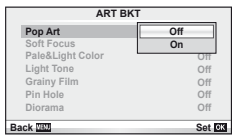

**ART BKT --**

**Back Set Set** 

**Bracketing**

**A-- G-- 3f 0.3EV**

**3f 0.7EV 3f 1.0EV**

**Off**

**AE BKT WB BKT FL BKT ISO BKT HDR BKT --**

### **HDR BKT (HDR basamaklama)**

Fotoğraf makinesi her biri HDR görüntüleme için uygun farklı pozlamalara sahip olacak sekilde birden fazla fotoğraf çeker.

- Görüntüler ardışık çekim modunda kaydedilir. Deklanşör düğmesinden parmağınızı çekseniz bile fotoğraf makinesi seçilen kare sayısında fotoğraf çekmeye devam eder.
- Odak ve beyaz dengesi ilk karenin değerlerine sabitlenir.
- HDR basamaklama diğer basamaklama işlevleriyle birlikte kullanılamaz.

## **Tek bir karede birden fazla pozlama (çoklu pozlama)**

Görüntü kalitesi için o an seçilmiş olan seçeneği kullanarak, tek bir karede birden fazla pozlama kaydedin.

- **1** X Çekim Menüsü 2'den [Multiple Exposure] seçimini yapın.
- **2** Ayarları yapın. **Multiple Exposure**

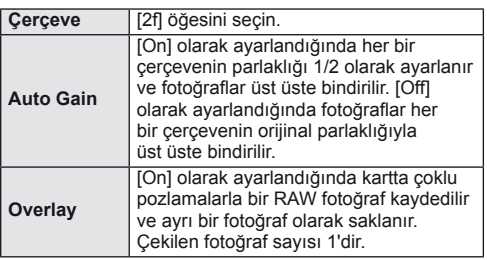

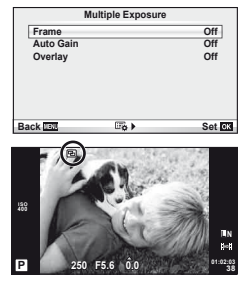

• Coklu pozlama etkinken monitörde  $\mathbb{E}$  görüntülenir.

## **3** Fotoğraf çekin.

- Çekim başladığında **a** yeşil renkte görüntülenir.
- $\cdot$  Son kareyi silmek için  $\overline{m}$  düğmesine basın.
- Bir sonraki karenin çerçevelenmesine kılavuzluk etmek için bir önceki kare objektiften gelen görüntünün üzerine bindirilir.

# $\hat{\mathcal{P}}$  ipuçları

- Üç veya daha fazla fotoğrafı üst üste bindirmek için: [< i -] için RAW seçeneğini seçin ve tekrarlı çoklu pozlama yapmak için [Overlay] seçeneğini kullanın.
- RAW fotoğrafları üstü üste bindirme hakkında daha fazla bilgi almak:  $\mathbb{R}$  [Edit] (S.66)

## $\omega$  Dikkat

- Çoklu pozlama etkinken fotoğraf makinesi uyku moduna geçmez.
- Başka fotoğraf makineleriyle çekilmiş fotoğraflar, bir çoklu pozlamaya dahil edilemez.
- [Overlay] öğesi [On] olarak ayarlandığında bir RAW fotoğraf seçildiğinde görüntülenen fotoğraflar çekim sırasındaki ayarlarla oluşturulur.
- Çekim fonksiyonlarını ayarlamak için önce çoklu pozlama çekimini iptal edin. Bazı fonksiyonlar ayarlanamaz.
- Çoklu pozlama, aşağıdaki durumlarda ilk fotoğraftan otomatik olarak iptal edilir. Fotoğraf makinesi kapatıldığında/ $\blacktriangleright$  düğmesine basıldığında/MENU düğmesine basıldığında/Çekim modu P, A, S veya M ayarından farklı bir ayardayken/Pil gücü zayıfken/Fotoğraf makinesine herhangi bir kablo takılıyken/Monitörle elektronik vizör arasında geçiş yapıldığında
- [Overlay] kullanılarak bir RAW fotoğraf seçildiğinde, JPEG+RAW olarak kaydedilen görüntü için JPEG fotoğraf görüntülenir.
- Basamaklama kullanılarak çoklu pozlama yapılırken, öncelik çoklu pozlama çekimine verilir. Bindirme fotoğraf kaydedilirken, basamaklama fabrika ayarına sıfırlanır.

## **Kablosuz uzaktan kumandalı fl aş fotoğrafçılığı**

Uzaktan kumanda modu sunan ve bu fotoğraf makinesiyle kullanılmak üzere tasarlanmış ürünle verilen flas ünitesi ve harici flas üniteleri, kablosuz flaslı fotoğrafçılık için kullanılabilir.  $\mathbb{R}$  «Kablosuz uzaktan kumandalı flas fotoğrafçılığı» (S.109)

## **Dijital Zoom (Dijital Tele Dönüştürücü)**

Dijital Tele Dönüştürücü, o anki zoom oranının ötesinde zoom yapmak için kullanılır. Fotoğraf makinesi orta kırpmayı kaydeder. Zoom yaklaşık 2× artar.

- **1** W Çekim Menüsü 1'den [Digital Tele-converter] öğesini [On] konumuna ayarlayın.
- **2** Monitördeki görüntü 2 kat büyütülür.
	- Konu monitörde göründüğü şekilde kaydedilir.

## $\omega$  Dikkat

- Dijital zoom çoklu pozlama ile veya SCN modunda  $[3D], [2], [3], [3]$  veya  $[3]$  seçildiğinde kullanılamaz.
- [Movie Effect] öğesi  $\mathfrak{P}$  modunda [On] konumunda değilse bu işlev kullanılamaz.
- Bir RAW fotoğraf görüntülendiğinde, monitördeki görülebilir alan bir çerçeveyle gösterilir.

### ■ Oynatma Menüsü

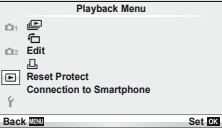

 $\mathbb{E}$  (S.42)  $f \Box$  (S.66) Düzenle (S.66)

凸 (S.91) Koruma Sıfırla (S.68) Akıllı Telefona Bağlantı (S.69)

## **Fotoğrafl arın döndürülerek görüntülenmesi (**R**)**

[On] konumuna ayarlanırsa, fotoğraf makinesi düşey olarak tutularak çekilen fotoğraflar otomatik olarak döndürülür ve düşey kadrajda görüntülenir.

## **Sabit fotoğrafl arın düzenlenmesi**

Kayıt edilmiş olan fotoğraflar düzenlenip yeni fotoğraf olarak kaydedilebilir.

- **1 I** Oynatma menüsünden [Edit] seçimini yapın ve  $\otimes$  düğmesine basın.
- $2 \Delta \nabla$  düğmelerini kullanarak [Sel. Image] seçimini yapın ve  $\otimes$  düğmesine basın.
- **3**  $\triangle$  düğmelerini kullanarak düzenlenecek görüntüyü seçin ve  $\textcircled{\tiny{\textcircled{\tiny{M}}}}$  düğmesine basın.
	- Fotoğraf bir RAW fotoğrafsa [RAW Data Edit]; bir JPEG fotoğrafsa [JPEG Edit] görüntülenir. Görüntü RAW+JPEG formatında kaydedilirse, hem [RAW Data Edit], hem de [JPEG Edit] öğesi görüntülenir. Düzenlenecek görüntü için menüyü seçin.
- **4 [RAW Data Edit] veya [JPEG Edit]seçeneğini seçin ve % düğmesine basın.**

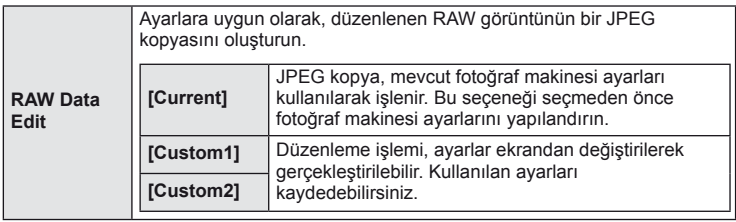

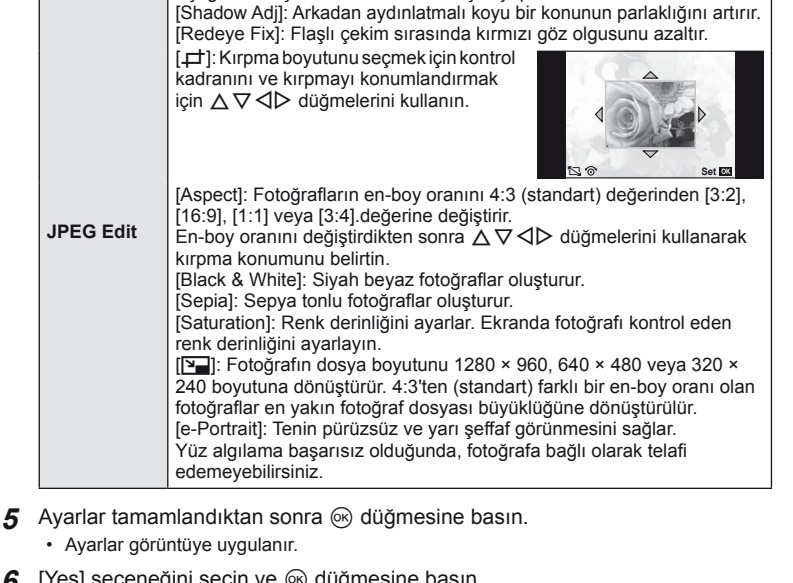

- **6** [Yes] seçeneğini seçin ve  $\otimes$  düğmesine basın.
	- Düzenlenen görüntü karta kaydedilir.

[ $\Box$ ]: Kırpma kadranını ve

[Saturation]:

# $\circledR$  Dikkat

**JPEG Edit**

- Videolar ve 3D fotoğraflar düzenlenemez.
- Kırmızı göz düzeltimi, ilgili görüntüye bağlı olarak kullanılamayabilir.
- Aşağıdaki durumlarda JPEG görüntünün düzenlenmesi mümkün değildir. Bir görüntü bilgisayarda işlenmişse, kart belleğinde yeterli boş alan kalmadığında, görüntü başka bir fotoğraf makinesine kaydedilmişse.

Aşağıdaki seçenekler arasından seçim yapın:

- Bir fotoğrafı yeniden boyutlandırırken ([[M]), özgün fotoğrafta kaydedilen piksel sayısından daha büyük bir piksel sayısı seçmeniz mümkün değildir.
- $\cdot$  [ $\pm$ ] ve [Aspect] sadece 4:3 (standart) en-boy oranında olan fotoğrafları düzenlemek için kullanılabilir.
- [Picture Mode] öğesi [ART] konumuna ayarlanırsa, [Color Space] seçeneği [sRGB] konumuna kilitlenir.

*3*

## **Fotoğraf bindirme**

Fotoğraf makinesiyle çekilen en fazla 3 RAW fotoğraf üst üste bindirilerek ayrı bir fotoğraf olarak kaydedilebilir.

Fotoğraf, kayıt modu fotoğrafın kaydedildiği tarihe ayarlanmış olarak kaydedilir. ([RAW] secilmisse, kopya [**U**N+RAW] formatında kaydedilir.)

- 1 **►** Oynatma menüsünden [Edit] seçimini yapın ve ⊛ düğmesine basın.
- 2 △ ▽ düğmelerini kullanarak [Image Overlay] seçimini yapın ve Q düğmesine basın.
- **3** Üst üste bindirilecek fotoğraf sayısını seçin ve  $\otimes$  düğmesine basın.
- $\triangle \triangledown \triangle \triangledown$  düğmelerini kullanarak üst üste bindirme işleminde kullanılacak RAW fotoğraflar arasından seçim yapın.
	- 2. adımda belirtilen sayıda fotoğraf seçildikten sonra üst üste bindirme işlemi görüntülenir.
- **5** Kazancı ayarlayın.
	- Bir fotoğrafı seçmek için  $\triangle$  düğmelerini ve kazancı ayarlamak için  $\Delta \nabla$  düğmelerini kullanın.
	- Kazanç 0,1 2,0 aralığında ayarlanabilir. Sonuçları monitörde kontrol edin.

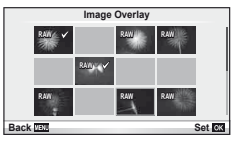

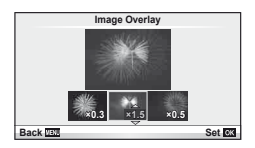

**6**  $\oslash$  düğmesine basın. Bir onay iletişim penceresi görüntülenir; [Yes] seceneğini seçin ve % düğmesine basın.

## $\mathbb{D}^{-}$  İpucları

• Dört veya daha fazla fotoğrafı üst üste bindirmek için, üst üste bindirilecek fotoğrafı RAW dosyası olarak kaydedin ve arka arkaya [Image Overlay] fonksiyonunu kullanın.

### **Ses kaydı**

O anki fotoğrafa bir ses kaydı ekleyin (30 san. kadar). Oynatma sırasındaki [U] işleviyle aynı işlevdir. (S.41)

## **Tüm korumaların silinmesi**

Bu fonksiyon tek bir seferde birkaç fotoğrafın korumasını kaldırmanızı sağlar.

- 1 **►** Oynatma Menüsünden [Reset Protect] öğesini seçin.
- 2 [Yes] seçeneğini seçin ve <sup>@</sup> düğmesine basın.

*3*

# **Akıllı telefon bağlantı seçeneğinin kullanımı (Akıllı Telefona Bağlantı)**

Görüntüleri doğrudan Wi-Fi bağlantısına sahip akıllı telefonunuzda veya bilgisayarınızda görüntülemek veya görüntüleri fotoğraf makineniz ile Wi-Fi bağlantısına sahip akıllı telefonunuz veya bilgisayarınız arasında aktarmak için piyasada satılan FlashAir kartını kullanın. Başka fotoğraf makinesi veya cihazlar tarafından ayarlanan FlashAir kartları bu fotoğraf makinesinde kullanılmadan önce bicimlendirilmelidir.  $\mathbb{R}$  «Kartla ilgili temel bilgiler» (S.105) Akıllı telefonlar için yazılım mevcuttur. Olympus web sitesini ziyaret edin.

### **Bağlantı ayarlarının yapılması**

- **1**  $\Box$  Oynatma Menüsünden [Connection to Smartphone] seçimini yapın ve ® düğmesine basın.
- **2** [Connection Settings] seçimini yapın ve % düğmesine basın.
- **3 [SSID Setting] ayarına girin ve @ düğmesine basın.** 
	- Bu numara, bu kartın bağlanacak cihazdan tanınması için kullanılan FlashAir kart kimlik numarasıdır.
- **4** Parolayı girin ve o düğmesine basın.
	- Başka cihazdan bağlanırken kullanılacak paroladır. 8 ila 63 karakter uzunluğunda bir parola belirleyin.
	- [Initial setting completed] mesajı görüntülenir, böylece ayarlar tamamlanmış olur.

#### **Bağlantı**

- **1 ►** ovnatma menüsünden [Connection to Smartphone] secimini yapın ve ® düğmesine basın.
- **2** Bağlantı yöntemini seçin ve % düğmesine basın.
	- [Private Connection]: Her defasında aynı ön ayar parolası kullanılarak bağlantı kurulur.
	- [One-Time Connection]: Yalnızca tek bir bağlantı için geçerli bir parola kullanılarak bağlantı kurulur. 8 haneli bir rakam belirleyin ve % düğmesine basın.
- **3** Bağlanacak cihazı kullanarak erişim noktası olarak fotoğraf makinesinin FlashAir kartını seçin ve ardından bağlantıyı kurun.
	- Erişim noktasına bağlantı yöntemi için, cihazın Kullanım Kılavuzuna bakın.
	- Bir parola girmenizi isteyen bir mesaj görüntülendiğinde, fotoğraf makinenizi kullanarak parolayı girin.
- **4** Bağlanacak cihazda bir internet tarayıcı açın ve adres çubuğuna http://FlashAir/ adresini girin.
	- Bağlantı kurulduktan sonra fotoğraf makinesi otomatik olarak kapanmaz.

### **Bağlantının sonlandırılması**

**1**  $\Box$  Oynatma Menüsünden [Connection to Smartphone] öğesi için [Break connection] ayarını yapın ve % düğmesine basın.

### **Adjusting Settings**

[Connection to Smartphone] öğesinden [Connection Settings] seçimini yapın ve [SSID Setting] ve [Password Setting] öğelerini ayarlayın.

## ■ Ayar Menüsü

Fotoğraf makinesinin temel fonksiyonlarını ayarlamak için Ayar Menüsünü kullanın.

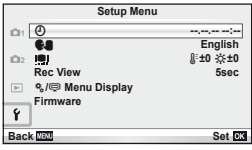

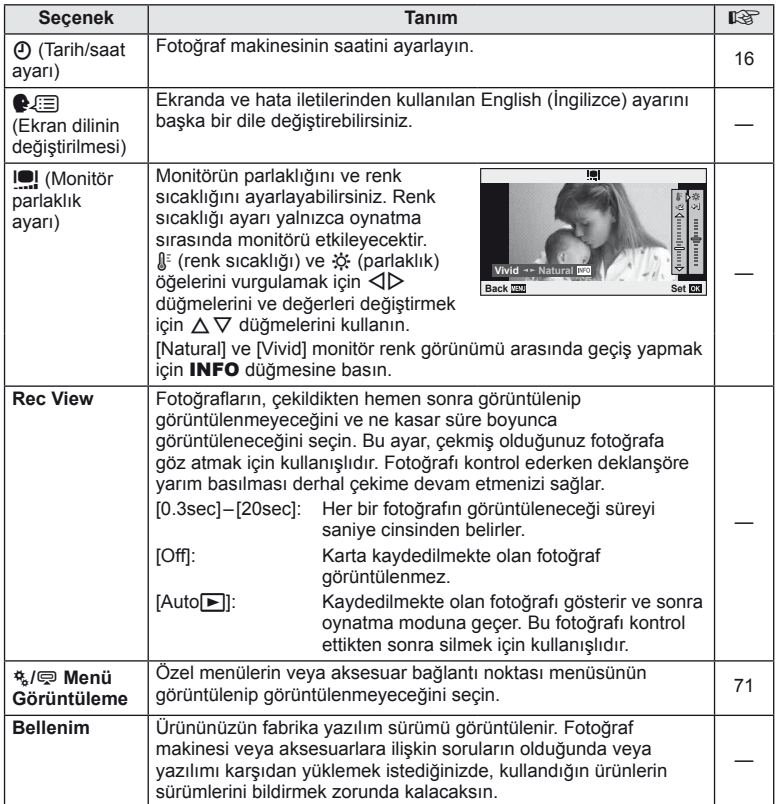

# **Özel menülerin kullanımı**

Fotoğraf makinesinin ayarları özel menüler ve aksesuar menüleri kullanılarak kişiselleştirilebilir.

 $\frac{4}{3}$  Özel menü fotoğraf makinesinde ince ayarlar yapmak için kullanılır.  $\bigcirc$  Aksesuar Bağlantı Noktası menüsü aksesuar bağlantı noktası cihazlarının ayarlarını değiştirmek için kullanılır.

# **Özel/Aksesuar Bağlantı Noktası Menülerini Kullanmadan Önce**

Özel/Aksesuar Bağlantı Noktası menüleri sadece ayar menüsündeki [ $\frac{a}{b}$ / $\textcircled{R}$  Menu Display] öğesinde uygun seçeneğini seçildiğinde görüntülenir.

- 1 Menüleri görüntülemek için MENU düğmesine basın ve f (Ayar Menüsü) sekmesini görüntüleyin.
- 2 [ $\frac{1}{2}$  [ $\frac{1}{2}$  Menu Display] seçimini yapın ve [ $\frac{1}{2}$  Menu Display] veya [ $\bigcirc$  Menu Display] öğesini [On] konumuna ayarlayın.
	- Menüde  $\frac{a_1}{b_2}$  (Özel Menü) veya  $\bigcirc$  (Aksesuar Erişim Noktası Menüsü) sekmesi görüntülenir.

## **Özel Menü**

- **R** AF/MF (S.72)
- $B$  Düğme/Kadran (S.72)
- $\blacksquare$  Release/ $\Box$ <sub>I</sub> (S.73)
- $D$  Disp/ $\blacksquare$ )/PC (S.73)
- Exp/**20**/ISO (S.75)
- $\bullet$   $\bullet$  Özel (S.76)
- $\bullet$   $\bullet$ :-/Color/WB (S.76)
- **Kayıt/Sil (S.77)**
- **Z** Video (S.78)
- $\blacksquare$  Utility (S.78)

## **Aksesuar Bağlantı Noktası Menüsü**

- **2** OLYMPUS PENPAL Share (S.90)
- **B** OLYMPUS PENPAL Albümü (S.90)
- C Elektronik Vizör (S.90)

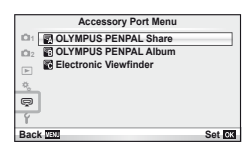

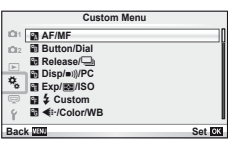

# **RA** AF/MF

## $MENU \rightarrow$ <sup>2</sup>  $\rightarrow$   $\rightarrow$   $\blacksquare$

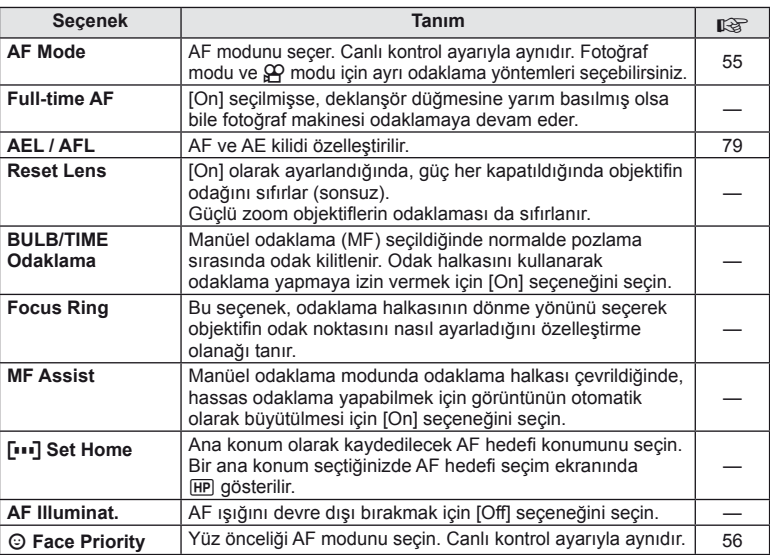

## **S** Button/Dial

## **MENU→%→图**

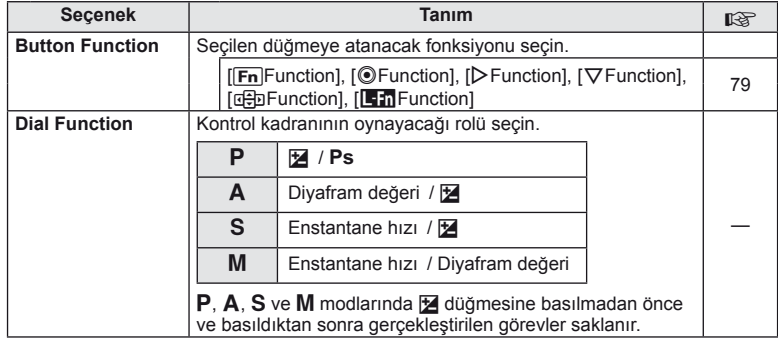
### **so Düğme/Kadran MENU → ☆ → 图**

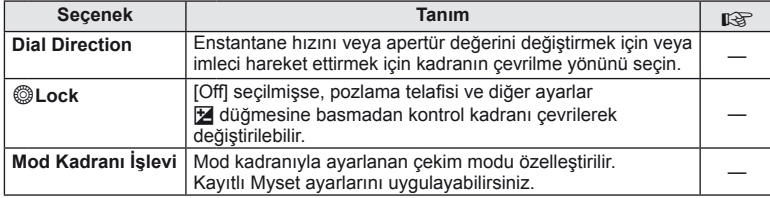

### $\mathbf{F}_0$  Release/ $\Box$

### $MENU \rightarrow$ <sup>2</sup>

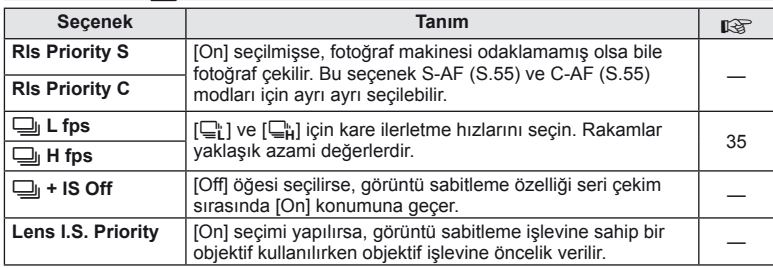

### U **Disp/**8**/PC**

### **MENU→%→简**

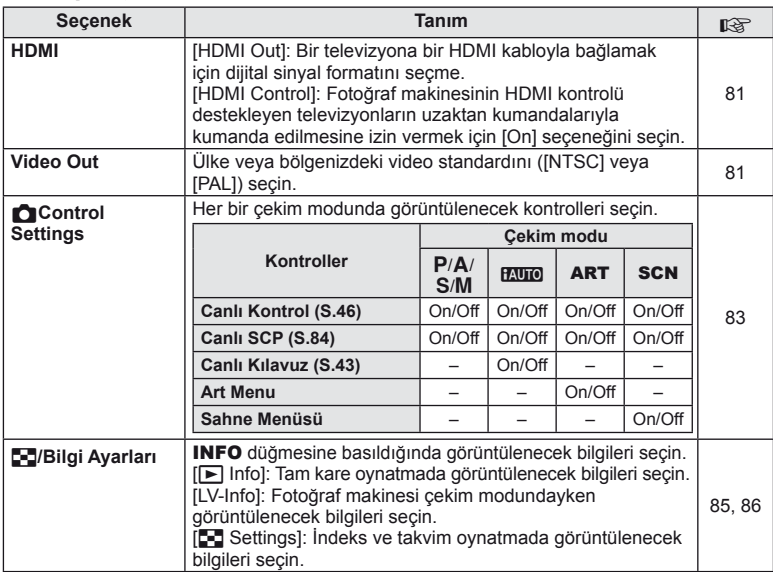

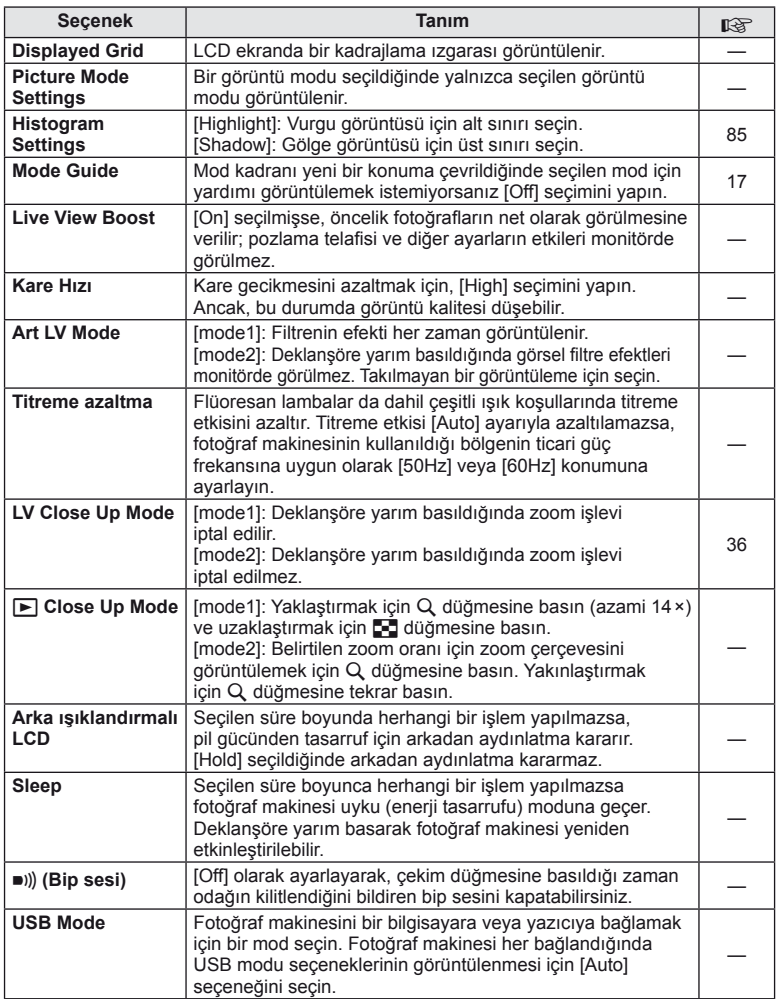

### V **Exp/**p**/ISO**

### **MENU→%→图**

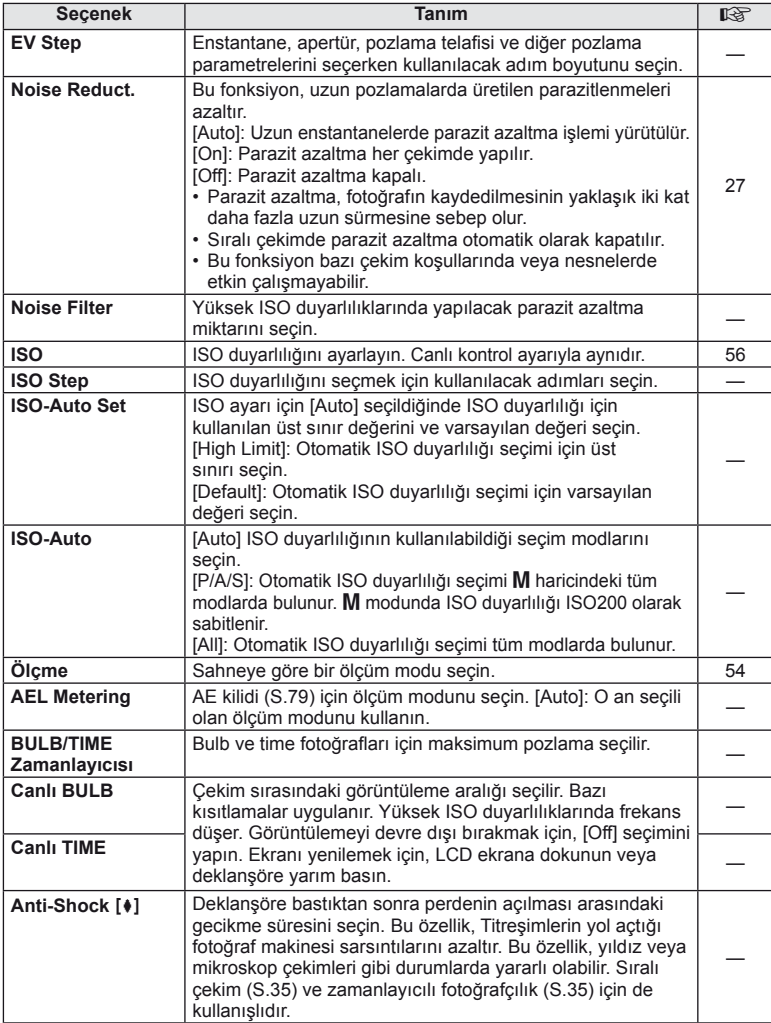

# W # **Custom**

#### **MENU→%→图**

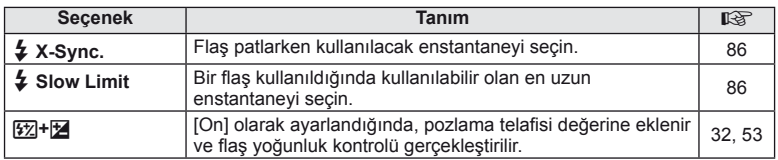

### X K**/Color/WB**

#### **MENU → % → 图**

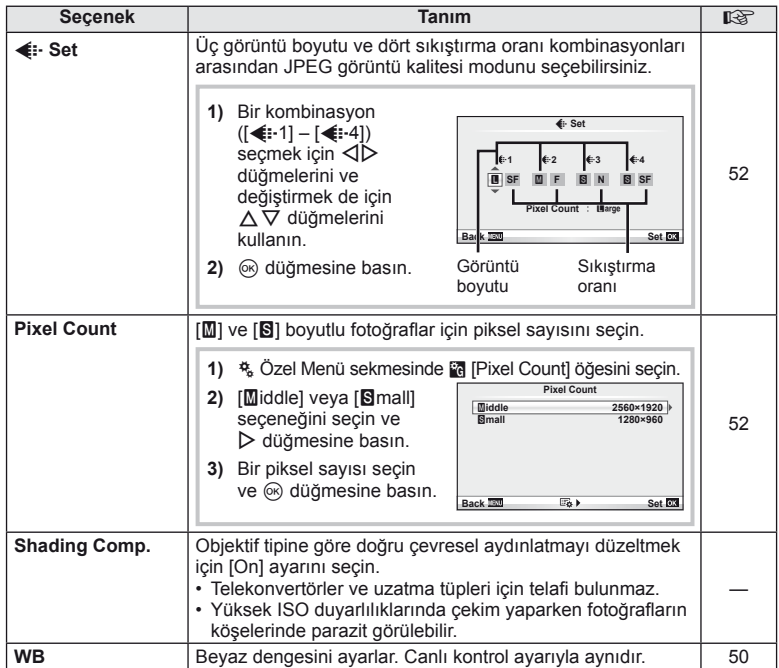

## **MENU → ☆ → MENU** color/WB

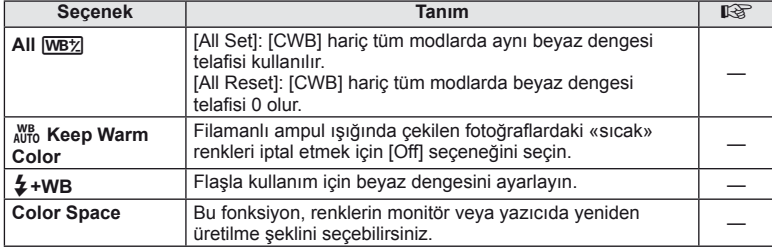

### Y **Record/Erase**

#### **MENU→%→圖**

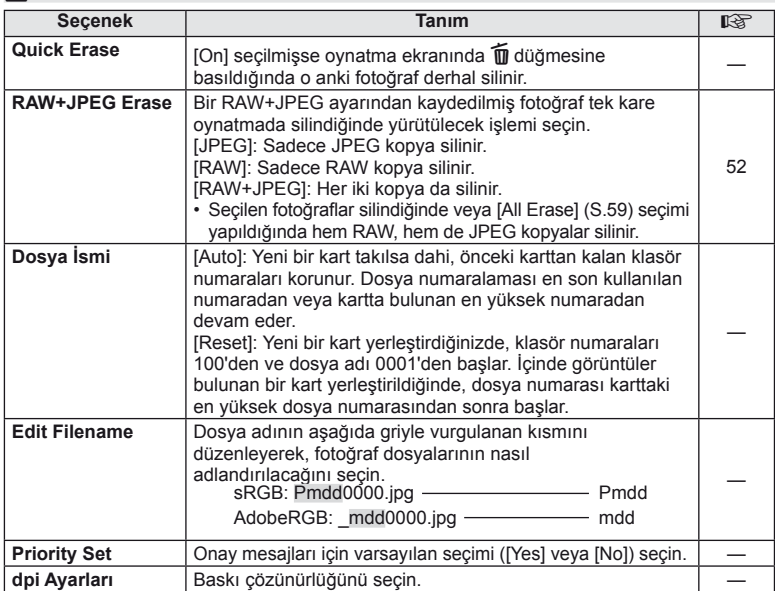

**şiselleştirme**

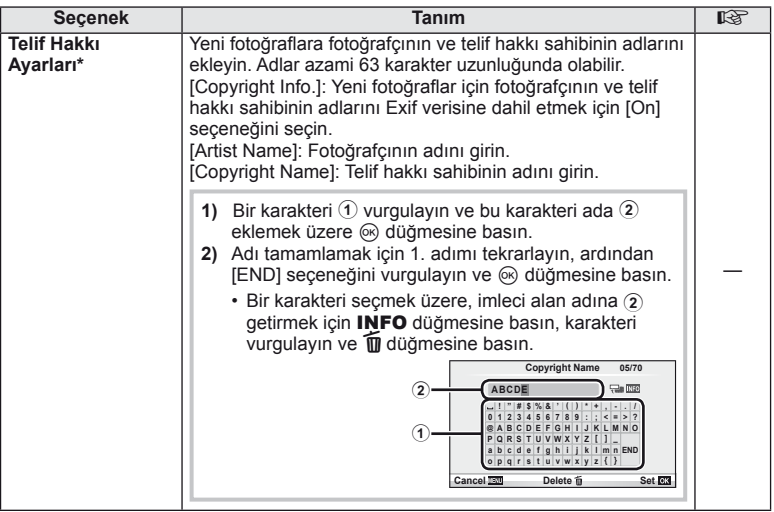

\* OLYMPUS, [Copyright Settings] öğesinin kullanılmasıyla ilgili ihlaflardan kaynaklanan zararlar için herhangi bir sorumluluk kabul etmez. Kendi riskinizle kullanın.

### **2** Movie

 $MENU \rightarrow$ <sup>2</sup>

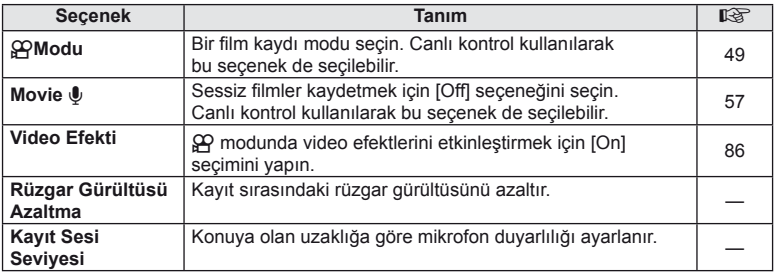

# **b** Utility

### $MENU \rightarrow$ <sup>2</sup><sub>2</sub>  $\rightarrow$  **20**

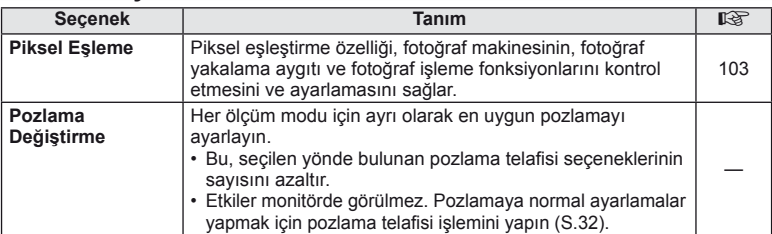

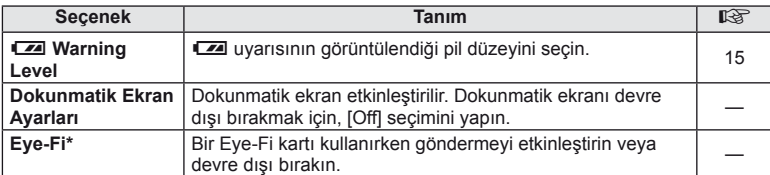

\* Yerel yönetmeliklere uygun olarak kullanın. Kablosuz cihazların kullanımının yasak olduğu uçak ve diğer konumlarda, Eye-Fi kartını fotoğraf makinesinden çıkartın veya [Eye-Fi] için [Off] seçeneğini seçin. Fotoğraf makinesi «sonsuz» Eye-Fi modunu desteklemez.

### **AEL/AFL**

**MENU → % → 2 → [AEL/AFL]** 

Otomatik odaklama ve ölçüm işlemleri, AEL/AFL'nin atandığı düğmeye basılarak gerçekleştirilebilir. Her bir odaklama modu için bir mod seçin.

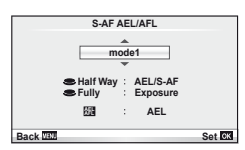

#### **AEL / AFL**

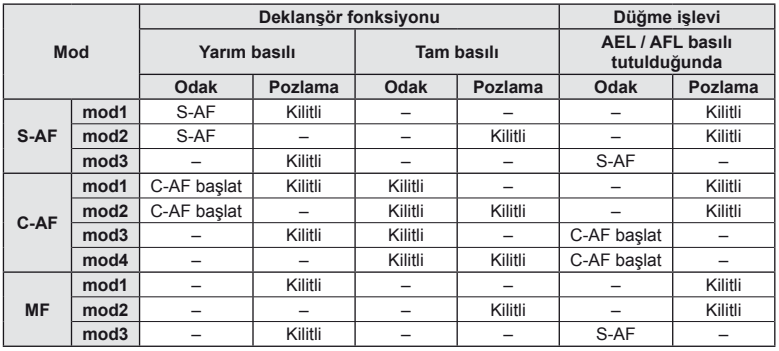

### **Button Function**

**MENU →**  $\frac{1}{6}$  **→**  $\frac{1}{60}$  **→ [Button Function]** 

Atanabilecek işlevler için S.80 altında verilen tabloya bakın. Kullanılabilir seçenekler düğmeden düğmeye farklılık gösterebilir.

#### **Düğme işlevi öğeleri**

[[En]Function]/[ⓒFunction]\*1/[▷Function]\*1/[▽Function]/[ലြ]:Function] ([Direct Function]\*2/ [**[...]**]\*<sup>3</sup>)/[**L.Fn** Function]\*<sup>4</sup>

\*1  $\mathfrak{B}$  modunda kullanılamaz.

\*2 İşlevi her bir  $\triangle \nabla \triangle \triangleright$  düğmesine atayın.

\*3 AF hedefi seçin.

\*4 Bazı lenslerde bulunan düğmeye atanacak fonksiyonu seçin.

*3*

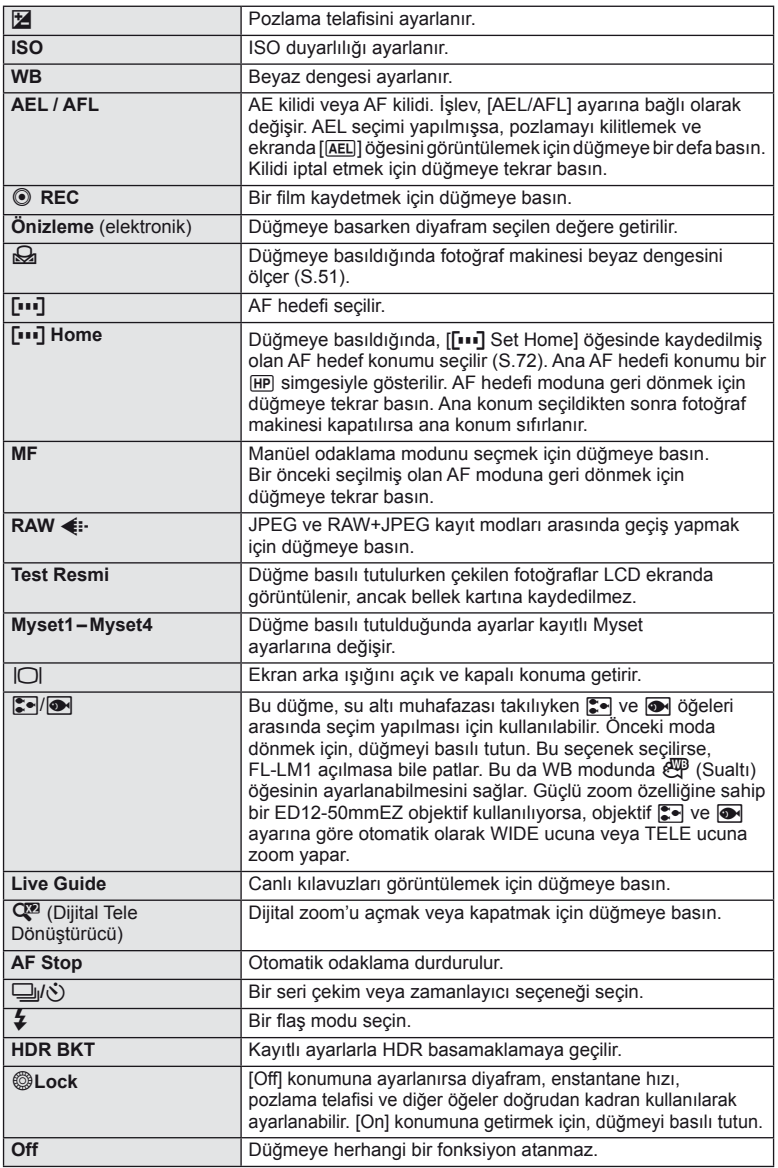

### **Fotoğraf makinesindeki görüntüleri televizyonda izleme**

Kayıtlı fotoğrafları TV'nizde oynatmak için, fotoğraf makinesi ile birlikte verilen AV kablosunu kullanın. Yüksek kaliteli görüntüleri televizyon ekranında izlemek için, fotoğraf makinesini bir HDMI kablosu (üçüncü taraf tedarikçilerden temin edilebilir) kullanarak bir HD televizyona bağlayın.

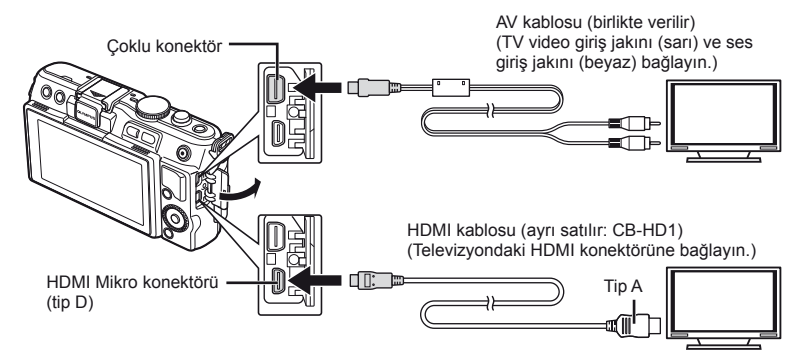

- **1** Fotoğraf makinesini televizyona bağlamak için kabloyu kullanın.
	- Fotoğraf makinesini bağlamadan önce televizyonda gerekli ayarları yapın.
	- Fotoğraf makinesini bir A/V kablosuyla bağlamadan önce, fotoğraf makinesi video modunu seçin.
- **2** Televizyon çıkış kanalını seçin.
	- Kablo bağlandığında, fotoğraf makinesinin ekranı kapanır.
	- $\cdot$  Bir AV kablosuyla bağlarken  $\blacktriangleright$  düğmesine basın.

### $($ .) Dikkat

- TV'nizin giriş kaynağının değiştirilmesine ilişkin bilgi için, TV'nin kullanma kılavuzuna bakın.
- TV'nin ayarlarına bağlı olarak görüntülenen fotoğraflar ve bilgiler kırpılabilir.
- Fotoğraf makinesi hem AV kablosu, hem de HDMI kablosu kullanılarak bağlanırsa, öncelik HDMI çıkışına verilir.
- Fotoğraf makinesi bir HDMI kablosuyla bağlanırsa, dijital video sinyali tipi seçilebilir. Televizyonda seçili giriş formatına uygun olan bir format seçin.

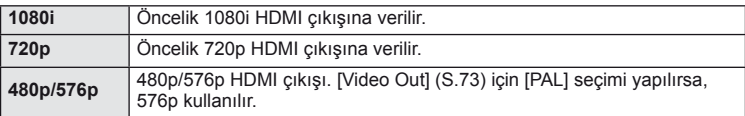

- HDMI kablosu bağlı olduğunda fotoğraf veya film çekemezsiniz.
- Fotoğraf makinesini başka HDMI çıkış cihazlarına bağlamayın. Aksi taktirde fotoğraf makinesi zarar görebilir.
- USB üzerinden bir bilgisayara veya yazıcıya bağlıyken HDMI çıkışı gerçekleşmez.

### **TV uzaktan kumandasının kullanılması**

Fotoğraf makinesi HDMI kontrolünü destekleyen bir TV'ye bağlandığında, TV'nin uzaktan kumandasıyla kumanda edilebilir.

- **1**  $\frac{1}{2}$  Özel Menü sekmesi **E** altından [HDMI] seçimini yapın.
- **2** [HDMI Control] öğesini ve [On] seçeneğini seçin.
- **3** TV'nin uzaktan kumandasıyla kumanda edin.
	- Fotoğraf makinesini TV'de görüntülenen işlem kılavuzunu takip ederek kumanda edebilirsiniz.
	- Tek kare oynatma sırasında, «Kırmızı» düğmesine basarak bilgi ekranını; «Yeşil» düğmesine basarak indeks ekranını görüntüleyebilir veya gizleyebilirsiniz.
	- Bazı televizyonlar tüm özellikleri desteklemeyebilir.

## Kontrol paneli ekranlarının seçilmesi (**Ö** Kontrol Ayarları)

Çekim modunda görüntülenen seçenek ayarı kontrollerini ayarlayın.

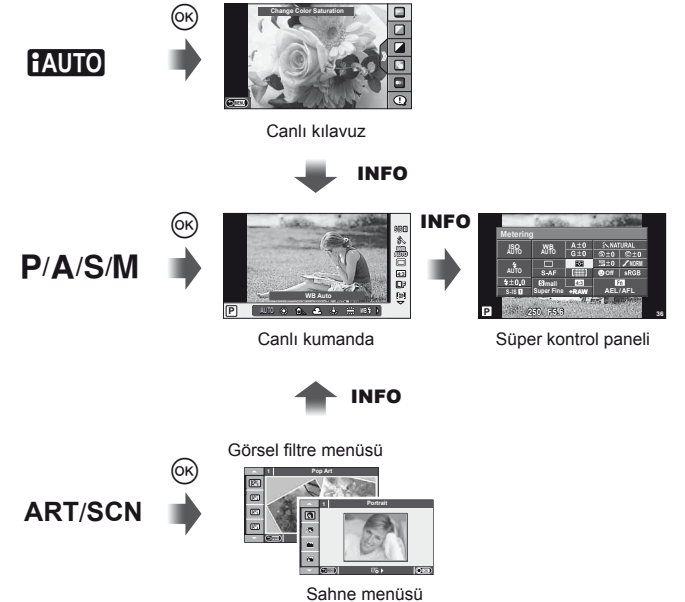

### **Süper kontrol panelini kullanma**

Çekim durumunu ve seçeneklerini görüntüleyen aşağıdaki ekran, süper kontrol paneli olarak adlandırılır. Ayarları yapmak için ok tuş takımını veya dokunmatik ekran işlemlerini kullanın.

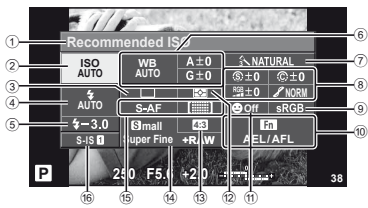

#### Süper kontrol paneli kullanılarak değiştirilemeyen ayarlar

1 O an seçili olan seçenek

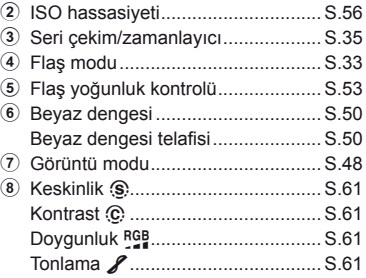

### $\Omega$  Dikkat

- Film kaydetme modunda görüntülenmez.
- **1** Süper kontrol panelini görüntüledikten sonra  $\triangle \nabla \triangle \triangleright$  düğmelerini kullanarak istediğiniz ayarı seçin ve  $\circledcirc$  düğmesine basın.
	- Ayarları kontrol kadranını kullanarak da seçebilirsiniz.
- 2 **√** $\triangleright$  düğmelerini kullanarak bir seçenek seçin ve ® düğmesine basın.
	- Gerekirse 1. ve 2. adımları tekrarlayın.
	- Birkaç saniye boyunca herhangi bir işlem yapılmadığında seçilen ayarlar otomatik olarak etkinleştirilir.
- **3** Çekim moduna geri dönmek için deklanşöre yarım basın.

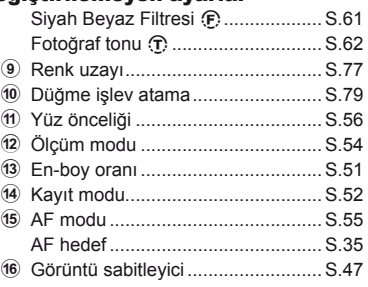

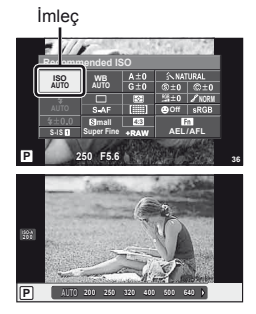

*3*

#### **Çekim bilgisi ekranları**

Aşağıdaki çekim bilgisi ekranlarını eklemek için [LV-Info] öğesini kullanın. Eklenen ekranlar çekim sırasında INFO düğmesine basıldıkça sırayla görüntülenir. Varsayılan ayar olarak görüntülenen ekranların görüntülenmemesini de seçebilirsiniz.

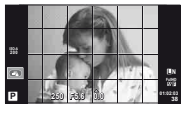

 $(\lceil \frac{m}{2} \rceil)$ 

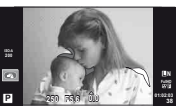

Ekran Izgarası Vurgu ve Gölge ekranı

#### **Vurgu ve Gölge ekranı**

Parlaklık üst sınırın üzerindeki alanlar kırmızı renkte, sınırın altındaki alanlar mavi renkte görüntülenir. [Histogram Settings]:  $\mathbb{R} \otimes \otimes \mathbb{Z}$  Disp/ $\text{N}$ ))/PC» (S.74)

#### **Oynatma bilgisi ekranları**

Asağıdaki oynatma bilgisi ekranlarını eklemek için [D] Info] öğesini kullanın. Eklenen ekranlar oynatma sırasında **INFO** düğmesine basıldıkça sırayla görüntülenir. Varsayılan ayar olarak görüntülenen ekranların görüntülenmemesini de seçebilirsiniz.

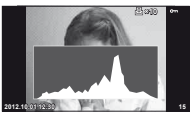

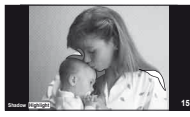

Histogram ekranı **Vurgu ve Gölge ekranı** Isık kutusu ekranı

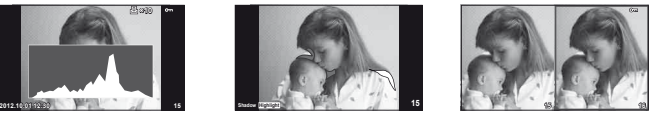

#### **Işık kutusu ekranı**

[q Close Up Mode] (özel menünün altındadır) mutlaka [mode2] konumuna ayarlanmalıdır, aksi takdirde bu ekran görüntülenemez. İki fotoğrafı yan yana karşılaştırın. Ekranın karşı tarafındaki fotoğrafı seçmek için @ düğmesine basın.

- Ana fotoğraf sağda görüntülenir. Bir fotoğrafı seçmek için  $\triangleleft$  düğmelerini kullanın ve fotoğrafı sola taşımak için  $\circledast$  düğmesine basın. Soldaki fotoğrafla karşılaştırılacak olan fotoğraf sağda seçilebilir. Farklı bir ana fotoğraf seçmek için, sağdaki kareyi vurgulayın ve  $\circledcirc$  düğmesine basın.
- $\cdot$  O anki fotoğrafa zoom yapmak için  $Q$  düğmesine basın. Zoom oranını değiştirmek için **INFO** düğmesine basın ve  $\Delta \nabla$  düğmelerini veya kontrol kadranını kullanın.
- Fotoğrafın diğer alanları görmek için  $\Delta \nabla \langle \mathbf{D} \rangle$  düğmelerini kullanın. Q düğmesine her basıldığında görüntülenen fotoğraf değişir.

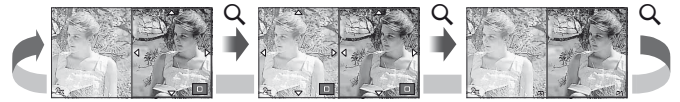

*3*

İndeks görünümüne göre ekranda görüntülenen kare sayısını değiştirmek için [**G** Settings] öğesini kullanın.

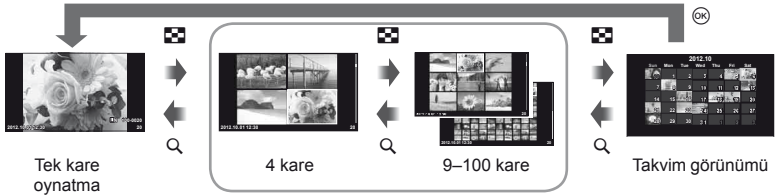

İndeks görünümü

### **Flaş otomatik olarak patladığında enstantane hızları [**# **X-Sync.] [**# **Slow Limit]**

Flaş patladığında enstantane ayarı ile ayar değerleri arasındaki ilişki aşağıda açıklanmıştır. Senkronizasyon zamanlamasının üst sınırı [# X-Sync.] öğesi tarafından ve flaş patladığında kilitlenen enstantane hızı (flaş patladığında sabit zamanlama) [# Slow Limit] öğesi tarafından ayarlanır.

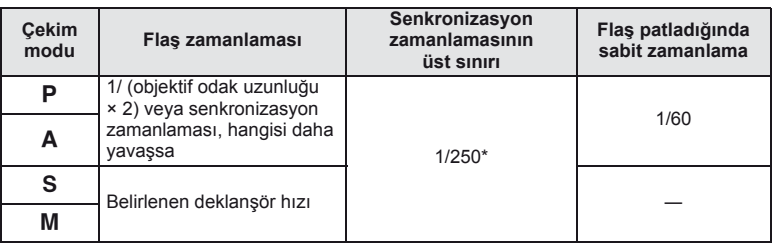

\* 1/200 san. (ayrı olarak satılan harici flaş ünitesi kullanılıyorsa)

### **Bir videoya efektler ekleme [Movie Effect]**

Bir videoya [Movie Effect] öğesini kullanarak efektler ekleyebilirsiniz. Efektleri seçmeden önce [Movie Effect] öğesini menüden [On] konumuna getirin.

- **1** Mod kadranını  $\mathbb{R}$  konumuna çevirin.
- 2 Kaydı başlatmak için  $\odot$  düğmesine basın.
	- Kaydı sonlandırmak için @ düğmesine tekrar basın.

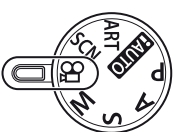

**3** Efektleri kullanmak için aşağıdaki düğmelere basın.

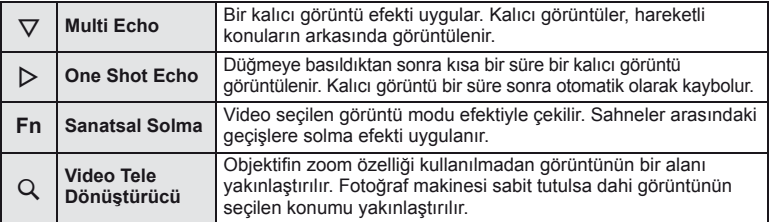

#### **Multi Echo**

Video efektlerini uygulamak için  $\nabla$  düğmesine basın. Video efektlerini iptal etmek için  $\nabla$  düğmesine tekrar basın.

#### **One Shot Echo**

Efektler  $\triangleright$  düğmesine her basıldığında eklenir.

#### **Sanatsal Solma**

**Fn** düğmesine basın ve ardından kontrol kadranını çevirerek görüntü modunu seçin. Efektin uygulanması için % düğmesine basın veya yaklaşık 4 saniye bekleyin.

#### **Video Tele Dönüştürücü**

- **1** Zoom çerçevesini görüntülemek için Q düğmesine basın.
	- Zoom çerçevesi konumunu değiştirmek için  $\Delta \nabla \langle \mathbf{D} \rangle$  düğmelerini veya dokunmatik ekran işlemlerini kullanın.
	- Zoom çerçevesini ekranın ortasına geri getirmek için  $\circledast$  düğmesini basılı tutun.

#### **2** Q düğmesine tekrar basın.

- Ekran, zoom çerçevesinin içerisindeki alanı yakınlaştırır.
- Orijinal ekrana geri dönmek için Q düğmesine tekrar basın.
- Tele dönüştürücü modundan çıkmak için  $\circledast$  düğmesine basın.

### $\Omega$  Dikkat

- Kayıt sırasında kare hızı bir miktar düşer.
- Aynı anda 2 efekt birden uygulanamaz.
- SD hız sınıfı 6 veya üzeri bir bellek kartı kullanın. Daha yavaş bir kart kullanılırsa, video kaydı beklenmeyen bir anda sonlanabilir.
- Video kaydı sırasında fotoğraf çekildiğinde, efekt iptal edilir ve fotoğrafa uygulanmaz.
- [Diorama] ve Sanatsal Solma efektleri aynı anda kullanılamaz.
- Video Tele Dönüştürücü efekti, [Picture Mode] öğesi [ART] konumundayken kullanılamaz.
- Düğme çalışma sesleri kaydedilebilir.

### **Aksesuar Bağlantı Noktası Menüsü**

### **OLYMPUS PENPAL Kullanımı**

Bir OLYMPUS PENPAL'e bağlanmış olan bluetooth cihazlarına ve diğer fotoğraf makinelerine fotoğraflar göndermek ve bunlardan fotoğraflar almak için, opsiyonel OLYMPUS PENPAL kullanılabilir. Bluetooth cihazları hakkında daha fazla bilgi için, OLYMPUS web sitesini ziyaret edin.

#### Görüntü gönderme

JPEG fotoğrafları yeniden boyutlandırın ve başka bir cihaza gönderin. Fotoğraf göndermeden önce, alıcı cihazın veri alma moduna ayarlanmış olduğundan emin olun.

- **1** Göndermek istediğiniz fotoğrafı tam kare görüntüleyin ve @ düğmesine basın.
- **2** [Send A Picture] seçeneğini seçin ve  $@$  düğmesine basın.
	- [Search] seçeneğini seçin ve takip eden iletişim penceresinde @ düğmesine basın. Fotoğraf makinesi yakın alandaki veya [Address Book] içerisinde kayıtlı Bluetooth cihazlarını arar ve görüntüler.
- **3** Hedefi seçin ve o düğmesine basın.
	- Fotoğraf alıcı cihaza yüklenir.
	- Bir PIN kodu girmeniz istendiğinde, 0000 girin ve  $@$  düğmesine basın.

#### ■ Görüntü alma/bir sunucu ekleme

Gönderen cihaza bağlanın ve JPEG fotoğrafları alın.

- 1 **@ Aksesuar Bağlantı Noktası Menüsünün A** sekmesinden [OLYMPUS PENPAL Share] seçimini yapın (S.90).
- **2** [Please Wait] seçeneğini seçin ve  $@$  düğmesine basın.
	- Gönderen cihazda fotoğraf gönderme işlemlerini yürütün.
	- Aktarım başlar ve bir [Receive Picture Request] iletişim penceresi görüntülenir.
- **3** [Accept] seceneğini seçin ve % düğmesine basın.
	- Fotoğraf, fotoğraf makinesine indirilir.
	- Bir PIN kodu girmeniz istendiğinde, 0000 girin ve Q düğmesine basın.

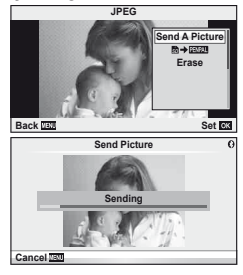

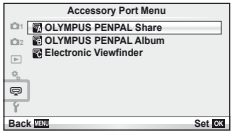

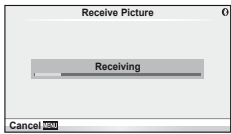

*3*

#### ■ Adres defterini düzenleme

OLYMPUS PENPAL ev sahibi cihazın bilgilerini saklayabilir. Ev sahibi cihazlara isimler atayabilir veya ev sahibi cihaz bilgilerini silebilirsiniz.

- 1 **hacesuar Bağlantı Noktası Menüsünün A** sekmesinden [OLYMPUS PENPAL Share] seçimini yapın (S.90).
	- $\cdot$   $\triangleright$  düğmesine basın ve [Address Book] seçeneğini seçin.
- **2 [Address List] seceneğini seçin ve ® düğmesine** basın.
	- Mevcut ev sahibi cihazların isimleri listelenir.
- **3** Düzenlemek istediğiniz ev sahibi cihazı seçin ve o düğmesine basın.

#### **Ev sahibi cihazları silme**

[Yes] seceneğini seçin ve @ düğmesine basın.

#### **Ev sahibi cihaz bilgilerini silme**

Ev sahibi cihaz bilgilerini görüntülemek için  $\circledast$  düğmesine basın. Ev sahibi cihazın ismini değiştirmek için  $\circledast$  düğmesine tekrar basın ve yeniden adlandırma penceresinde mevcut ismi düzenleyin.

#### Albümler oluşturma

Favori JPEG fotoğraflarınız yeniden boyutlandırılabilir ve bir OLYMPUS PENPAL'e kopyalanabilir.

- **1** Kopyalamak istediğiniz fotoğrafı tam kare görüntüleyin ve % düğmesine basın.
- **2 [國→ ENAL**] seçeneğini seçin ve ⊗ düğmesine basın.
	- Fotoğrafları bir OLYMPUS PENPAL'den bellek kartına kopyalamak için, [**PENPAL→50**] seçeneğini seçin ve Q düğmesine basın.

### $($ *l* $)$  Dikkat

• OLYMPUS PENPAL, sadece satın alındığı bölgede kullanılabilir. Kullanım, bölgeye bağlı olarak yasaları ihlal edebilir ve cezaya tabi olunabilir.

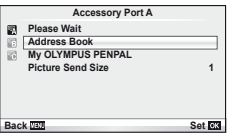

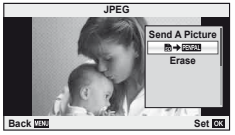

### **• OLYMPUS PENPAL Paylaş**

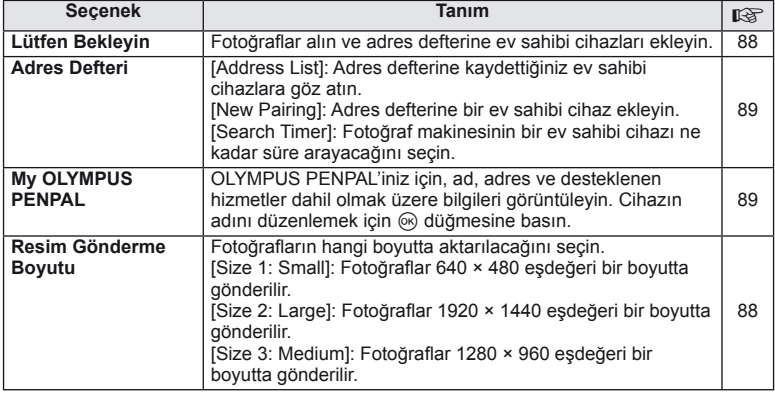

### B **OLYMPUS PENPAL Albümü**

**MENU → Q → B** 

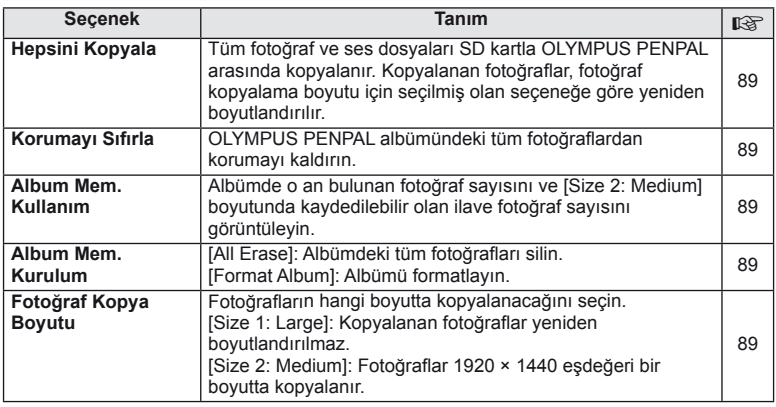

### C **Elektronik Vizör**

**MENU → Q → B** 

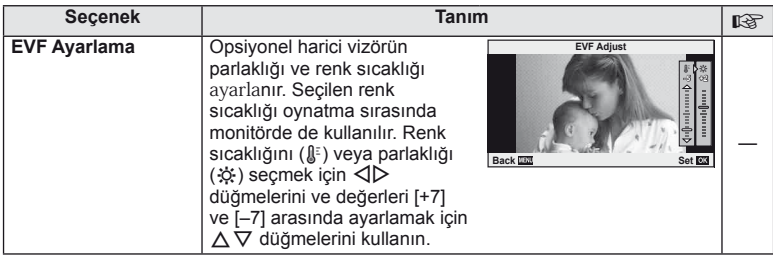

# *4* **Fotoğrafl arı bastırma**

# **Baskı rezervasyonu (DPOF)**

Bastırılacak fotoğrafları listeleyerek ve her baskıdan kaç kopya bastırılacağını belirterek dijital «baskı siparişlerinizi» bellek kartına kaydedebilirsiniz. Ardından, fotoğrafl arınızı DPOF özelliğini destekleyen bir fotoğraf mağazasında bastırtabilir veya fotoğraf makinenizi doğrudan bir DPOF yazıcıya bağlayarak bunları kendiniz basabilirsiniz. Bir baskı oluşturmak için bir bellek kartı gerekir.

### **Bir baskı siparişi oluşturma**

- Oynatma sırasında <sub>(cor</sub> düğmesine basın ve [日] seçeneğini seçin.
- **2 [A] veya** [出] seçeneğini seçin ve <sup>@</sup> düğmesine basın.

#### **Münferit fotoğraf**

Baskı rezervasyonları için olan kareyi seçmek üzere  $\triangleleft$  düğmelerini ve ardından baskı sayısını avarlamak için  $\Delta \nabla$  düğmelerini kullanın.

• Birden çok resmin baskı rezervasyonunu yapmak için, bu adımı vineleyin. İstediğiniz tüm fotoğraflar seçili olduğunda <a>  $\otimes$  düğmesine basın.

#### **Tüm fotoăraflar**

[出] seçeneğini seçin ve <>>
düğmesine basın.

**3** Tarih ve saat biçimini seçin ve % düğmesine basın.

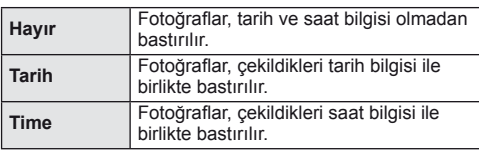

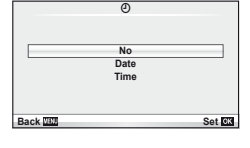

8

**Back Back Set Set** 

**Print Order Setting**

**4 [Set]** seçeneğini seçin ve  $\circledcirc$  düğmesine basın.

### $\Omega$  Dikkat

- Fotoğraf makinesi başka cihazlarda oluşturulmuş baskı siparişlerini değiştirmek için kullanılamaz. Yeni baskı siparişleri oluşturulduğunda, diğer cihazlarla oluşturulmuş mevcut tüm baskı siparişleri silinir.
- Baskı siparisleri RAW fotoğraflar, 3D fotoğraflar veva filmler içeremez.

### **Baskı siparişinden tüm veya seçilmiş fotoğrafl arı kaldırma**

Tüm baskı rezervasyonu veya yalnızca seçilen fotoğraflar için verisini sıfırlayabilirsiniz.

- **1** Ovnatma sırasında % düğmesine basın ve [ $\Box$ ] seceneğini seçin.
- **2** [日] seçeneğini seçin ve % düğmesine basın.
	- Baskı siparişinden tüm fotoğrafları kaldırmak için [Reset] öğesini seçin ve Q düğmesine basın. Tüm fotoğrafları kaldırmadan çıkmak için [Keep] seçeneğini seçin ve  $@$  düğmesine basın.
- 3 Baskı siparişinden kaldırmak üzere fotoğrafları seçmek için  $\triangleleft$  düğmesine basın.
	- Baskı sayısını 0 olarak ayarlamak için  $\nabla$  düğmesini kullanın. İstediğiniz tüm fotoğrafları baskı siparişinden kaldırdıktan sonra ® düğmesine basın.
- **4** Tarih ve saat biçimini seçin ve % düğmesine basın.
	- Ayar, baskı rezervasyonu olan tüm diğer fotoğraflara uygulanır.
- **5 [Set]** seçeneğini seçin ve  $\circledcirc$  düğmesine basın.

## **Doğrudan baskı (PictBridge)**

Fotoğraf makinesini, PictBridge standardıyla uyumlu bir yazıcıya USB kablosu aracılığıyla bağlayarak kaydedilen fotoğrafları doğrudan bastırabilirsiniz.

**1** Ürünle verilen USB kablosunu kullanarak fotoğraf makinesini yazıcıya bağlayın ve fotoğraf makinesini açın.

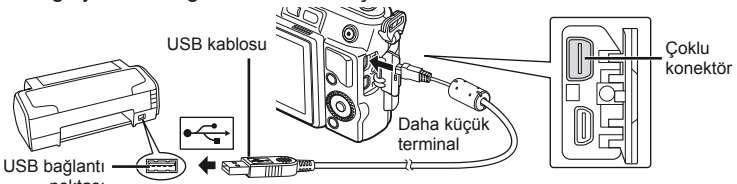

- noktası
- Baskı için tam olarak şarj edilmiş bir pil kullanın.
- Fotoğraf makinesi açıldığında, bir ev sahibi cihaz seçmenizi isteyen bir iletişim penceresinin görüntülenmesi gerekir. Görüntülenmezse, fotoğraf makinesi özel menülerinden [USB Mode] öğesi için [Auto] seçimini yapın (S.74).

**2** [Print] öğesini seçmek için,  $\Delta \nabla$  düğmelerini kullanın.

- [One Moment] mesajı, ardından da bir baskı modu iletişim penceresi görüntülenir.
- Ekran birkaç dakika içinde görüntülenmezse, USB kablosunu ayırın ve 1. adımdan yeniden başlayın.

### «Özelleştirilmiş basma» (S.93) adımıyla devam edin.

### $\Omega$  Dikkat

• 3D fotoğraflar, RAW fotoğraflar ve filmler bastırılamaz.

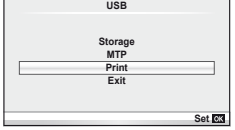

### **Kolay bastırma**

Yazıcıyı USB kablosuyla bağlamadan önce, bastırmak istediğiniz fotoğrafı görüntülemek üzere fotoğraf makinesini kullanın.

- 1 Basmak istediğiniz fotoğrafları fotoğraf makinesinde görüntülemek için  $\triangleleft$  düğmelerini kullanın.
- 2 **D** düğmesine basın.
	- Basma işlemi tamamlandığında fotoğraf seçim ekranı görüntülenir. Başka bir fotoğraf bastırmak üzere fotoğrafı seçmek için  $\triangle$  düğmelerini kullanın ve ® düğmesine basın.

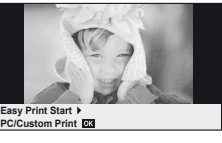

• Çıkmak için, fotoğraf seçim ekranı görüntülenirken USB kablosunu fotoğraf makinesinden ayırın.

### **Özelleştirilmiş basma**

**1** Bir basma seçeneğini ayarlamak için, işlem kılavuzunu izleyin.

#### **Basma modunun seçilmesi**

Baskı türünü seçin (baskı modu). Bu düğmelere atanmış olan fonksiyonlar aşağıda gösterilmiştir.

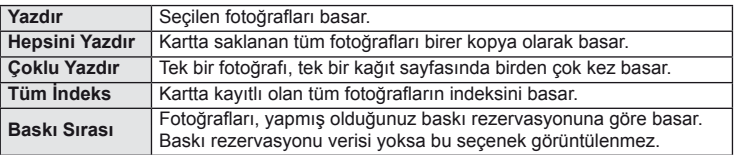

#### **Baskı kağıdı öğelerini ayarlama**

Bu ayarlar yazıcı türüne göre değişir. Yalnızca yazıcının STANDARD ayarı kullanılabiliyorsa, ayarı değiştiremezsiniz.

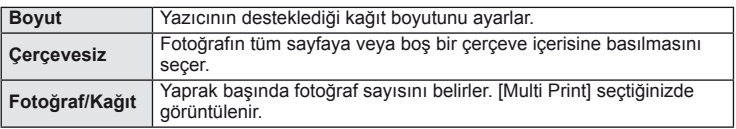

#### **Bastırmak istediğiniz fotoğrafl arın seçilmesi**

Basmak istediğiniz fotoğrafları seçin. Seçilen fotoğraflar daha sonra basılabilir (tek kare rezervasyonu) veya görüntülediğin fotoğraf doğrudan basılabilir.

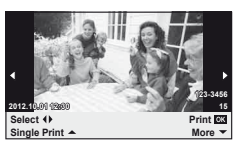

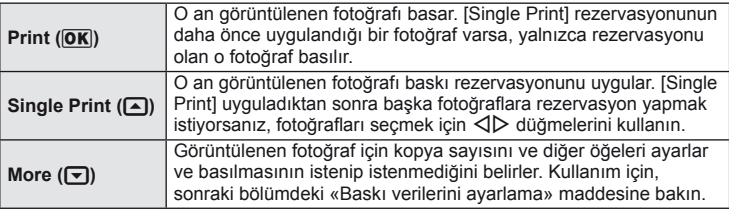

#### **Baskı verilerini ayarlama**

Baskı sırasında fotoğrafı tarih ve saat ya da dosya adı gibi baskı verisinin basılıp basılmayacağını belirleyin. Baskı modu [All Print] olarak ayarlandığında ve [Option Set] seçildiğinde aşağıdaki seçenekler görüntülenir.

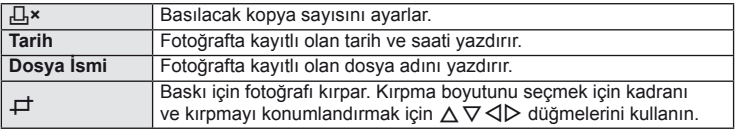

- 2 Bastırılacak fotoğrafları ve baskı verisini ayarladıktan sonra, [Print] öğesini seçin ve  $\circledcirc$  düğmesine basın.
	- Baskı işlemini durdurmak ve iptal etmek için, % düğmesine basın. Baskı işlemine devam etmek için [Continue] seçeneğini seçin.

#### ■ Baskı islemini iptal etme

Baskı işlemini iptal etmek için, [Cancel] öğesini seçin ve % düğmesine basın. Baskı siparişinde yapılmış olan tüm değişikliklerin kaybolacağını unutmayın. Baskı işlemini iptal etmek ve o anki baskı siparişinde değişiklikler yapabileceğiniz bir önceki adıma geri dönmek için MENU düğmesine basın.

# *5* **Fotoğraf makinesini bir bilgisayara bağlama**

## **Fotoğraf makinesini bir bilgisayara bağlama**

#### Windows

**1** Birlikte verilen CD'yi bir CD-ROM sürücüsüne yerleştirin.

#### **Windows XP**

• Bir «Kurulum» iletişim penceresi görüntülenir.

#### **Windows Vista/Windows 7**

• Bir Otomatik Kullan iletişim penceresi görüntülenir. «Kurulum» iletişim penceresini görüntülemek için «OLYMPUS Kurulumu» öğesini tıklatın.

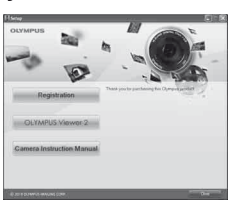

### $\omega$  Dikkat

- «Kurulum» penceresi görüntülenmezse, Başlat menüsünden «Bilgisayarım» (Windows XP) veya «Bilgisayar» (Windows Vista/Windows 7) öğesini seçin. «OLYMPUS Kurulumu» penceresini açmak için CD-ROM sürücüsünün simgesini (OLYMPUS Kurulumu) çift tıklatın ve ardından «LAUNCHER.EXE» dosyasını çift tıklatın.
- Bir «Kullanıcı Hesabı Kontrolü» iletişim penceresi görüntülenince, «Evet» veya «Devam» öğesini tıklatın.
- **2** Bilgisayarınızın ekranındaki yönergeleri takip edin.

### $\omega$  Dikkat

• Fotoğraf makinesini bilgisayara bağladıktan sonra bile fotoğraf makinesinin ekranında herhangi bir şey görüntülenmezse, pil bitmiş olabilir. Tam olarak şarj edilmiş bir pil kullanın.

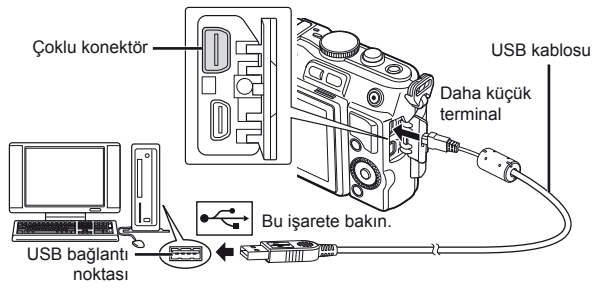

### $\Omega$  Dikkat

• Fotoğraf makinesi USB üzerinden başka bir cihaza bağlandığında, bağlantı tipini secmenizi isteyen bir mesaj görüntülenir. [Storage] seceneğini seçin.

- **3** Olympus ürününüzü kaydedin.
	- «Kayıt» düğmesini tıklatın ve ekrandaki yönergeleri takip edin.

#### **4** OLYMPUS Viewer 2 yazılımını kurun.

- Kuruluma başlamadan önce sistem gereksinimlerini kontrol edin.
- «OLYMPUS Viewer 2» düğmesini tıklatın ve yazılımı kurmak için ekrandaki yönergeleri takip edin.

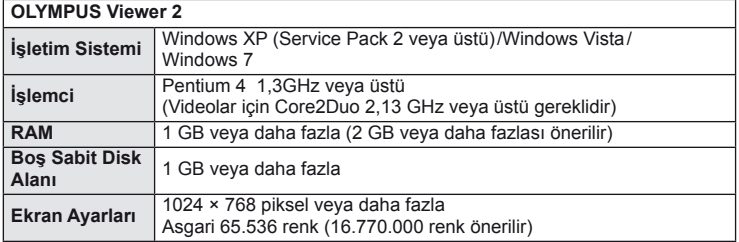

• Yazılımı kullanma hakkında daha fazla bilgi için çevrimiçi yardıma başvurun.

#### ■ Macintosh

- **1** Birlikte verilen CD'yi bir CD-ROM sürücüsüne yerleştirin.
	- Disk içeriği otomatik olarak Finder'da görüntülenmelidir. Görüntülenmiyorsa, masaüstündeki CD simgesini çift tıklatın.
	- «Kurulum» iletişim penceresini görüntülemek için «Kurulum» öğesini tıklatın.

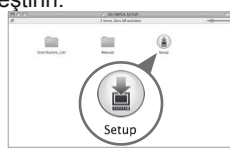

#### **2** OLYMPUS Viewer 2 yazılımını kurun.

- Kuruluma başlamadan önce sistem gereksinimlerini kontrol edin.
- «OLYMPUS Viewer 2» düğmesini tıklatın ve yazılımı kurmak için ekrandaki yönergeleri takip edin.

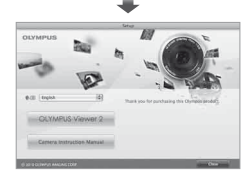

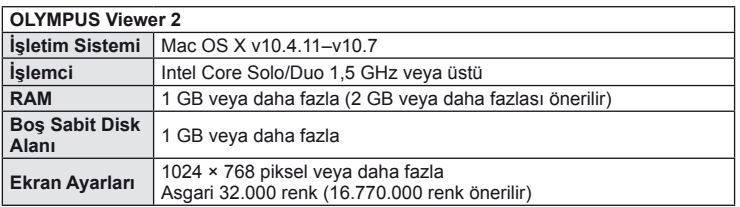

• Diğer diller dil kombinasyonu kutusundan seçilebilir. Yazılımı kullanma hakkında daha fazla bilgi için çevrimiçi yardıma başvurun.

### **OLYMPUS Viewer 2 yazılımı olmadan fotoğrafl arın bir bilgisayara kopyalanması**

USB Mass Storage Class (yığın depolama sınıfı) standardını destekler. Fotoğraf makinesini, sağlanmış olan USB kablosu yardımı bir bilgisayara bağlayıp bilgisayara fotoğraflar aktarabilirsiniz. Asağıdaki işletim sistemleri USB bağlantısı ile uyumludur:

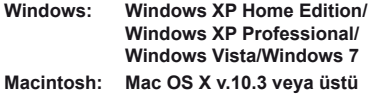

- **1** Fotoğraf makinesini kapatın ve bilgisayara bağlayın.
	- USB bağlantı noktasının yeri, bilgisayara göre değişir. Ayrıntılı bilgi için, bilgisayarının kullanım kılavuzuna bakın.
- **2** Fotoğraf makinesini açın.
	- USB bağlantısı seçim ekranı görüntülenir.
- **3** A  $∇$  düğmelerini kullanarak [Storage] seçimini yapın. <a>
düğmesine basın.

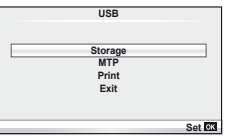

**4** Bilgisayar, fotoğraf makinesini yeni bir aygıt olarak tanır.

### $($ *l* $)$  Dikkat

- Windows Vista veya Windows 7 işletim sisteminde Windows Fotoğraf Galerisi'ni kullanıyorsanız, 3. adımda [MTP] seçimini yapın.
- Aşağıdaki ortamlarda, bilgisayarının USB bağlantı noktası olsa dahi, veri aktarımı garanti altında değildir.

Genişletme kartı vs. vasıtasıyla USB bağlantı noktası eklenmiş olan bilgisayarlar. İşletim sistemi fabrikada kurulmayan bilgisayarlar Kullanıcı tarafından toplanan bilgisayarlar

- Fotoğraf makinesi bir bilgisayar bağlıyken fotoğraf makinesi kontrolleri kullanılamaz.
- Fotoğraf makinesi bir bilgisayara bağlandığında 2. adımdaki iletişim penceresi görüntülenmezse, fotoğraf makinesi özel menülerinde [USB Mode] öğesi için [Auto] seçimini yapın (S.74).

## **Çekim ipuçları ve bilgi**

### **Pil takılı olsa da fotoğraf makinesi açılmıyor**

#### **Pil, tam olarak şarj edilmemiştir.**

• Pili, şarj cihazı ile şarj edin.

#### **Pil, soğuk nedeniyle geçici olarak işlemez durumda.**

• Düşük sıcaklıklarda pil performansı azalır. Pili çıkartıp, bir süre cebine koyarak ısıtın.

### **Çekme düğmesine basıldığında, hiç fotoğraf çekilmiyor.**

#### **Fotoğraf makinesi otomatik olarak kapanıyor**

• Pilin tükenmesini azaltmak için, ayarlanmış olan süre boyunca herhangi bir işlem yapılmadığında fotoğraf makinesi otomatik olarak uyku moduna geçer.  $\mathbb{R}$  [Sleep] (S.74) Fotoğraf makinesi uyku moduna geçtikten sonra ayarlanmış olan süre boyunca (5 dakika) herhangi bir işlem yapılmazsa fotoğraf makinesi otomatik olarak kapanır.

#### **Flaş şarj olmaktadır**

• Monitörde, sarj etme işlemi sırasında  $\clubsuit$  isareti yanıp söner. Resmi çekmeden önce yani deklanşör düğmesine basmadan önce yanıp sönmenin kesilmesini bekleyin.

#### **Odaklama yapılamadığında**

• Fotoğraf makinesi, kendisine çok yakın olan veya otomatik odaklamaya uygun olmayan konulara odaklama yapamaz (monitörde AF onay işareti yanıp söner). Konuya olan mesafeyi artırın veya fotoğraf makinesiyle ana konu arasındaki mesafeyle aynı mesafedeki başka bir yüksek kontrastlı konuya odaklama yapın, kadrajı ayarlayın ve çekin.

#### **Odaklanması zor olan nesneler**

Aşağıdaki durumlarda, otomatik odaklama fonksiyonu ile odaklama yapmak zorlaşabilir.

AF onay işareti yanıp sönüyor. Bu nesneler odak içerisinde değil.

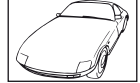

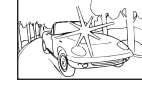

Karenin ortasında aşırı parlak ışık var

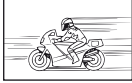

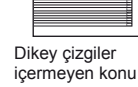

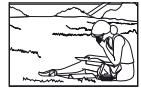

Nesne AF alanı içinde değil

Düşük kontrastlı nesne

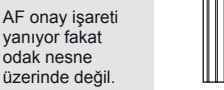

Farklı mesafelerdeki nesneler

Hızlı hareket eden nesne

*6*

#### **Parazit azaltımı etkin**

• Gece sahneleri çekerken, deklansör hızları daha yavaştır ve fotoğraflarda parazit görüntülenme eğilimi belirir. Düşük deklanşör hızlarında çekim yaptıktan sonra fotoğraf makinesi, parazit azaltımı sürecini etkinleştirir. Bu süreçte başka fotoğraf çekilemez. [Noise Reduct.] öğesini [Off] konumuna ayarlayabilirsiniz. **G** «Özel menülerin kullanımı» (S.71)

#### **AF hedefi sayısı azalır**

AF hedeflerinin sayısı ve büyüklüğü en-boy oranına, grup işareti ayarlarına ve [Digital Teleconverter] öğesi için seçilen seçeneğe bağlı olarak değişir.

#### **Tarih/saat ayarı yapılmamış**

#### **Fotoğraf makinesi, satın alındığı zamandaki ayarlarla kullanılıyor**

• Fotoğraf makinesinin yeni satın alındığında, tarih ve saati ayarlanmamış. Fotoğraf makinesini kullanmadan önce tarih ve saat ayarını yeniden yapın.  $\mathbb{R}$  «Tarih ve saat ayarının yapılması» (S.16)

#### **Pil, fotoğraf makinesinden çıkartılmış**

• Fotoğraf makinesi yaklaşık 1 gün boyunca pilsiz bırakılırsa, tarih ve saat ayarı, fabrika çıkış ayarına geri döner. Pil fotoğraf makinesinden çıkartılmadan önce yalnızca kısa bir süre için takılı bırakılmışsa, tarih ve saat ayarları daha çabuk iptal olur. Önemli fotoğraflar çekmeden önce, tarih ve saat ayarlarının doğru olup olmadığını kontrol edin.

#### **Belirlenen fonksiyonlar fabrika varsayılan ayarlarına sıfırlanır**

Mod kadranını çevirdiğinizde P, A, S veya M modundan başka bir çekim modunda makineyi kapattığınızda ayarlarında değişiklik yapılan fonksiyonlar fabrika varsayılan ayarları olarak sıfırlanır.

### **Çekilen fotoğrafl ar beyazımsı görüntüleniyor**

Bu durum, nesnenin arka planından tümden veya kısmen ışık geldiğinde ortaya çıkar. Buna parlama veya hayalet de denir. Mümkün olduğunca, fotoğrafta kuvvetli bir ışık kaynağının olmadığı kompozisyonlar oluşturmaya çalışın. Parlama, fotoğrafta bir ışık kaynağı olmasa da ortaya çıkabilir. Objektifi, ışık kaynağından korumak için bir objektif başlığı kullanın. Parasoleyin faydası olmuyorsa, objektifi ışıktan korumak için elinizi kullanınız. **IG** «Değiştirilebilir objektifler» (S.106)

#### **Çekilen fotoğraftaki konuda bilinmeyen parlak noktalar görünüyorsa**

Bu, görüntü yakalama aygıtı üzerinde sabit noktaların oluşmasından kaynaklanıyor olabilir. [Pixel Mapping] işlemini yapın.

Sorun devam ederse, piksel eşleştirmeyi birkaç kez yineleyin.

g «Piksel Eşleştirme – Görüntü işleme fonksiyonlarının kontrol edilmesi» (S.103)

#### **Menülerden seçilemeyen fonksiyonlar**

Ok tuşları takımını kullanırken menülerdeki bazı öğeler seçilemeyebilir.

- Geçerli çekim modunda ayarlanamayan menü öğeleri.
- Daha önce ayarlı olan bir öğe nedeniyle ayarlanamayan öğeler: [ $\Box$ ii] ve [Noise Reduct.] vb. seçeneklerinin kombinasyonu

# **Hata kodları**

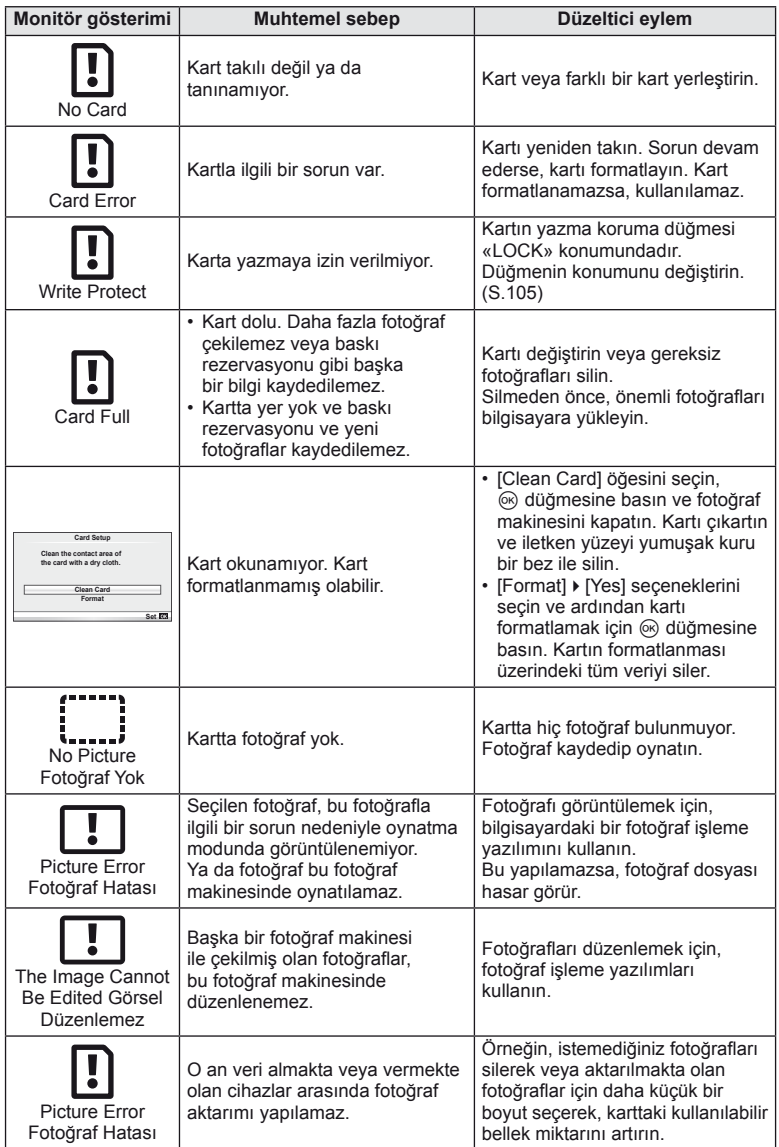

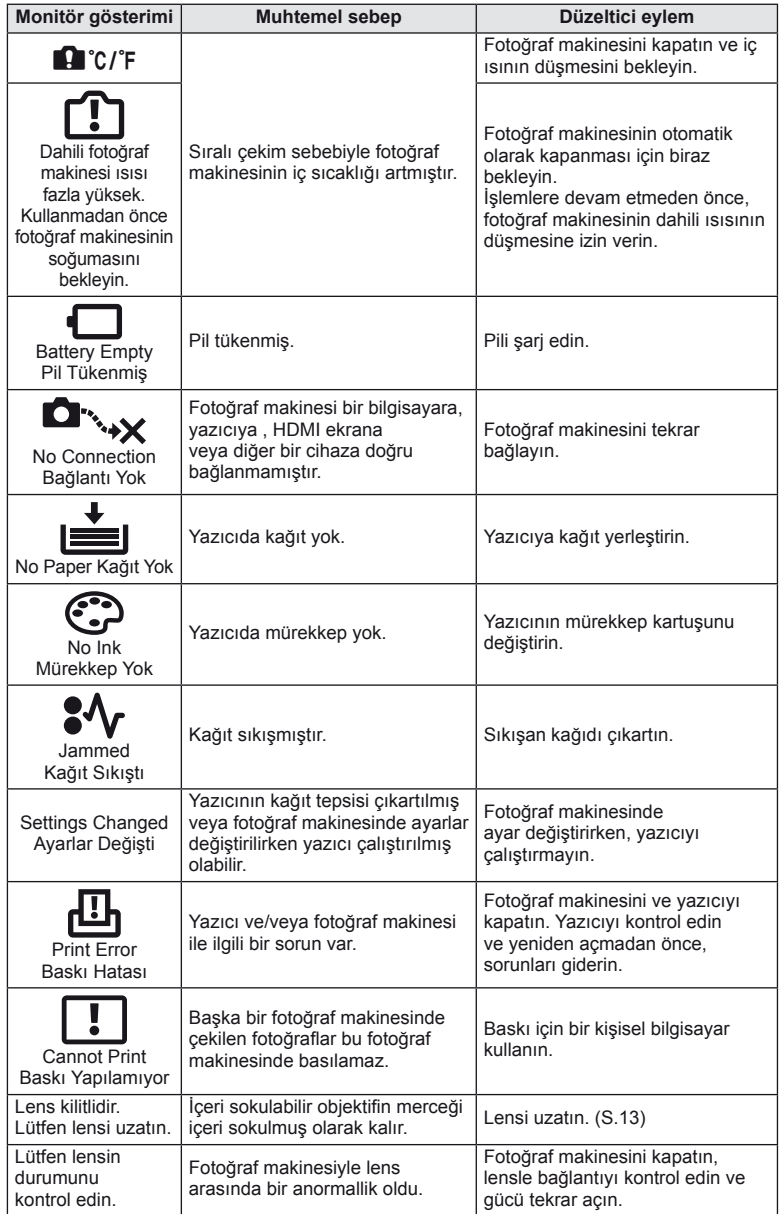

**ğer**

### **Fotoğraf makinesinin temizlenmesi**

Fotoğraf makinesini temizlemeden önce fotoğraf makinesini kapatın ve pilini çıkartın.

#### **Dış Kısım:**

• Yumuşak bezle hafifçe silin. Fotoğraf makinesi çok kirliyse, bezi hafif sabunlu su ile nemlendirip iyice sıkın. Fotoğraf makinesini nemli bezle silin ve daha sonra kuru bir bezle kurutunuz. Fotoğraf makinesini plajda kullanmışsanız, temiz suda ıslatılmış ve iyice sıkılmış bir bez kullanın.

#### **Monitör:**

• Yumuşak bezle hafifçe silin.

#### **Objektif:**

• Objektifi piyasada satılan bir üfleyici ile tozdan arındırın. Objektif için, lens temizleme kağıdıyla yumuşakça temizleyin.

#### **Saklama**

- Fotoğraf makinesini uzun süreliğine saklamadan önce, pili ve kartı çıkartın. Fotoğraf makinesini serin, kuru ve iyi havalandırılan bir yerde saklayın.
- Düzenli aralıklarla pilleri takın ve fotoğraf makinesi fonksiyonlarını kontrol edin.
- Arka kapakları takmadan önce, gövde ve arka kapaklardaki toz ve diğer yabancı maddeleri temizleyin.
- Objektif takılı olmadığında fotoğraf makinesi içine toz girmesini önlemek için, fotoğraf makinesi gövdesi kapağını takın. Objektifi kaldırmadan önce ön ve arka objektif kapaklarını takmayı unutmayın.
- Kullandıktan sonra fotoğraf makinesini temizleyin.
- Böcek ilacıyla saklamayın.

### **Fotoğraf yakalama aygıtının temizlenmesi ve kontrol edilmesi**

Bu fotoğraf makinesinde, fotoğraf yakalama aygıtının üzerine toz gelmesini engellemek ve fotoğraf yakalama aygıtı yüzeyindeki toz ve kiri temizlemek için, ultrasonik titreşimler kullanan bir toz azaltma özelliği kullanılır. Toz azaltma fonksiyonu, fotoğraf makinesi açıldığında çalışır.

Toz azaltma fonksiyonu, görüntü yakalama aygıtını ve görüntü işleme devrelerini kontrol eden piksel eşleştirme fonksiyonu ile aynı anda çalışır. Toz azaltma özelliği fotoğraf makinesinin gücü her açıldığında etkinleştirildiği için, toz azaltma fonksiyonunun verimli olabilmesi için fotoğraf makinesi dik tutulmalıdır.

### $($ .) Dikkat

- Benzin veya alkol gibi güçlü çözücüler veya kimyasal olarak işlenmiş bir bez kullanmayın.
- Paslanmaya neden olabileceğinden, kimyasal maddelerle iş görülen yerlerde fotoğraf makinesini saklamaktan kaçının.
- Objektif kirli bırakılırsa, leke oluşabilir.
- Fotoğraf makinesi uzun süre kullanılmadıysa, kullanmadan önce her parçasını kontrol edin. Önemli fotoğraflar çekmeden önce, bir test resmi çekerek fotoğraf makinesinin düzgün çalışıp çalışmadığını kontrol edin.

### **Piksel Eşleştirme – Görüntü işleme fonksiyonlarının kontrol edilmesi**

Piksel eşleştirme özelliği, fotoğraf makinesinin, fotoğraf yakalama aygıtı ve fotoğraf işleme fonksiyonlarını kontrol etmesini ve ayarlamasını sağlar. Monitörü kullandıktan veya sürekli çekimler yaptıktan sonra, piksel eşleştirmesini kullanmayan başlamadan önce en az bir dakika bekleyerek doğru çalışmasını sağlayın.

- **1**  $\frac{4}{3}$  Özel Menü (S.78) **b** sekmesinde [Pixel Mapping] öğesini seçin.
- $2 \triangleright$  düğmesine basın, ardından  $\otimes$  düğmesine basın.
	- Piksel eşleştirme işlemi devam ederken, [Busy] çubuğu görüntülenir. Piksel eşleştirme işlemi sona erdiğinde menü yeniden görüntülenir.

#### $\Omega$  Dikkat

• Piksel eşleştirme sırasında kaza ile fotoğraf makinesini kapatırsanız, Adım 1'den tekrar başlayın.

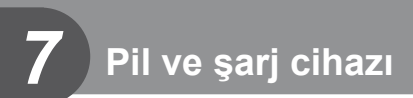

### **Pil ve şarj cihazı**

- Tek bir Olympus lityum-iyon pil kullanın. Sadece orijinal OLYMPUS yeniden şarj edilebilir piller kullanın.
- Fotoğraf makinesinin güç tüketimi, kullanım şekline ve diğer koşullara bağlı olarak çok farklılık gösterebilir.
- Aşağıdaki işlemler, çekim yapılmadığında da çok güç tükettiği için, pil hızla tükenecektir.
	- Çekim modunda deklanşöre yarım basarak sürekli otomatik odaklama yapma.
	- Monitörde uzun süreyle fotoğraf görüntülenmesi.
	- Bir bilgisayar veya yazıcıya bağlı olduğunda.
- Tükenmiş bir pil kullanıldığında, fotoğraf makinesi, pil uyarı göstergesi görüntülenmeden kapanabilir.
- Piller, satın aldığında tam olarak şarjlı değildir. Kullanmadan önce pili ürünle verilen şarj cihazı ile sari edin.
- Sağlanan şarj cihazıyla normal şarj süresi yaklaşık 3 saat 30 dakikadır (tahmini).
- Ürünle verilen pili şarj etmek için özel şarj cihazları haricindeki şarj cihazlarını ve ürünle verilen şarj cihazıyla kullanıma özel olan piller haricindeki pilleri kullanmayı denemeyin.

### $\omega$  Dikkat

• Yanlış türde pil takılırsa patlama tehlikesi vardır. Kullanılmış pilleri aşağıdaki talimatlara göre atın. «Pil Kullanma Önlemleri» (S.122)

### **Şarj cihazınızı yolculuk sırasında kullanma**

- Şarj cihazı, dünyanın her yerinde 100 V ila 240 V AC (50/60 Hz) sunan çoğu ev tipi prizlerde kullanılabilir. Bununla birlikte bulunduğunuz ülkeye bağlı olarak duvardaki prizin şekli farklı olabilir ve şarj cihazını prize takmak için bir adaptöre ihtiyaç olabilir. Ayrıntılı bilgi için yerel elektrikçinize ya da seyahat acentenize başvurun.
- Şarj cihazı bozulabileceği için, piyasada satılan seyahat adaptörlerini kullanmayın.

# *8* **Kartla ilgili temel bilgiler**

### **Kullanılabilen kartlar**

Bu el kitabında, tüm depolama cihazları «kartlar» olarak anılır. Bu fotoğraf makinesinde şu SD bellek kartı tipleri (piyasada bulunur) kullanılabilir: SD, SDHC, SDXC ve Eye-Fi. En güncel bilgi için lütfen Olympus web sitesini ziyaret edin.

#### **SD kart yazma koruma düğmesi**

SD kartının gövdesinde bir yazma koruma düğmesi bulunur. Bu düğmeyi «LOCK» konumuna getirirseniz, karta veri yazmanız, karttan veri silmeniz veya kartı formatlamanız mümkün olmaz. Yazmayı mümkün kılmak için düğmeyi kilit açık konumuna getirin.

### $\omega$  Dikkat

- Karttaki veri, kart formatlandıktan veya veriler silindikten sonra dahi tam olarak kaldırılmaz. Kartı atmak etmek istediğiniz, kişisel bilgilerinin başkalarının eline geçmesini önlemek için kartı yok edin.
- «FlashAir» SD kartları dahili kablosuz LAN özelliğine sahiptir ve biçimlendirilemez. Kartı biçimlendirmek için, FlashAir kartla birlikte verilen programı kullanın.
- FlashAir veya Eye-Fi kartını, fotoğraf makinesinin kullanıldığı ülkedeki yasa ve yönetmeliklere uyarak kullanın. Uçaktayken ve kullanımın sınırlandırıldığı diğer yerlerde FlashAir veya Eye-Fi kartını bilgisayarınızdan çıkartın veya kart işlevlerini devre dışı bırakın. (Akıllı telefon bağlantısı özelliğinin kullanılması (S.69), Özel menü [Eye-Fi] (S.79))
- FlashAir veya Eye-Fi kartı kullanım sırasında ısınabilir.
- Bir FlashAir veya Eye-Fi kartı kullanılırken, pil daha çabuk bitebilir.
- Bir FlashAir veya Eye-Fi kartı kullanılırken, fotoğraf makinesi daha yavaş çalışabilir.
- FlashAir kartının yazmaya karşı koruma düğmesini «LOCK» konumuna getirirseniz, kablosuz LAN işlevini kullanamazsınız.

*8*

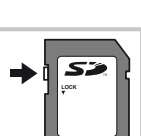

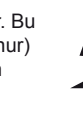

# *9* **Değiştirilebilir objektifl er**

Sahneye ve yaratıcı içeriğinize uygun bir objektif seçin. Micro Four Thirds Sistemi için özel tasarlanmış ve sağda gösterilen M.ZUIKO DIGITAL etiketini tasıyan objektifler kullanın.

Bir adaptörler, Four Thirds Sistemi ve OM Sistemi objektiflerini kullanabilirsiniz.

### $\Omega$  Dikkat

- Gövde kapağını ve objektifi fotoğraf makinesinden çıkardığınızda ya da fotoğraf makinesine taktığınızda fotoğraf makinesindeki lens yuvasının aşağı bakmasını sağlayın. Bu şekilde, fotoğraf makinesi için toz ve yabancı maddelerin girmesi önlenir.
- Tozlu ortamlarda gövde kapağını çıkartmayın ya da objektifi takmayın.
- Fotoğraf makinesinde objektif takılı durumdayken fotoğraf makinesini güneşe doğru tutmayın. Bu durumda, fotoğraf makinesinin bozulabilir ya da güneş ışığının objektif içerisinden geçmesi nedeniyle fotoğraf makinesinin alev almasına neden olabilir.
- Gövde kapağını ve arka kapağı kaybetmemeye özen gösterin.
- Objektif takılı olmadığında fotoğraf makinesi içine toz girmesini önlemek için, fotoğraf makinesi gövdesi kapağını takın.

3

(4)

### **M.ZUIKO DIGITAL objektif özellikleri**

#### ■ Parcaların adları

- 1 Ön kapak
- 2 Filtre yuvası dişleri
- 3 Odak halkası
- 4 Zoom halkası (sadece zoom objektifler)
- 5 Takma işareti
- 6 Arka kapak
- 7 Elektrik kontakları
- 8 UNLOCK düğmesi (yalnızca içeri girebilen objektifler)
- 9 Dekoratif halka (yalnızca bazı objektifler, parasoley takmadan önce çıkartın)

#### Güçlü zoom lenslerin makro işlevleriyle kullanımı (ED12-50mm f3.5-5.6EZ)

Lensin çalışması, zoom halkasının konumuna göre belirlenir.

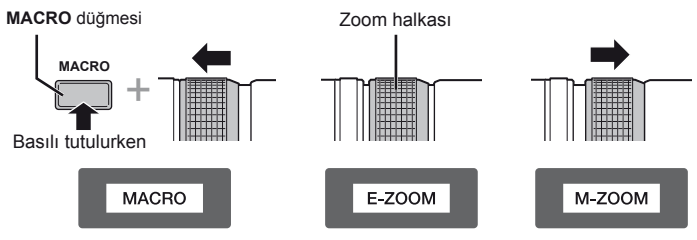

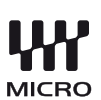

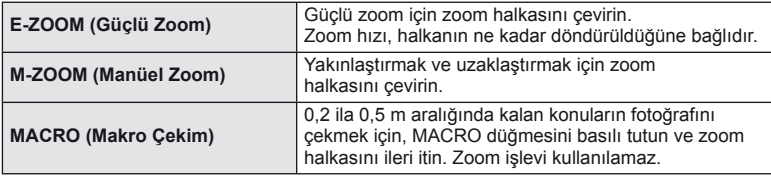

• **L-Fn** düğmesinin işlevi fotoğraf makinesinin özel menüsünden seçilebilir.

#### ■ Objektif ve fotoğraf makinesi kombinasyonları

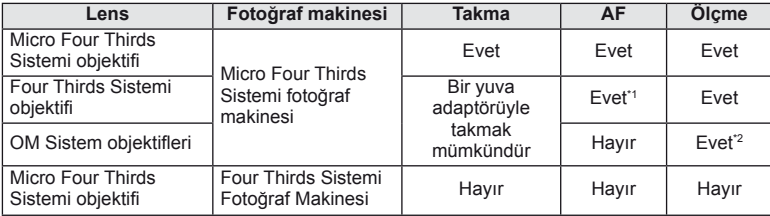

\*1 [AF Mode] öğesinin [C-AF] ve [C-AF+TR] seçeneği kullanılamaz.

\*2 Hassas ölçüm yapmak mümkün değildir.

#### ■ Temel objektif özellikleri

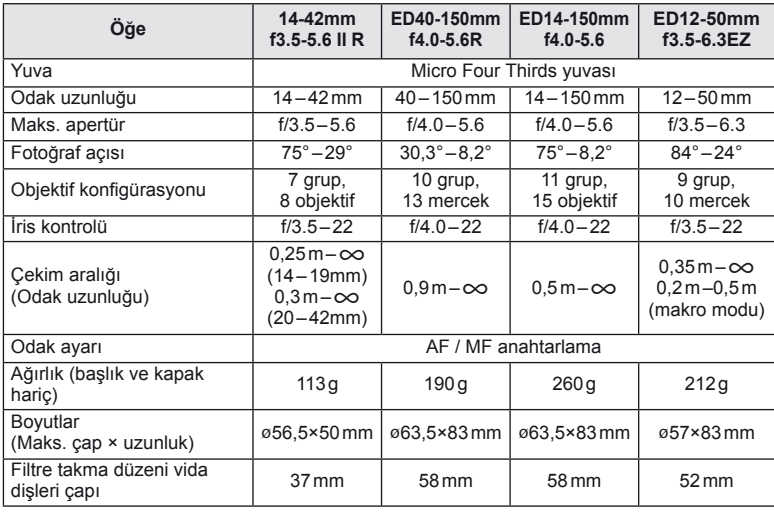

### # Dikkat

• Birden çok filtre veya kalın bir filtre kullanıldığında, fotoğrafların kenarları kırpılabilir.

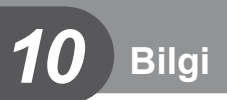

### **Kayıt modu ve dosya boyutu/saklayabileceğiniz sabit fotoğraf sayısı**

Tablodaki dosya boyutu 4:3 en-boy oranındaki dosyalar için yaklaşık değerdir.

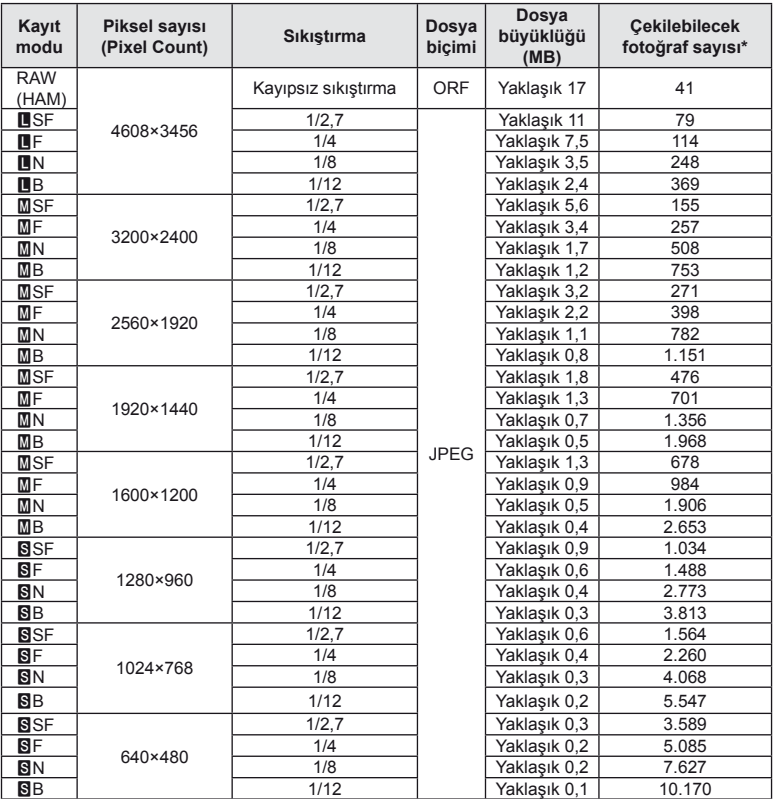

\*Bir 1GB SD kartın kullanıldığı varsayılır.

### # Dikkat

- Çekilebilecek fotoğraf sayısı, nesneye veya baskı için fotoğraf ayrılıp ayrılmadığı gibi faktörlere bağlı olarak değişiklik gösterebilir. Belirli durumlarda, monitörde görüntülenen çekilebilecek fotoğraf sayısı, fotoğrafları çekseniz veya silseniz bile değişmez.
- Gerçek dosya boyutu nesneye bağlı olarak değişir.
- Monitörde görüntülenen depolanabilir sabit fotoğrafların maksimum sayısı 9999'dur.
- Kullanılabilir film kaydetme süreleri için Olympus web sitesine bakın.
# **Bu fotoğraf makinesiyle kullanıma özel harici fl aş ünitelerini kullanma**

Bu fotoğraf makinesiyle, gereksinimlerinizi karşılayacak bir flaşa sahip olmak üzere ayrı satılan flaş ünitelerini kullanabilirsiniz. Harici flaşlar fotoğraf makinesi ile iletişim kurarlar. Bu şekilde fotoğraf makinesinin flaş modlarını, TTL-AUTO ve Süper FP flaş gibi çeşitli flaş denetim modlarında, denetleme olanağın ortaya çıkar. Bu fotoğraf makinesi ile kullanılmaya uygun harici flaş fotoğraf makinesinin flaş kızağına takılarak kullanılabilir. Flaşı, sap kablosunu (opsiyonel) kullanarak flaş sapına da takabilirsiniz. Harici flaş ünitesiyle birlikte verilen kullanım kılavuzuna da bakın.

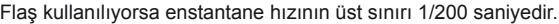

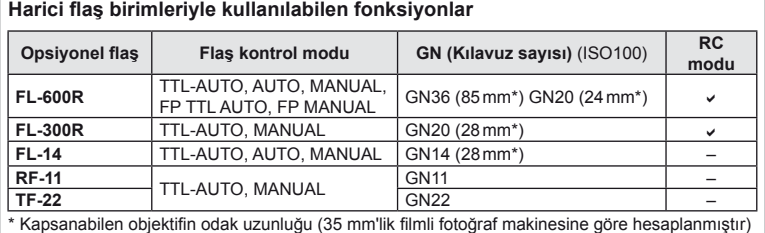

# **Kablosuz uzaktan kumandalı fl aş fotoğrafçılığı**

Bu fotoğraf makinesiyle kullanılmak üzere tasarlanmış ve uzaktan kumanda modu sunan harici flaş üniteleri, kablosuz uzaktan kumandalı flaş fotoğrafçılığı için kullanılabilir. Fotoğraf makinesi, ürünle verilen flaş ünitesini ve uzak flaş ünitelerini üç ayrı gruba kadar kumanda edebilir. Ayrıntılar için harici flaş ünitesiyle birlikte verilen kullanım kılavuzlarına bakın.

- **1** Uzak flaş ünitelerini RC moduna ayarlayın ve bunları gerektiği gibi yerleştirin.
	- Her bir harici flas ünitesini açın, MODE düğmesine basın ve RC modunu seçin.
	- Her bir harici flas ünitesi için bir kanal ve bir grup seçin.
- **2**  $\bullet$  Cekim Menüsü 2'den [ $\frac{1}{2}$  RC Mode] öğesini [On] konumuna getirin (S.111).
	- süper kontrol paneli RC moduna geçer.
	- INFO düğmesine arka arkaya basarak bir süper kontrol panel görünümü seçebilirsiniz.
	- Bir flaş modu seçin (kırmızı göz giderme fonksiyonunun RC modunda kullanılamaz olduğuna dikkat edin).

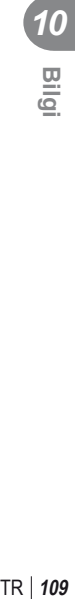

**3** Süper kontrol panelinde her bir grup için ayarları yapın.

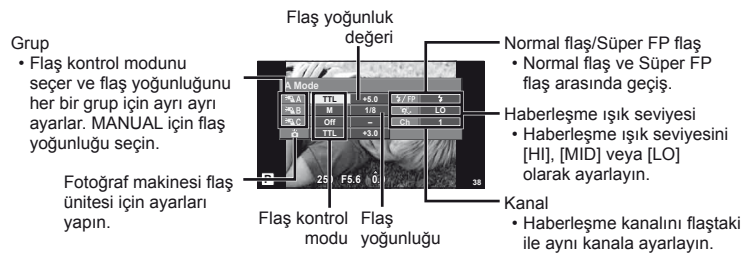

- 4 Ürünle verilen flaş ünitesini takın ve flaşın tepesini kaldırın.
	- Dahili ve uzak flaş ünitelerinin şarj edildiğinden emin olduktan sonra bir test çekimi yapın.

#### $\blacksquare$  Kablosuz flas kumanda aralığı

Kablosuz flaş ünitelerini uzaktan kumanda sensörleri fotoğraf makinesine bakacak şekilde konumlandırın. Aşağıdaki resimde flaş ünitelerinin konumlandırılabileceği yaklaşık aralıkları gösterilmektedir. Gerçek kumanda aralığı yerel koşullara göre değişir.

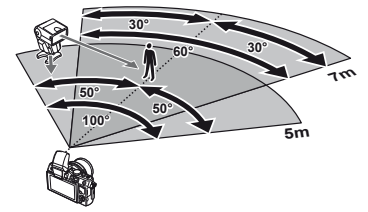

# *10*

### $\Omega$  Dikkat

- Üç adede kadar uzak flaş ünitesinden oluşan tek bir grup kullanmanızı öneririz.
- Uzak flas üniteleri, 4 saniyeden uzun olan ikinci perde yavaş senkronizasyon veya anti-şok pozlamaları için kullanılamaz.
- Konu fotoğraf makinesine çok yakınsa, ürünle verilen flaş tarafından patlatılan kontrol flaşı pozlamayı etkileyebilir (bu etki, örneğin bir difüzör kullanılarak ürünle verilen flasın cıkısı düşürülerek azaltılabilir).
- Flas senkronizasyon zamanlamasının üst sınırı, flasın uzak kontrol modunda kullanılması durumunda 1/160 saniyedir.

# **Diğer harici fl aş üniteleri**

Bir üçüncü şahıs flaş ünitesi fotoğraf makinesi flaş ayağına takıldığında aşağıdaki noktalara dikkat edin:

- Fotoğraf makinesinin flaş pabucunun X-kontağına yaklaşık 24V değerinden daha fazla gerilim uygulayan uyumsuz flaş kullanılması fotoğraf makinesine zarar verir.
- Olympus spesifikasyonlara uygun olmayan sinyal kontaklarına sahip flaş ünitelerinin kullanılması fotoğraf makinesine zarar verir.
- Fotoğraf makinesini sadece M çekim modunda ve 1/160 san. değerinden daha uzun bir enstantanede ve ISO duyarlılığı [Auto] haricinde bir ayarda kullanın.
- Flaş kontrolü ancak flaşı fotoğraf makinesiyle seçilmiş olan ISO duyarlılığına ve apertür değerine manüel olarak getirerek gerçekleştirilebilir. Flaş parlaklığı ya ISO duyarlılığını ya da diyaframı değiştirerek ayarlanabilir.
- Objektif için uygun olan bir aydınlatma açısına sahip bir flaş kullanın. Aydınlatma açısı normalde 35 mm formatına eşdeğer odak uzaklıklarıyla ifade edilir.

# **Menü dizini**

\*1: [Myset] öğesine eklenebilir.

\*2: [Reset] öğesi için [Full] seçeneğini seçilerek varsayılan ayara geri dönülebilir.

\*3: [Reset] öğesi için [Basic] seçeneğini seçilerek varsayılan ayara geri dönülebilir.

# **C** Çekim Menüsü

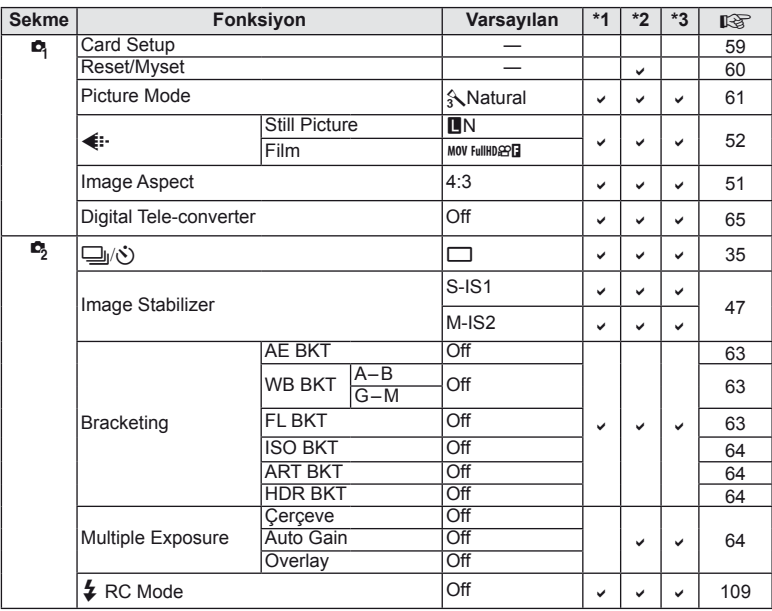

# q **Oynatma Menüsü**

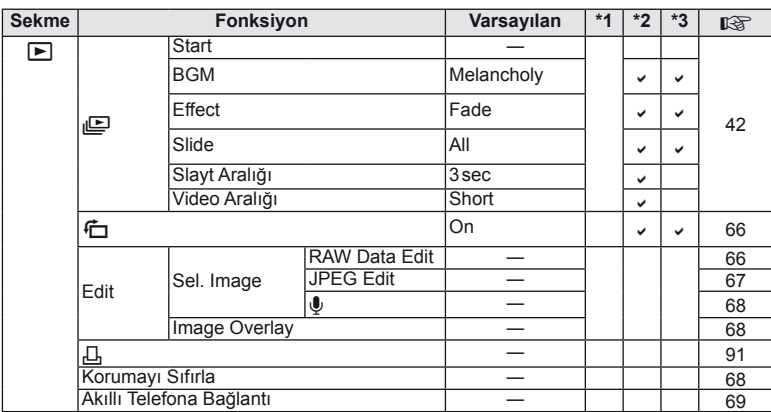

*10*

# d **Ayar Menüsü**

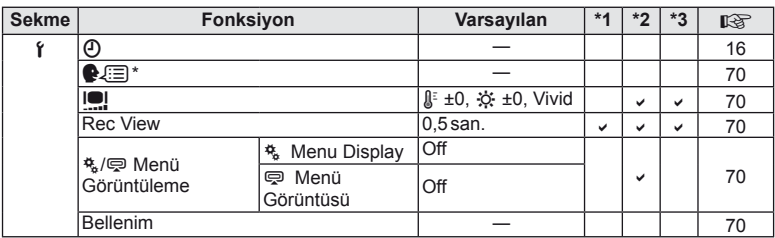

\* Ayarlar, fotoğraf makinesinin satın alındığı bölgeye göre değişir.

# c **Özel Menü**

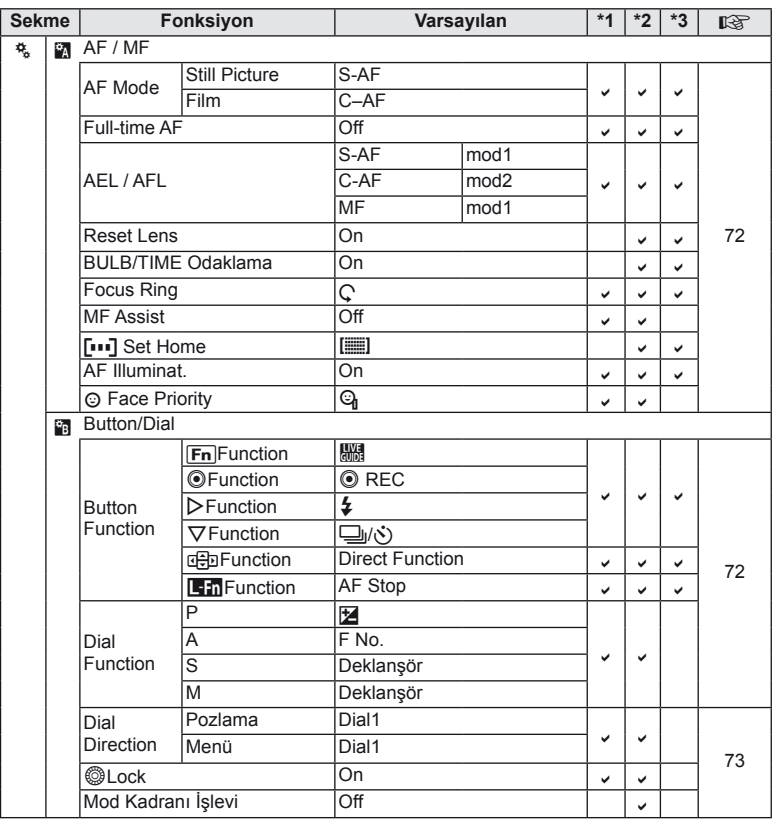

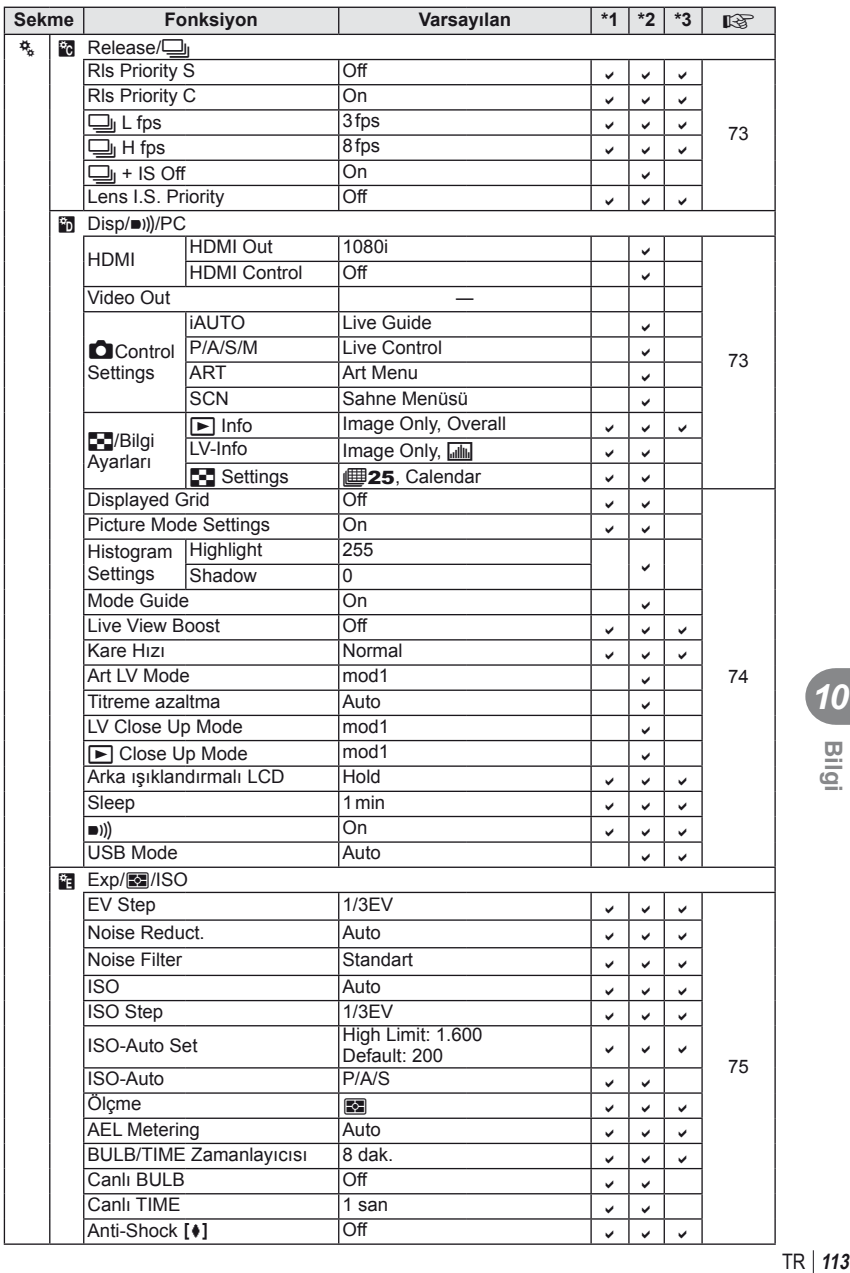

*10*

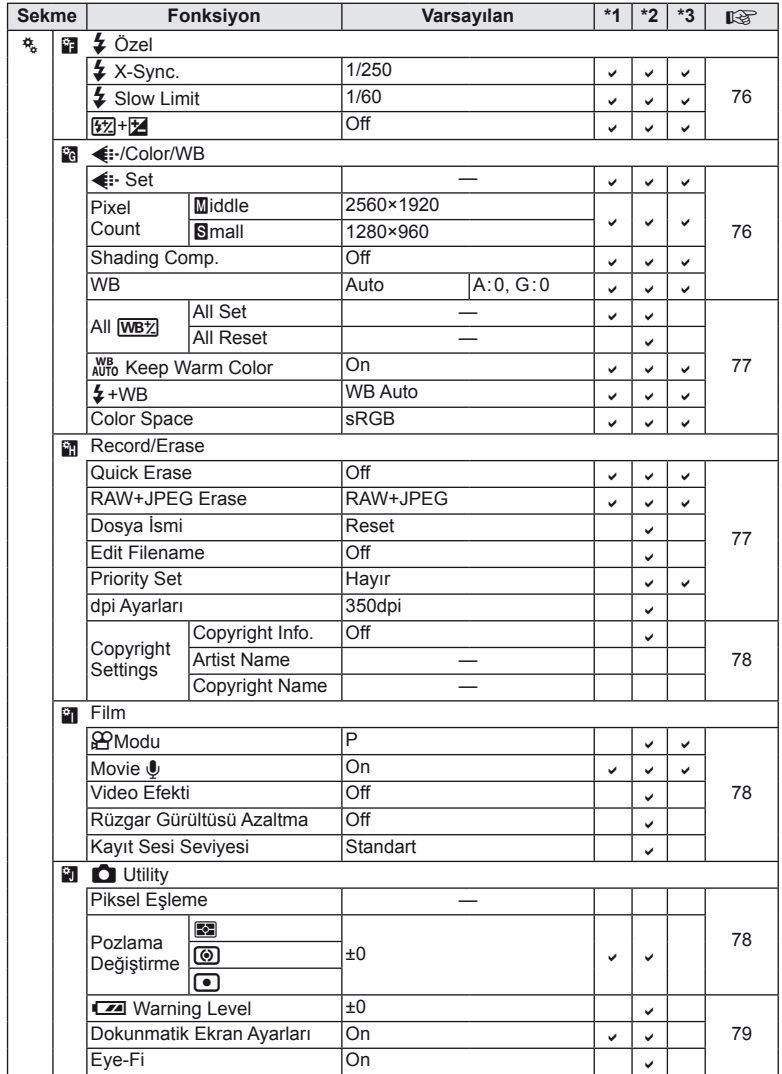

*10*

# # **Aksesuar Bağlantı Noktası**

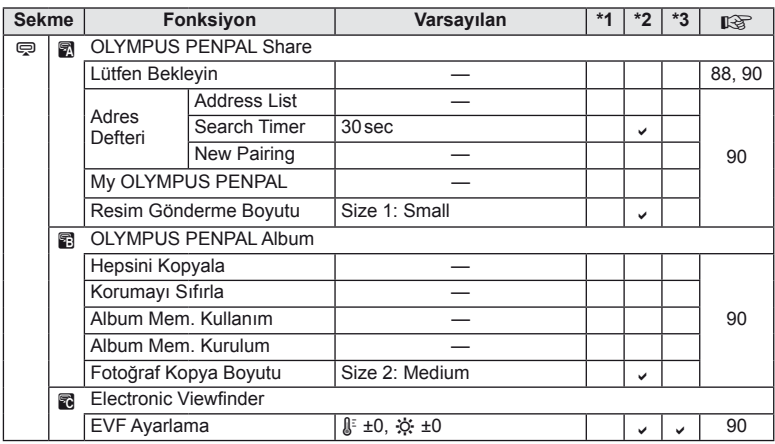

TR **115 Bilgi** *10*

# **Özellikler**

### ■ Camera

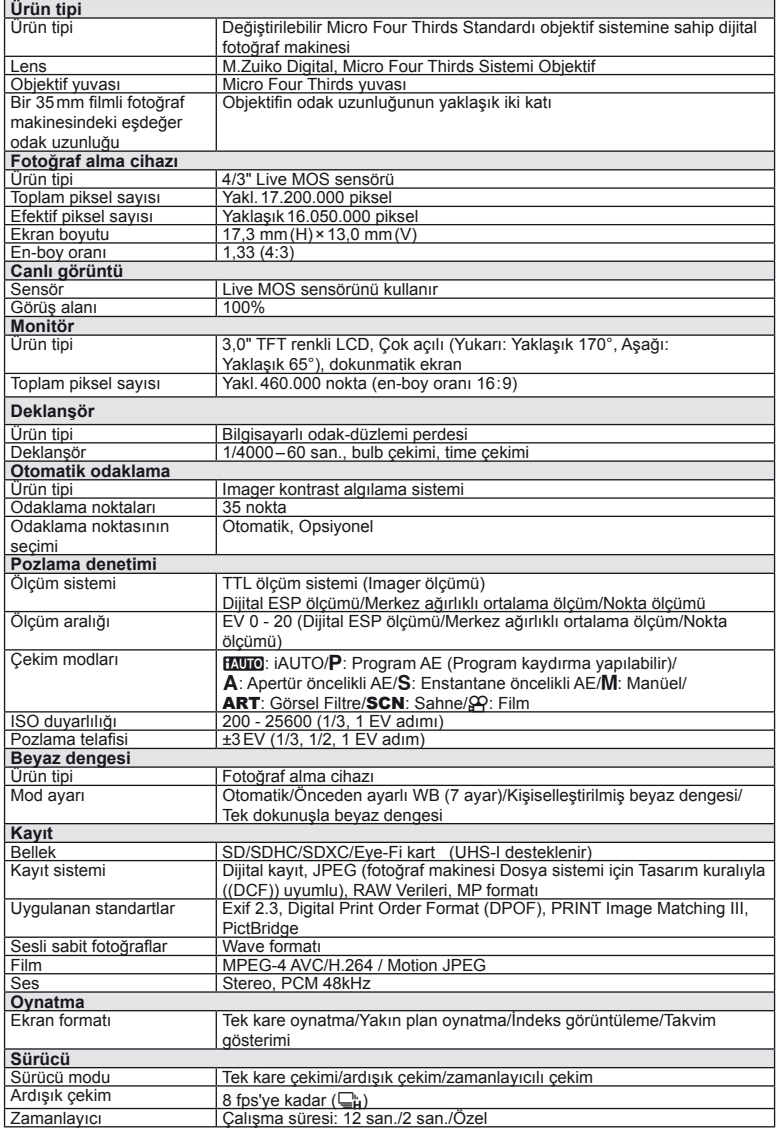

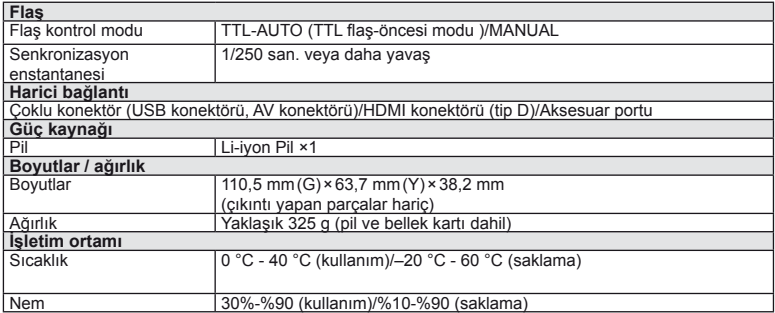

HDMI, HDMI logosu ve High-Definition Multimedia Interface, HDMI Licensing LLC şirketinin ticari markaları veya tescilli ticari markalarıdır.

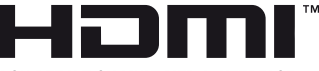

HIGH-DEFINITION MULTIMEDIA INTERFACE

#### FL-LM1 Flaş

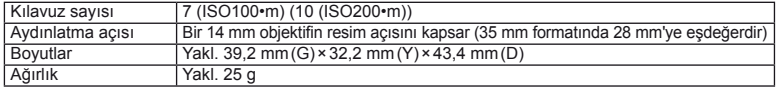

#### **E** Litvum ivon pil

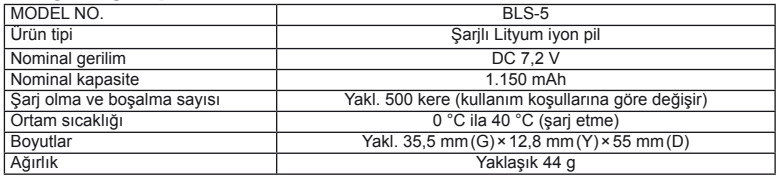

#### Lityum iyon pil şarj cihazı

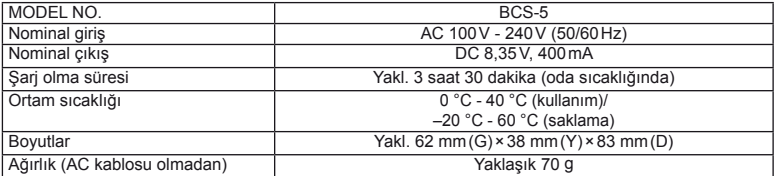

• Bu cihazla verilen AC kablosu sadece bu cihazla kullanmak içindir ve başka cihazlarla kullanılmamalıdır. Bu ürünle başka cihazların kablolarını kullanmayın.

BELİRTİMLER HERHANGİ BİLDİRİM YA DA YÜKÜMLÜLÜK OLMAKSIZIN ÜRETİCİ TARAFINDAN DEĞİŞTİRİLEBİLİR.

*10*

# *11* **Sistem şeması**

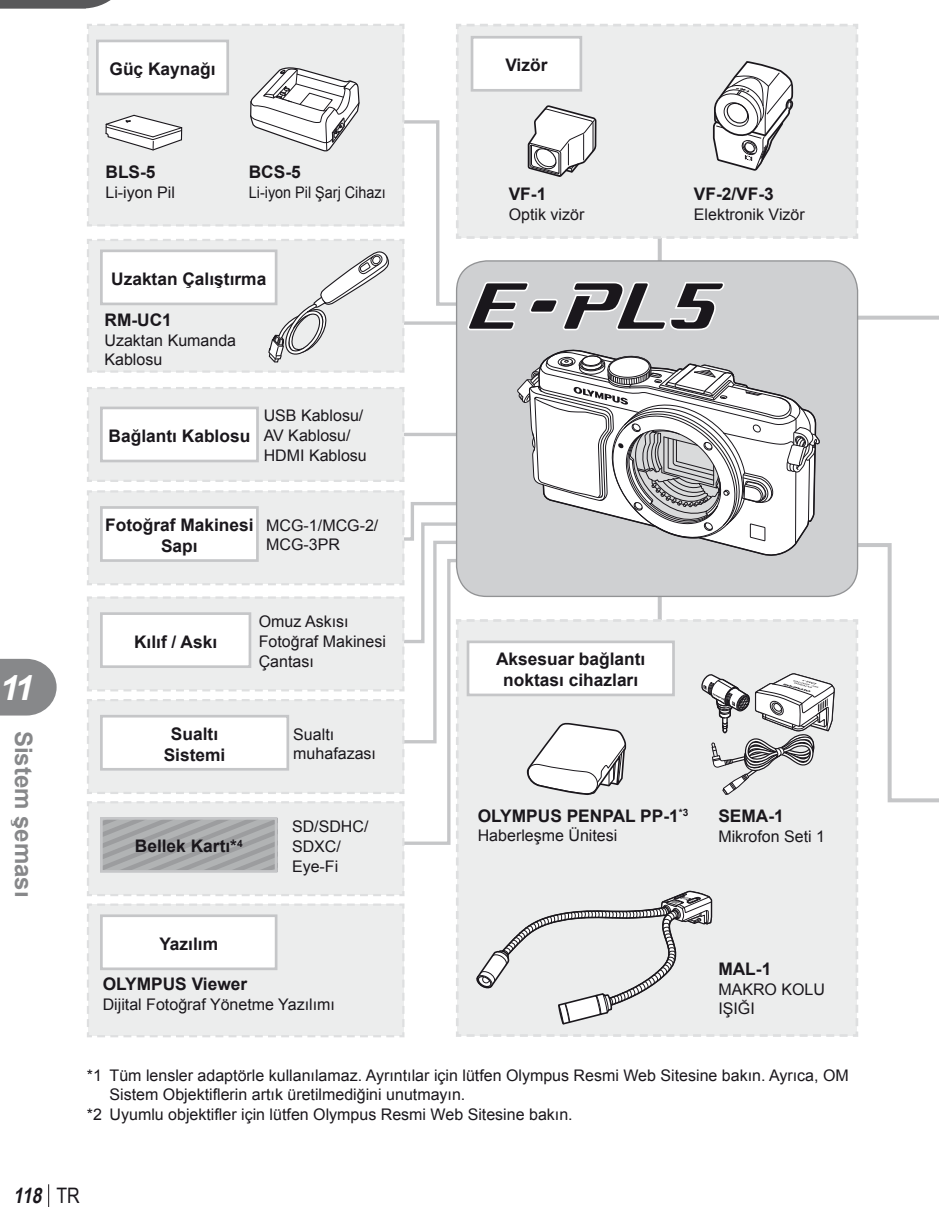

- \*1 Tüm lensler adaptörle kullanılamaz. Ayrıntılar için lütfen Olympus Resmi Web Sitesine bakın. Ayrıca, OM Sistem Objektiflerin artık üretilmediğini unutmayın.
- \*2 Uyumlu objektifler için lütfen Olympus Resmi Web Sitesine bakın.

 $11$ 

Sistem şeması

: E-PL5 uyumlu ürünler

: Piyasada bulunan ürünler

En güncel bilgi için lütfen Olympus web sitesini ziyaret edin.

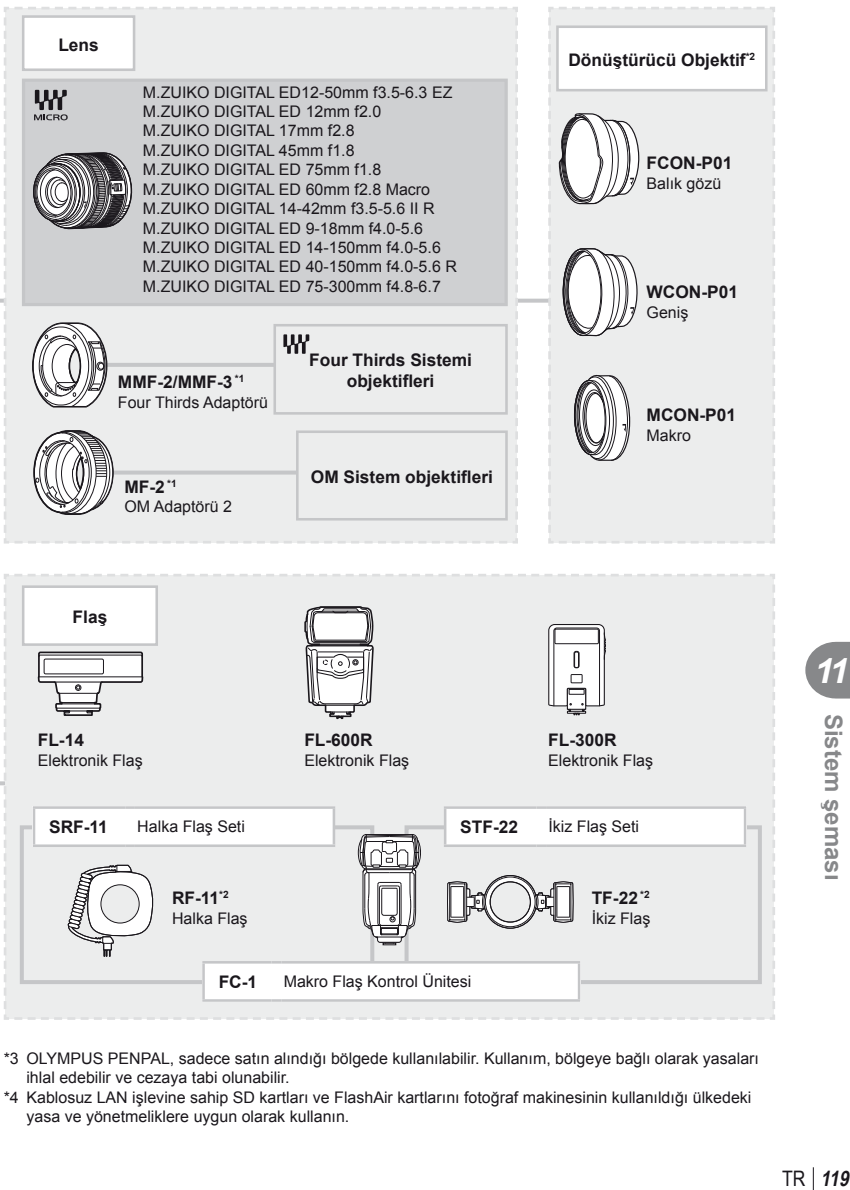

- \*3 OLYMPUS PENPAL, sadece satın alındığı bölgede kullanılabilir. Kullanım, bölgeye bağlı olarak yasaları ihlal edebilir ve cezaya tabi olunabilir.
- \*4 Kablosuz LAN işlevine sahip SD kartları ve FlashAir kartlarını fotoğraf makinesinin kullanıldığı ülkedeki yasa ve yönetmeliklere uygun olarak kullanın.

11

Sistem semas

# **Temel Aksesuarlar**

# **Four Thirds objektif adaptörü (MMF–2/MMF–3)**

Four Thirds objektifleri takmak için MMF-2 Four Thirds objektif adaptörü gereklidir. Otomatik odaklama gibi bazı özellikler kullanılamayabilir.

# **Uzaktan kumanda kablosu (RM–UC1)**

Örneğin makro ve bulb fotoğrafçılığı için, fotoğraf makinesinin en küçük hareketleri fotoğrafların bulanık çıkmasına sebep oluyorsa kullanın. Uzaktan kumanda kablosu fotoğraf makinesine USB konektörüyle bağlanır.

# **Dönüştürücü objektifl er**

Hızlı ve kolay balık gözü ve makro fotoğrafçılığı için fotoğraf makinesi objektiflerine dönüştürücü objektifler takılır. Kullanılabilir objektiflerle ilgili bilgi almak için OLYMPUS web sitesini bakın.

• SCN modu  $(\sqrt[m]{\mathbb{Z}})$  veya  $\boxed{\mathbb{Z}}$ ) için uygun lens ekini kullanın.

# **Makro kolu ışığı (MAL–1)**

Flaşla kenarların ve köşelerin karanlık çıktığı aralıklarda bile, makro fotoğrafçılığı için konuları aydınlatmak için kullanın.

# **Mikrofon seti (SEMA–1)**

Ortam seslerinin veya rüzgar gürültüsünün kaydedilmesini önlemek üzere, mikrofon fotoğraf makinesinden uzağa yerleştirilebilir. Yaratıcılık amacınıza bağlı olarak piyasada satılan üçüncü taraf mikrofonları da kullanabilirsiniz. Ürünle verilen uzatma kablosunu kullanmanızı öneririz. (güç, ø3,5mm stereo mini priz üzerinden beslenir)

# **Elektronik vizör (VF-2/VF-3)**

Elektronik vizör çekim ekranını görmek için kullanılabilir. Bu, monitörün izlenmesinin zor olduğu doğrudan gelen güneş ışığı gibi parlak yerlerde veya fotoğraf makinesini alçak bir açıdan kullandığınızda kullanışlı olur.

### **Fotoğraf makinesi sapı**

Fotoğraf makinesi sapını değiştirebilirsiniz. Sapı sökmek için sap vidasını gevşetin.

# *12* **GÜVENLİK ÖNLEMLER<sup>İ</sup>**

# **GÜVENLİK ÖNLEMLERİ**

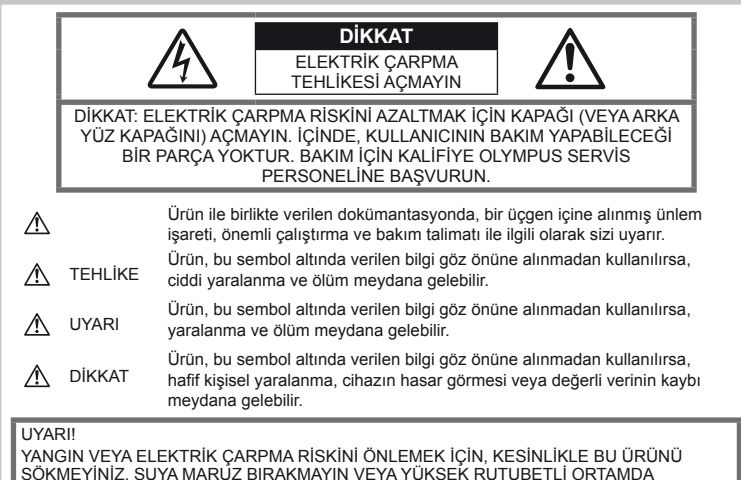

ÇALIŞTIRMAYIN.

# **Genel Önlemler**

Talimatın Tümünü Okuyun – Ürünü kullanmadan önce, kullanım talimatının tümünü okuyun. Tüm kılavuzları ve belgeleri gelecekte başvurmak için saklayın.

Temizleme – Bu ürünü temizlemeden önce daima fişini prizden çekin. Temizlik için yalnızca nemli bir bez kullanın. Bu ürünü temizlemek için, asla sıvı veya püskürtmeli temizlik maddesi veya organik çözücü madde kullanmayın.

Ek parçalar – Güvenliğiniz açısından ve ürünün hasar görmesini önlemek için, yalnızca Olympus tarafından önerilen aksesuarları kullanın.

Su ve Rutubet - Kötü hava koşullarına dayanıklı tasarıma sahip ürünlerle ilgili önlemler için, kötü hava koşulları ile ilgili koruma bölümlerini okuyun.

Yerleştirme - Ürünün hasar görmesini önlemek için, ürünü sabit bir tripod, sehpa veya destek üzerine güvenli bir şekilde monte edin.

Güç Kaynağı - Bu ürünü yalnızca ürün etiketi üzerinde belirtilen güç kaynağına takın.

Yabancı Nesneler - Kisisel yaralanmayı önlemek için, ürün içerisine asla metal bir nesne sokmayın.

Isı – Bu ürünü asla radyatör, ısıtıcı, soba veya stereo amplifikatörleri dahil herhangi bir tip ısı üreten cihazın yanında kullanmayın veya saklamayın.

# **Ürün kullanma önlemleri**

# **UYARI**

- **Fotoğraf makinesini yanıcı veya patlayıcı gazların yakınında kullanmayın.**
- **Flaşı ve LED'i insanlara (bebekler, küçük çocuklar vs.) yakın mesafede kullanmayın.** Resmini çektiğiniz kişilerin yüzünden yaklaşık 1 m uzaklıkta olmanız gerekir. Flaş, fotoğrafını çektiğiniz kişilerin gözlerine çok yakından patlatılırsa, kısa süreli görme kaybına neden olabilir.
- **Küçük çocukları ve bebekleri fotoğraf makinesinden uzak tutun.**

Ciddi yaralanmalara neden olabilecek aşağıdaki tehlikeli durumları önlemek için, fotoğraf makinesini daima küçük çocukların veya bebeklerin erişemeyeceği yerlerde kullanın ve saklayın:

- Fotoğraf makinesinin kayışına dolanmak sonucu boğulma tehlikesi var.
- Kazayla pil, kart veya diğer küçük parçaların yutulması tehlikesi var.
- Kazayla flaşın kendi gözlerine veya başka bir çocuğun gözlerine patlaması tehlikesi var.
- Kazayla fotoğraf makinesinin hareketli parçaları tarafından yaralanma tehlikesi var.
- **Fotoğraf makinesi ile güneşe veya güçlü ışığa bakmayın.**
- **Fotoğraf makinesini tozlu veya nemli yerlerde kullanmayın veya saklamayın.**
- **Flaş** patlarken flaşı elle kapatmayın.

# **DİKKAT**

• **Fotoğraf makinesi çevresinde olağandışı bir koku, ses veya duman görürseniz derhal fotoğraf makinesini kullanmayı bırakın.** Kesinlikle pilleri çıplak elle çıkarmayın; bir

yangına ya da ellerinin yanmasına neden olabilir.

- **Fotoğraf makinesini kesinlikle ıslak elle tutmayın veya çalıştırmayın.**
- **Fotoğraf makinesini çok yüksek sıcaklık oluşabilecek yerlerde bırakmayın.**

Bu tür yerlerde fotoğraf makinesini bırakmak parçaların bozulmasına ve bazı durumlarda fotoğraf makinesinin alev almasına neden olabilir. Şarj cihazını kullanırken üzerine hiçbir şey örtmeyin (örneğin, battaniye). Bu durum

aşırı ısınmaya ve yangına neden olabilir.

• **Düşük dereceli yanıkları önlemek için, fotoğraf makinesini dikkatle kullanın.**

Fotoğraf makinesi metal parçalar içerdiğinden, aşırı ısınma, düşük dereceli yanıklara neden olabilir. Aşağıdakilere noktalara dikkat edin:

- Uzun süre kullanıldığında fotoğraf makinesi ısınacaktır. Fotoğraf makinesini bu durumda tutmaya devam ederseniz, düşük dereceli yanığa neden olabilir.
- Çok soğuk olan yerlerde fotoğraf makinesi gövdesinin sıcaklığı, çevre sıcaklığından daha düşük olabilir. Mümkünse soğuk yerlerde fotoğraf makinesini tutarken eldiven takın.

#### • **Kayışa dikkat edin.**

Fotoğraf makinesini taşırken kayışa dikkat edin. Kolaylıkla nesnelere takılabilir ve ciddi hasarlara neden olabilir.

# **Pil Kullanma Önlemleri**

Pillerin akmasını, aşırı ısınmasını, yanmasını, patlamasını veya elektrik çarpması veya yanmalara neden olmasını önlemek için, bu önemli ilkeleri takip edin.

# **TEHLİKE**

• Fotoğraf makinesi, spesifikasyonu Olympus tarafından belirlenen bir lityum iyon pili kullanır. Pili belirtilen şarj cihazı ile şarj edin. Herhangi başka bir şarj cihazı kullanmayın.

- Pilleri kesinlikle ısıtmayın veya yakmayın.
- Pilleri taşırken veya saklarken mücevher, iğne, raptiye vs. gibi metal nesnelerle temas etmelerini engellemek için gerekli önlemleri alın.
- Pilleri asla doğrudan güneş ışığına maruz bırakmayın; sıcak bir araçta veya bir ısı kaynağının yakınındaki yüksek sıcaklıklı yerlerde saklamayın.
- Pillerin akmasını veya terminallerinin hasar görmesini engellemek için, pillerin kullanımı ile ilgili tüm talimatı dikkatle izleyin. Kesinlikle pilleri sökmeye veya lehimleme vs. gibi herhangi bir şekilde değiştirmeye çalışmayın.
- Pil sıvısı gözlerine kacarsa, gözlerini derhal temiz, soğuk su ile yıkayın ve hemen tıbbi yardıma başvurun.
- Pilleri daima küçük çocukların erişemeyeceği yerlerde saklayın. Çocuk kazayla pili yutarsa, derhal tıbbi yardıma başvurun.
- Şarj cihazından duman, koku, ısı veya anormal ses çıktığını fark ederseniz, derhal kullanmayı bırakın ve şarj cihazınızı güç kaynağından ayırın, ardından bir yetkili distribütör veya servis merkeziyle temasa geçin.

# **UYARI**

- Pilleri daima kuru tutun.
- Pillerin akmasını, aşırı ısınmasını, yangına veya patlamaya neden olmalarını önlemek için, yalnızca bu ürün ile kullanılması tavsiye edilen pilleri kullanın.
- Pilleri, kullanma kılavuzunda açıklandığı şekilde dikkatlice yerleştirin.
- Yeniden şarj edilebilir piller, belirtilen sürede şarj olmazlarsa, şarj etmeyi durdurun ve bu pilleri kullanmayın.
- Bir pil çatlak veya kırık ise kullanmayın.
- Bir pil kullanım sırasında akarsa, rengi solarsa veya deforme olursa veya başka herhangi bir şekilde anormal duruma gelirse, fotoğraf makinesini kullanmayı durdurun.
- Bir pil elbiseniz veya cildin üzerine sıvı akıtırsa, derhal elbisenizi çıkarın ve etkilenen bölgeyi temiz, soğuk, akan su ile temizleyin. Sıvı cildini yakarsa, derhal tıbbi yardıma başvurun.
- Pilleri kesinlikle güçlü darbelere veya sürekli titreşime maruz bırakmayın.

# **DİKKAT**

- Şarj etmeden önce daima pilde kaçak, renklenme, eğrilme ya da benzer bozukluklar olup olmadığını kontrol edin.
- Pil uzun süreyle kullanıldığında aşırı ısınabilir. Küçük yanıklardan kaçınmak için, fotoğraf makinesini kullandıktan hemen sonra pilleri çıkarmayın.
- Fotoğraf makinesini uzun süreliğine saklamadan önce daima pillerini çıkarın.
- Bu fotoğraf makinesi, spesifikasyonu Olympus tarafından belirlenen bir lityum iyon pili kullanır. Herhangi başka bir pil türü kullanmayın. Güvenli ve uygun kullanım için, pili kullanmadan önce pilin kullanım talimatını dikkatle okuyun.
- Pilin terminali ıslanır ya da yağlanırsa, fotoğraf makinesi ile temasında bozukluk ortaya çıkabilir. Kullanmadan önce pili kuru bir bezle iyice kurulayın.
- Pili ilk kez kullanımdan önce veya uzun süredir kullanılmıyorlarsa daima şarj edin.
- Düşük ısılarda fotoğraf makinesini pil ile çalıştırırken, fotoğraf makinesi ve yedek pili mümkün olduğunca sıcak tutmaya çalışın. Düşük sıcaklıklarda tükenen bir pil, oda sıcaklığına ısındığından yeniden şarjlı olabilir.
- Çekebileceğiniz fotoğraf sayısı, çekim koşulları veya pile göre değişebilir.
- Uzun bir yolculuğa çıkmadan önce, özellikle de yurtdışına seyahate çıkmadan önce, yanınıza yedek piller alınız. Tavsiye edilen pili seyahat esnasında bulmak zor olabilir.
- Fotoğraf makinesi uzun bir süre kullanıldığında, serin bir yerde saklayın.
- Gezegenimizin kaynaklarını korumak için lütfen pilleri geri dönüşüme kazandırın. Kullanılamaz durumdaki pilleri bertaraf ederken daima kutuplarını kapatmayı ve yerel kanun ve yönetmeliklere uymaya dikkat edin.

# **Kullanım Ortamı için Uyarı**

- Bu fotoğraf makinesinde kullanılan yüksek teknolojiden dolayı, fotoğraf makinesini ister kullanımda ister saklarken aşağıda listelenen yerlerde bırakmayın:
	- Sıcaklık ve/veya nem oranının yüksek olduğu veya ani değişiklikler gösterdiği yerlerde. Doğrudan güneş ışığı, plajlar, kilitli arabalar veya diğer ısı kaynakları (soba, radyatör vs) veya nemlendiricilerin yakınında.
	- Kumlu veya tozlu ortamlarda.
	- Yanıcı maddelerin veya patlayıcıların yakınında.
	- Banyo gibi ıslak yerlerde veya yağmur altında. Su geçirmez şekilde tasarlanmış ürünleri kullanırken, kullanım kılavuzlarını okuyun.
	- Çok titreşimli yerlerde.
- Fotoğraf makinesini asla düşürmeyin veya darbe ve titreşime maruz bırakmayın.
- Fotoğraf makinesi tripod üzerine monte edilmişse, fotoğraf makinesinin konumunu ayarlamak için tripodun başını kullanın. Fotoğraf makinesini bükmeye çalışmayın.
- Fotoğraf makinesini doğrudan güneşe çevrilmiş şekilde bırakmayın. Bu durum, objektif ve çekim perdesinin zedelenmesine, renk bozulmasına, görüntü yakalama aygıtı üzerinde lekelenmeye veya yanmaya neden olabilir.
- Fotoğraf makinesi ve değiştirilebilir objektifler üzerindeki elektrik bağlantılarına dokunmayın. Objektifi çıkardıktan sonra fotoğraf makinesi gövdesinin kapağını takmayı unutmayın.
- Fotoğraf makinesini uzun süreliğine saklamadan önce, pillerini çıkartın. Fotoğraf makinesinin içinde buğulanma veya lekelenmeyi önlemek için, fotoğraf makinesini serin ve kuru bir ortamda saklayın. Fotoğraf makinesinin saklanmasından sonra, normal çalıştığından emin olmak için, fotoğraf makinesini açın ve deklanşöre basarak test edin.
- Bir televizyon, mikrodalga fırın, video oyunu, hoparlörler, büyük monitör, televizyon/radyo kulesi veya verici kulelerinin yakını gibi manyetik/ elektromanyetik alanlar, radyo dalgaları veya yüksek gerilime maruz kaldığında, fotoğraf makinesi doğru çalışmayabilir. Bu durumlarda, kullanmaya devam etmeden önce fotoğraf makinesini kapatıp açın.
- Fotoğraf makinesinin kılavuzunda belirtilen çalıştırma ortamı kısıtlamalarını daima göz önünde bulundurun.
- Fotoğraf makinesinin görüntü yakalama cihazına doğrudan dokunmayın veya bunu silmeyin.

### **Monitör**

Fotoğraf makinesinin arkasındaki ekran bir LCD monitördür.

- Seyrek de görülse monitörün kırılması durumunda, sıvı kristali ağzınıza almayın. Ellerinize, ayaklarınıza veya giysilerinize bulaşan herhangi bir madde derhal suyla yıkanmalıdır.
- Monitörün üst/alt kısmında bir ışık şeridi görüntülenebilir; fakat bu bir arıza değildir.
- Nesne, fotoğraf makinesinde diyagonal olarak izlendiğinde, kenarlar zikzaklı görüntülenebilir. Bu durum, bir aksaklık değildir; oynatma modunda daha az dikkat çekici olacaktır.
- Düşük ısıya maruz kalan yerlerde, monitörün açılması uzun sürebilir veya renkleri geçici olarak değişebilir.

Fotoğraf makinesini aşırı soğuk yerlerde kullanırken, ara sıra sıcak bir yere koymak akıllıca olur. Düşük sıcaklıklardan dolayı, zayıf performans gösteren monitör, normal sıcaklıklarda normale dönecektir.

• Monitör yüksek teknolojiyle üretilmiştir. Bununla birlikte monitör üzerinde siyah veya parlak noktalar sabit olarak görüntülenebilir. Özelliklerinden veya monitöre baktığınız açıdan dolayı, noktalar renk ve parlaklık bakımından aynı olmayabilir. Bu bir arıza değildir.

# **Lens**

- Suya batırmayın; üzerine su sıçratmayın.
- Objektifi düşürmeyin veya aşırı kuvvet uygulamayın.
- Objektifin hareketli bölümünü elinle tutmayın.
- Objektifin yüzeyine doğrudan dokunmayın.
- Kontak noktalarına doğrudan dokunmayın.
- Aşırı ısı değişikliklerine maruz bırakmayın.

# **Yasal ve Diğer Beyanlar**

- Olympus, bu ürünün yasal olarak kullanılması sonucu zarar veya kara ilişkin hiçbir vaatte bulunmaz ve garanti vermez veya üçüncü kişilerin, bu ürünün uygunsuz kullanılmasından kaynaklanacak hiçbir talebini kabul etmez.
- Olympus bu ürünün yasal olarak kullanılması sonucu fotoğraf verilerinin silinmesine dayanan zararlara ya da karlara ilişkin hiçbir vaatte bulunmaz ve garanti vermez.

# **Garanti Tekzibi**

• Olympus, bu yazılı materyalin veya yazılımın içeriği aracılığıyla ve içeriği ile ilgili olarak hiçbir doğrudan ya da dolaylı vaatte bulunmaz veya garanti vermez; hiç bir durumda ticari kullanılabilirlik ya da belirli bir amaç için kullanılabilirlik ya da bu yazılı belgelerin, yazılımın ya da cihazın kullanılmasından ya da kullanılamamasından kaynaklanan (kar kaybı, işin aksaması ya da iş bilgilerinin yitirilmesi dahil fakat bununla sınırlı olmamak kaydıyla) sorumluluk kabul etmez. Bazı ülkeler, dolaylı veya arızi zararlardan kaynaklanan sorumluluğun veya dolayı garanti vaadinin sınırlandırılmasına izin vermez. Bu nedenle yukarıdaki sınırlandırmalar sizin için geçerli olmayabilir. • Olympus, bu kılavuzun tüm haklarını saklı tutar.

# **Uyarı**

İzinsiz fotoğraf çekme veya telif hakkı olan materyallerin kullanımı, telif hakları kanunu ihlal edebilir. Olympus, izinsiz fotoğraflama, telif hakkı sahiplerinin haklarını ihlal eden kullanım ya da diğer eylemler için hiçbir sorumluluk kabul etmez.

# **Telif hakkı bildirimi**

Tüm hakları saklıdır. Olympus'un yazılı izni olmadan, burada yazılı materyallerin veya bu yazılımın hiçbir bölümü, hiçbir biçimde, fotokopi ve herhangi tip bilgi saklama ve sorgulama sistemi dahil, hiçbir elektronik veya mekanik araçla çoğaltılamaz. Bu yazılı materyalde verilen bilgi veya yazılımla ilgili, burada bulunan bilgilerin kullanılmasından dolayı oluşabilecek hiç bir hasardan dolayı sorumluluk kabul edilmez. Olympus, önceden bilgi vermeksizin bu dokümanda yer alan bilgi ve özellikleri değiştirme hakkını saklı tutar.

# **FCC Uyarısı**

• Radyo ve Televizyon Elektromanyetik Girişimi Üretici tarafından açıkça onaylanmayan değişiklikler veya düzenlemeler, kullanıcının bu cihazı çalıştırma ruhsatını geçersiz kılabilir. Bu cihaz test edilmiş ve FCC Kuralları Bölüm 15'e göre B Sınıfı dijital cihaz sınırlamalarına uygun bulunmuştur. Bu sınırlamalar yerleşim alanlarındaki zararlı girişimlere karşı makul koruma sağlamak üzere tasarlanmıştır.

Bu cihaz, radyo frekansında enerji üretir, kullanır ve yayabilir; talimata uygun kurulmadığı ve kullanılmadığı takdirde radyo yayınlarına zararlı girişimlere yol açabilir. Bununla birlikte, belli bir yerde elektromanyetik girişime yol açmayacağının garantisi yoktur. Bu cihaz radyo veya televizyon yayınının alışına zarar veren elektromanyetik girişime yol açarsa - bu durum cihaz açılıp kapatılarak anlaşılabilir - kullanıcının aşağıdaki önlemlerin bir veya birkaçıyla karışmayı gidermeye çalışması tavsiye edilir:

- Alıcı antenini ayarlayın veya yerini değiştirin
- Fotoğraf makinesi ve alıcı arasındaki mesafeyi arttırın.
- Cihazı, alıcının bağlı olduğu devreden farklı bir devre üzerinde bulunan bir prize takın.
- Yardım için bayinize veya tecrübeli bir radyo/TV teknisyenine danışın. Fotoğraf makinesini USB destekli kişisel bilgisayara (PC) bağlamak için, yalnızca OLYMPUS tarafından sağlanan USB kablosu kullanılmalıdır.

Bu cihaz üzerinde yapılacak izinsiz herhangi bir değişiklik veya düzenleme, kullanıcının çalıştırma ruhsatını geçersiz kılar.

#### **Yalnızca belirtilmiş olan yeniden şarj edilebilir pil ve şarj cihazı kullanın**

Bu fotoğraf makinesi ile yalnızca özgün Olympus belirtimli yeniden şarj edilebilir pil ve şarj cihazı kullanmanızı öneririz.

Özgün olmayan yeniden şarj edilebilir pil veya şarj cihazı kullanılması, sızıntı, ısınma, alevlenme nedeniyle yangına veya kişisel yaralanmalara veya pilin zarar görmesine neden olabilir. Olympus, özgün Olympus aksesuarı olmayan piller ve/veya şarj cihazlarının kullanımından dolayı ortaya çıkacak kaza veya hasarlar için herhangi bir sorumluluk kabul etmez.

#### ABD'deki müşteriler için

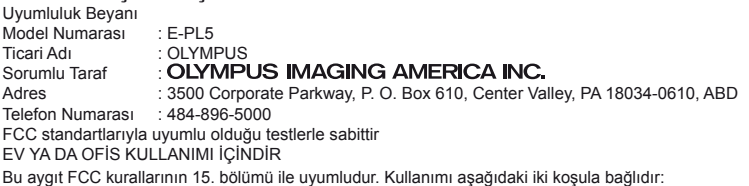

- (1) Aygıt zararlı elektromanyetik giriş oluşturmamalıdır.
- (2) Aygıt, aldığı her türlü elektromanyetik girişimi, arzu edilmeyecek şekilde çalışmasına neden olsa dahi, kabul etmek zorundadır.

#### Kanada'daki müşteriler için

Bu Sınıfı Class B dijital cihaz ICES-003 Kanada standardına uygundur.

#### **OLYMPUS KÜRESEL SINIRLI GARANTİ – GÖRÜNTÜLEME ÜRÜNLERİ**

Olympus, verilen Olympus® görüntüleme ürününün (veya ürünlerinin) ve ilgili Olympus® aksesuarlarının (bundan sonra her biri «Ürün» ve toplu halde «Ürünler» olarak anılacaktır) satın alındığı tarihten itibaren bir (1) yıl boyunca normal kullanım ve ortam koşullarında malzeme ve işçilik kusurlarına karşı garanti eder.

Herhangi bir Ürünün bir yıllık garanti süresi içerisinde kusurlu olduğu anlaşılırsa, müşteri kusurlu Ürünü mutlaka aşağıda belirtilen prosedürü takip ederek Olympus Servis Merkezlerinden birine iade etmelidir (bkz. «SERVİS İHTİYACINDA YAPILMASI GEREKENLER»).

Olympus, yürüteceği inceleme ve fabrikada yapılacak inceleme neticesinde (a) belirtilen kusurun normal ve doğru kullanım sonucu meydana geldiğinin ve (b) Ürünün bu sınırlı garanti kapsamına girdiğinin onaylanması şartıyla, inisiyatifi tamamen kendisine ait olmak üzere kusurlu Ürünü onaracak, değiştirecek veya ayarlayacaktır.

Kusurlu Ürünlerin onarımı, değiştirilmesi veya ayarlanması bu garanti kapsamında Olympus'un tek yükümlülüğü ve müşterinin de tek talep hakkıdır.

Ürünlerin bir Olympus Servis Merkezine gönderilmesi ve ilgili masraflar müşterinin sorumluluğundadır.

Olympus herhangi bir koruyucu bakım, kurulum, kaldırma veya bakım çalışması yürütmekle yükümlü değildir.

Olympus (i) garanti veya diğer onarımlar için onarılmış, başka bir üründen sökülmüş ve/veya çalışır durumdaki kullanılmış parçaları (Olympus kalite güvence standartlarını karşılayan) kullanma ve (ii) Ürünlere uygulama yükümlülüğü olmaksızın ürünlerinde dahili veya harici tasarım ve/veya özellik değişiklikleri yapma hakkını saklı tutar.

#### **BU SINIRLI GARANTİ KAPSAMINA GİRMEYEN HUSUSLAR**

Aşağıda sıralanan hususlar bu sınırlı garanti kapsamına girmez ve Olympus tarafından hiçbir şekilde doğrudan veya dolaylı veya herhangi bir mevzuat gereği garanti edilmez:

- (a) Olympus tarafından üretilmeyen ve/veya «OLYMPUS» marka etiketi taşımayan ürünler (Olympus tarafından dağıtılmasına rağmen, diğer üreticilere ait ürünlerin ve aksesuarların garanti kapsamı, bu ürünlerin ve aksesuarların üreticilerinin sorumluluğundadır ve hükümleri ve süresi bu üreticilerin garantilerinde belirtildiği şekildedir.),
- (b) Üçüncü taraflarca onarım için Olympus'un önceden yazılı izni alınmaksızın, Olympus vetkili servis personeli dışındaki taraflarca sökülen, onarılan, kurcalanan, değiştirilen veya üzerinde değişiklik yapılan Ürünler,
- (c) Ürünler üzerinde aşınma, yıpranma, hatalı kullanım, amaç dışı kullanım, ihmal, kum veya sıvı girmesi, darbe, yanlış saklama, programlı operatör ve bakım işlemlerinin uygulanmaması, pil sızıntısı, «OLYMPUS» markalı aksesuarların, sarf malzemelerin veya parçaların kullanılmaması veya Ürünlerin uyumlu olmayan aygıtlarla birlikte kullanılması neticesi meydana gelen kusurlar veya hasarlar,
- (d) yazılım programları,
- (e) parçalar ve sarf malzemeler (lambalar, mürekkep, kağıt, film, baskılar, negatifler, kablolar ve piller) ve/veya
- (f) Olympus'un seri numarası yerleştirmediği ve kaydetmediği ürünler hariç olmak üzere; Doğru şekilde yerleştirilmiş ve kaydedilmiş Olympus seri numarası içermeyen Ürünler.

OLYMPUS, YUKARIDA BELİRTİLEN SINIRLI GARANTİ DIŞINDA NORMAL VE TİCARİ KULLANIM DA DAHİL HANGİ AMAÇLA KULLANILIRSA KULLANILSIN ÜRÜNLERLE İLGİLİ OLARAK DOĞRUDAN VEYA DOLAYLI, AÇIK VEYA KAPALI BAŞKA HİÇBİR SÖZ, TEMİNAT, KOŞUL VE GARANTİ VERMEZ VE UYGUNLUK, SAĞLAMLIK, TASARIM, ÇALIŞMA VEYA ÜRÜNLERİN (VEYA HERHANGİ BİR PARÇASININ) DURUMU VEYA ÜRÜNLERİN SATILABİLİRLİĞİ VEYA BELİRLİ BİR AMACA UYGUNLUĞU VEYA HERHANGİ BİR PATENTİN, TELİF HAKKININ VEYA DİĞER FİKRİ MÜLKİYET HAKLARININ ÇİĞNENMESİYLE İLGİLİ GARANTİLER VE HERHANGİ BİR MEVZUAT GEREĞİ ZORUNLU OLAN GARANTİLER DE DAHİL, ANCAK BUNLARLA SINIRLI OLMAYAN TÜM DİĞER SÖZ, TEMİNAT, KOŞUL VE GARANTİLERİ GEÇERSİZ KABUL EDER. İLGİLİ KANUNLAR GEREĞİ BAŞKA GARANTİLERİN DE GEÇERLİ KABUL EDİLMESİ ZORUNLUYSA, BU GARANTİLERİN GEÇERLİLİK SÜRELERİ DE BU SINIRLI GARANTİ SÜRESİYLE SINIRLI OLACAKTIR. BAZI ÜLKELERDE GARANTİLERİN REDDEDİLMESİ VEYA SINIRLANDIRILMASI VE/VEYA SORUMLULUK SINIRLANDIRILMASI KABUL EDİLMEMEKTEDİR; BU DURUMDA YUKARIDAKİ FERAGATLER VE İSTİSNALAR GEÇERLİ OLMAYABİLİR.

MÜŞTERİ AYRICA BULUNDUĞU ÜLKEYE BAĞLI OLARAK DEĞİŞEN FARKLI VE/VEYA İLAVE HAKLARA VE YETKİLERE SAHİP OLABİLİR.

MÜŞTERİ, SORUMLULUK ŞARTLARI SÖZLEŞMEYLE VEYA BAŞKA BİR ŞEKİLDE (İHMAL VE KATI ÜRÜN SORUMLULUĞU) BELİRLENSE DAHİ GECİKEN TESLİMAT, ÜRÜN ARIZASI, ÜRÜN TASARIMI, SEÇİMİ VEYA ÜRÜN, GÖRÜNTÜ VEYA VERİ KAYBI VEYA BOZULMASI VEYA BAŞKA BİR NEDENLE ORTAYA ÇIKABİLECEK HİÇBİR HASAR VEYA ZARARDAN DOLAYI OLYMPUS'UN SORUMLU TUTULAMAYACAĞINI ONAYLAR VE KABUL EDER. OLYMPUS'UN POTANSİYEL KAYIP VEYA ZARARLARIN OLASILIĞI HAKKINDA BİLGİ SAHİBİ OLMASINDAN VEYA BİLGİ SAHİBİ OLMASI BEKLENMESİNDEN BAĞIMSIZ OLARAK; OLYMPUS HİÇBİR KOŞULDA VE HİÇBİR ŞEKİLDE DOLAYLI, KAZARA VEYA SONUÇLARA BAĞLI OLARAK ORTAYA ÇIKAN VEYA ÖZEL HASARLARDAN VE ZARARLARDAN (KAR KAYBI VEYA KULLANIM KESİNTİSİ DE DAHİLDİR, ANCAK BUNLARLA SINIRLI DEĞİLDİR) DOLAYI SORUMLU TUTULAMAYACAKTIR.

Bunlarla sınırlı olmaması şartıyla Olympus satıcıları, temsilcileri, satış personeli veya dağıtıcıları da dahil üçüncü taraflarca bu sınırlı garanti şartlarına aykırı veya bu sınırlı garanti şartlarına ek olarak verilen sözler ve garantiler, bir Olympus yetkilisi tarafından yazılı ve açık bir şekilde kabul edilmediği sürece hiçbir şekilde Olympus'u bağlayıcı bir nitelik taşımayacaktır.

Bu sınırlı garanti, Olympus'un Ürünlerle ilgili olarak vermeyi kabul ettiği tek ve özel garanti bildirimidir ve bu sınırlı garanti konusuyla ilgili olarak daha önce veya aynı zamanda sözlü veya yazılı olarak verilen tüm anlaşmaların, kabullerin, tekliflerin ve yazışma ve görüşmelerin yerine geçer.

Bu sınırlı garanti yalnızca Ürünü ilk satın alan müşteri için geçerlidir ve başkasına devredilemez veya nakledilemez.

#### **SERVİS İHTİYACINDA YAPILMASI GEREKENLER**

Müşteri, Ürünü servis için Olympus'a göndermeden önce mutlaka Üründe kayıtlı görüntüleri ve diğer verileri başka bir görüntü veya veri depolama ortamına aktarmalı ve/veya Üründeki film(ler)i çıkarmalıdır.

OLYMPUS HİÇBİR DURUMDA VE KOŞULDA ÜRÜNDE KAYITLI GÖRÜNTÜLERİ VEYA VERİLERİ VEYA ÜRÜN İÇERİSİNDE BULUNAN FİLM(LER)İ KAYDETME, SAKLAMA VEYA KURTARMAKLA YÜKÜMLÜ OLMAYACAK VE POTANSİYEL KAYIP VEYA ZARARLARIN OLASILIĞI HAKKINDA BİLGİ SAHİBİ OLMASINDAN VEYA BİLGİ SAHİBİ OLMASI BEKLENMESİNDEN BAĞIMSIZ OLARAK SERVİS ÇALIŞMASI GERÇEKLEŞTİRİLİRKEN GÖRÜNTÜLERİN VEYA VERİLERİN KAYBOLMASINDAN VEYA BOZULMASINDAN (DOĞRUDAN, DOLAYLI, SONUCA DAYALI VEYA ÖZEL ZARARLAR, KAR KAYIPLARI VEYA KULLANIM KESİNTİLERİ DE DAHİL, ANCAK BUNLARLA SINIRLI OLMAYAN) DOLAYI HİÇBİR SORUMLULUK KABUL ETMEYECEKTİR.

Taşınması sırasında hasar görmemesi için Ürünü uygun ve yeterli tampon malzemeleri kullanarak dikkatlice paketleyin ve Ürünü satan Yetkili Olympus Satıcısına teslim edin veya gönderi ücretleri ödenmiş ve sigortası yaptırılmış bir sekilde Olympus Servis Merkezlerinden birine gönderin.

Ürünleri servis için gönderirken, paket üzerinde şu bilgiler bulunmalıdır:

- 1 Satın alındığı tarihi ve yeri gösteren satış fişi.
- 2 Ürün üzerindeki **seri numarasına karşılık gelen Ürün seri numarasını taşıyan bu sınırlı garantinin bir kopyası** (Olympus'un seri numarası yerleştirmediği ve kaydetmediği ürünler için geçerli değildir)
- 3 Sorunun ayrıntılı bir açıklaması.
- Varsa, sorunla ilgili örnek baskılar, negatifler, dijital baskılar (veya diskteki dosyalar).

Servis çalışması tamamlandıktan sonra Ürün, tarafınıza posta ücretleri ödenmiş bir şekilde iade edilecektir.

#### **ÜRÜNÜN SERVİS İÇİN GÖNDERİLEBİLECEĞİ YERLER**

Size en yakın servis merkezini öğrenmek için, bkz. «KÜRESEL GARANTİ».

#### **ULUSLARARASI GARANTİ SERVİSİ**

Uluslararası garanti servisi, bu garanti kapsamında mevcuttur.

# **Avrupa'daki müşteriler için**

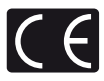

«CE» işareti; ürünün Avrupa güvenlik, sağlık, çevre ve müşteri koruma şartnameleri ile uyumlu olduğunu belirtir. «CE» işaretli fotoğraf makineleri Avrupa'daki satışlara yöneliktir.

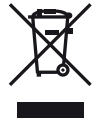

Bu sembol [çarpı işaretli tekerlekli çöp kutusu WEEE Ek IV] AB ülkelerinde, hurda elektrik ve elektronik cihazların ayrı toplanması anlamına gelir.

Lütfen cihazı evindeki çöpe atmayın.

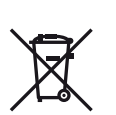

Bu ürünün atılması için, lütfen ülkenizdeki geri dönüşüm ve toplama sistemlerini kullanın. Bu sembol [çapraz işaretli tekerlekli çöp kutusu, 2006/66/ EC Direktifi Ek II] atık pillerin AB ülkelerinde ayrı bir yerde toplandığı anlamına gelir. Lütfen pilleri evindeki çöp kutusuna atmayın.

Atık pillerin atılması için, lütfen ülkenizdeki geri dönüşüm ve toplama sistemlerini kullanın.

#### **Garanti Şartları**

1 Düzgün kullanılmasına rağmen (ürünle verilen Bakım ve Kullanım talimatına uygun olarak) bu ürün kusurlu bulunursa, Olympus Europa Holding GmbH şirketinin iş alanı bünyesinde yer alan ve web sitesinde belirtilen (bkz. http://www.olympus.com) yetkili bir Olympus dağıtıcısından temin edildiği tarihten uygulanabilir ulusal garanti süresi boyunca, bu ürün tamir edilebilir veya Olympus'un tercihine göre ücretsiz olarak yenisiyle değiştirilebilir. Bu garanti haklarını kullanabilmek için müşteri, uygulanabilir ulusal garanti süresinin bitiminden önce ürünü, ürünü satın aldığı bayiye veya Olympus Europa Holding GmbH iş alanı bünyesinde yer alan ve http://www.olympus.com web sitesinde belirtilen bir Olympus servis

merkezine götürmelidir. Dünya Çapında Garantinin birinci yılında müşteri, ürünü istediği Olympus servis istasyonuna verebilir. Tüm ülkelerde Olympus servis merkezi bulunmadığını lütfen unutmayın.

2 Ürünün yetkili Olympus servis merkezi veya dağıtıcısına nakliyesi ve nakliye sırasında doğabilecek tüm hasarlardan müşteri sorumludur.

#### **Garanti Şartları**

- 1 «OLYMPUS IMAGING CORP., Shinjuku Monolith, 2-3-1 Nishi-Shinjuku, Shinjuku-ku, Tokyo 163-0914, Japan şirketi bir yıllık Dünya Çapında Garanti sunmaktadır. Bu dünya çapındaki Garanti, Garanti şartları dahilinde herhangi bir onarım yapılmadan önce yetkili bir Olympus onarım servis istasyonuna sunulmalıdır. Bu Garanti ancak Garanti Belgesi ve satın alma belgesi Olympus onarım servis istasyonuna sunulduğunda geçerlidir. Bu garantinin, müşterinin tüketici mallarını satın alması ile ilgili uygulanabilir ulusal yasal garanti haklarına ilave olduğuna ve müşterinin yasal haklarını etkilemediğine lütfen dikkat edin.»
- 2 Bu Garanti aşağıda belirtilen hasarlar garanti kapsamında değildir ve müşteri, yukarıda belirtilen Garanti süresi dolmasa bile onarım ücreti ödemekle yükümlüdür.
	- (a) Kötü kullanımdan doğan hasarlar (talimatın Bakım veya diğer bölümlerinde belirtilmeyen bir kullanım söz konusu olduğunda).
	- (b) Olympus veya yetkili bir Olympus servis merkezi tarafından gerçekleştirilmeyen onarım, değişiklik, temizlik vs.den doğan hasarlar.
	- (c) Ürünün satışından sonra, düşme, darbe gibi nakliye sırasında meydana gelen kusurlar veya hasarlar.
	- (d) Yangın, deprem, sel, şimşek ve diğer doğal felaketlerden, çevre kirliliğinden ve düzensiz gerilim kaynaklarından meydana gelen kusur veya hasar.
	- (e) Kötü veya uygunsuz saklama (ürünü yüksek sıcaklık ve nem, naftalin veya zararlı ilaçlar vb. böcek savarların yakınında saklama) ve yanlış bakım vb.den kaynaklanan hasarlar.
	- (f) Boşalmış pillerden vs. kaynaklanan kusurlar.
	- (g) Ürün kılıfına kum, çamur vs. girmesinden kaynaklanan arızalar.
	- (h) Garanti Belgesinin ürünle birlikte getirilmediği haller.
- (i) Garanti Belgesi'nde satın alınan yıl, ay ve gün, müşterinin adı, bayiinin adı ve seri numarası hakkında herhangi bir değişiklik yapıldığında.
- (j) Bu Garanti Belgesiyle beraber ürünü satın aldığını kanıtlayan bir belge sunmadığında.
- 3 u Garanti sadece bu ürün için geçerlidir. Garanti, kılıf, kayış, objektif kapağı ve piller gibi diğer ilave ekipmana uygulanmaz.
- 4 Olympus'un bu Garantiyle üstlendiği tek sorumluluk ürünün tamiri veya yenisiyle değiştirilmesi ile sınırlıdır. Olympus, ortaya çıkan veya ürün kusurundan kaynaklanan her türlü dolaylı veya müteselsil kayıp veya hasar ve özellikle objektif, film, ürünle beraber kullanılan diğer ekipman veya aksesuarların kaybı veya hasarı ya da onarımın gecikmesinden veya bilgi kaybından doğan her türlü kayıp için olan Garanti altındaki sorumluluktan muaftır. Kanunun belirlediği mücbir kurallara bununla halel gelmez.

# **Garanti bakımı hakkında notlar**

- 1 Bu Garanti ancak Garanti Belgesi Olympus veya yetkili bir bayii tarafından usulüne uygun olarak tamamlanırsa ya da diğer belgeler yeterli ispatı içerirse geçerlidir. Dolayısıyla adının, bayiinin adının, seri numarasının ve satın alınan yıl, ay ile gün bilgisinin tam olarak yazıldığından veya orijinal faturanın veya satış faturasının (bayiinin adını, satın alma tarihini ve ürün tipini gösteren) bu Garanti Belgesine eklendiğinden lütfen emin olun. Olympus, Garanti Belgesi tamamlanmadığında ve/veya yukarıdaki belgeler eklenmediğinde ve/veya içerdikleri bilgiler eksik veya yanlış olduğunda da ücretsiz servis vermeyi geri çevirme hakkını saklı tutar.
- 2 Bu Garanti Belgesi yeniden verilmeyeceğinden, güvenilir yerde saklayın.
	- Lütfen yetkili uluslararası Olympus servis ağını öğrenmek için http://www.olympus.com sitesinde verilen listeye başvurun.

# **Ticari Markalar**

- Microsoft ve Windows, Microsoft Corporation şirketinin tescilli ticari markalarıdır.
- Macintosh, Apple Inc. şirketinin ticari markasıdır.
- SDXC Logosu SD-3C, LLC'nin bir ticari markasıdır.
- Eye-Fi, Eye-Fi, Inc. şirketinin bir ticari markasıdır.
- FlashAir, Toshiba Corporation şirketinin bir ticari markasıdır.
- «Gölge Ayarı Teknolojisi» fonksiyonu, Apical Limited sirketinin patentli teknolojilerini içermektedir.

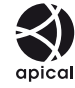

• Slayt gösterisi geçiş teknolojisi HI Corporation tarafından sağlanmıştır.

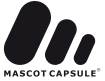

- Tüm diğer şirket ve ürün isimleri, tescilli ticari markalar ve/veya kendi sahiplerinin ticari markalarıdır.
- Micro Four Thirds ve Micro Four Thirds logosu Japonya'da, ABD'de, AB ülkelerinde ve diğer ülkelerde OLYMPUS IMAGING Corporation şirketinin ticari markaları veya tescilli ticari markalarıdır.
- «PENPAL», OLYMPUS PENPAL için kullanılmaktadır.
- Bu kılavuzda bahsedilen fotoğraf makinesi dosya sistemleri standartları, Japan Electronics and Information Technology Industries Association (JEITA) (Japonya Elektronik ve Bilişim Teknoloji Endüstrileri Kurulu) tarafından belirlenmiş «Design Rule for Camera File System / DCF (Fotoğraf Makinesi Dosya Sistemi için Tasarım Kuralı/ DCF)» standartlarıdır.

THIS PRODUCT IS LICENSED UNDER THE AVC PATENT PORTFOLIO LICENSE FOR THE PERSONAL AND NONCOMMERCIAL USE OF A CONSUMER TO (i) ENCODE VIDEO IN COMPLIANCE WITH THE AVC STANDARD ("AVC VIDEO") AND/OR (ii) DECODE AVC VIDEO THAT WAS ENCODED BY A CONSUMER ENGAGED IN A PERSONAL AND NON-COMMERCIAL ACTIVITY AND/OR WAS OBTAINED FROM A VIDEO PROVIDER LICENSED TO PROVIDE AVC VIDEO. NO LICENSE IS GRANTED OR SHALL BE IMPLIED FOR ANY OTHER USE. ADDITIONAL INFORMATION MAY BE OBTAINED FROM MPEG LA, L.L.C. SEE HTTP://WWW.MPEGLA.COM

# **Dizin**

# Simgeler

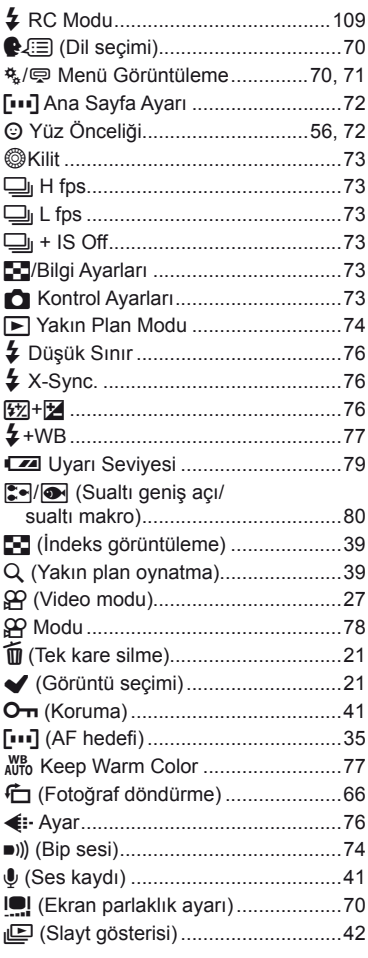

# $\boldsymbol{\mathsf{A}}$

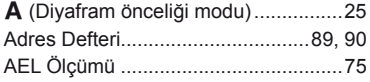

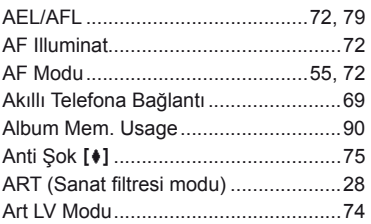

# $\mathbf{B}$

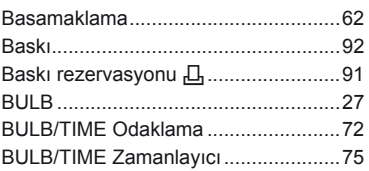

# $\mathbf c$

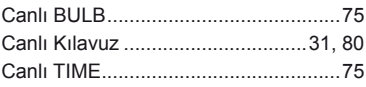

# D

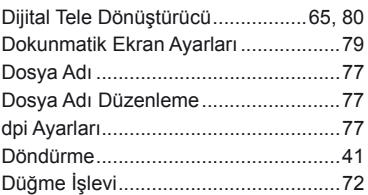

# E,

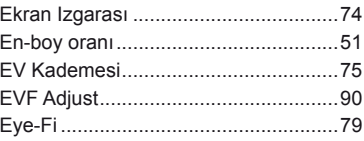

# F.

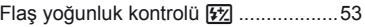

# **G**

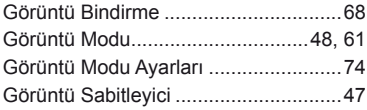

# **H**

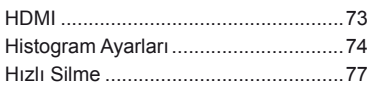

### **I**

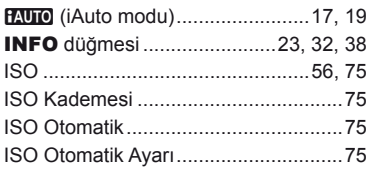

# **J**

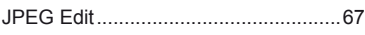

# **K**

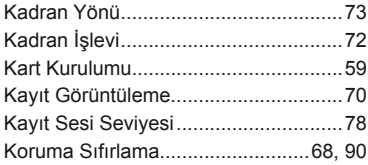

# **L**

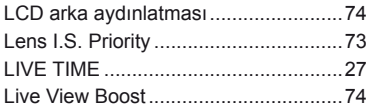

# **M**

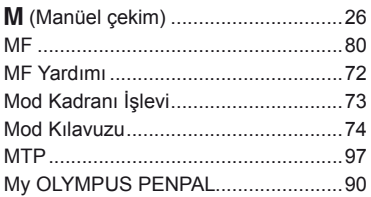

# **N**

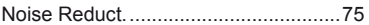

# **O**

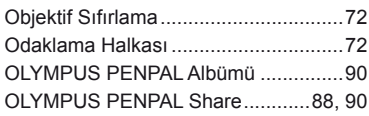

# **P**

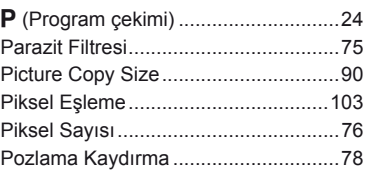

# **R**

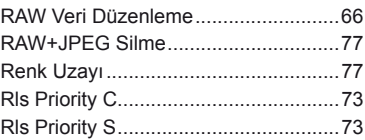

# **S**

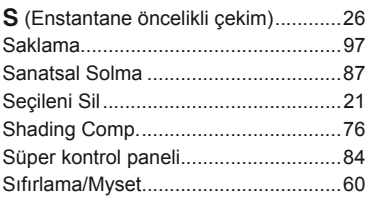

# **T**

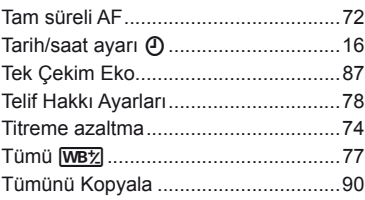

# U

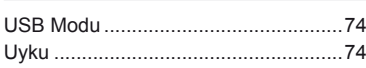

# $\mathsf{V}$

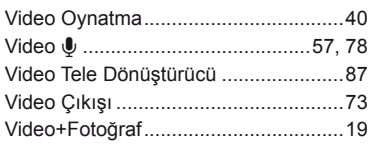

# W

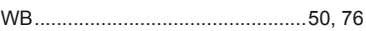

# Y

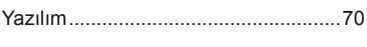

# Ç

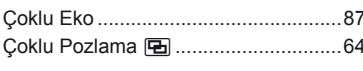

# Ö

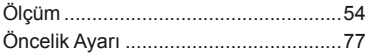

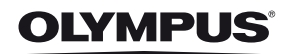

http://www.olympus.com/

#### OLYMPUS EUROPA HOLDING GMBH

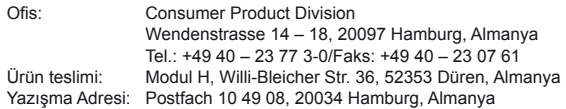

#### **Avrupa Teknik Müşteri Desteği:**

Lütfen web sitemizi ziyaret edin **http://www.olympus-europa.com** ya da ÜCRETSİZ TELEFON NUMARAMIZI\* arayın: **00800 – 67 10 83 00**

Avusturya, Belçika, Danimarka, Finlandiya, Fransa, Almanya, Lüksemburg, Hollanda, Norveç, Portekiz, İspanya, İsveç, İsviçre, İngiltere için.

\* Lütfen, bazı (mobil) telefon servislerinin/tedarikçilerinin, +800'lü numaralara erişim hakkı vermediğini veya ek bir ön numara istediğini unutmayın.

Listede olmayan tüm Avrupa ülkeleri için ve yukarıda verilen numaralara erişememeniz halinde, lütfen aşağıdakileri kullanın. ÜCRETLİ NUMARALAR: **+49 180 5 – 67 10 83** ya da **+49 40 – 237 73 48 99**. Teknik Müşteri Desteğimiz sabah 9'dan akşam 6'ya (Orta Avrupa Saati) kadar açıktır (hafta içi her gün).

#### **Üretici Firma:**

OLYMPUS EUROPA HOLDING GMBH Wendenstrasse 14-18, 20097 Hamburg, Almanya Tel:+49 40 - 23 77 3-0/ Fax:+49 40 – 23 07 61

#### **İthalatçı Firma:**

Olympus İstanbul Optik Ürünler Ticaret ve Servis A.Ş Perdemsaç Plaza Bayar cad.Gülbahar sok. No:17, 34742 Kozyatağı İstanbul, Tel: +90 216 372 9393 Fax:+90 216 372 1070, turkey@olympus-europa.com www.olympus.com.tr

EEE Yönetmeliğine Uygundur